ac drives vacon® 100 x vacon® 100 flow vacon® 100 industrial

installation manual integrated profinet io

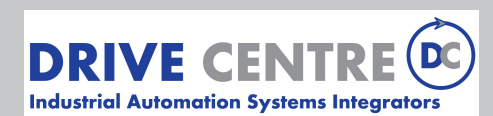

57 Galaxy Blvd., Units 1 & 2, Toronto, ON M9W 5P1 TEL: (416) 231-6767 www.drivecentre.ca

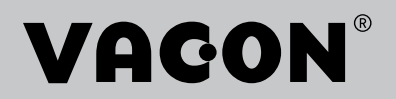

<u>Single State of the State of the Sta</u>

# TABLE OF CONTENTS

Document: DPD01031C Version release date: 21.11.2016

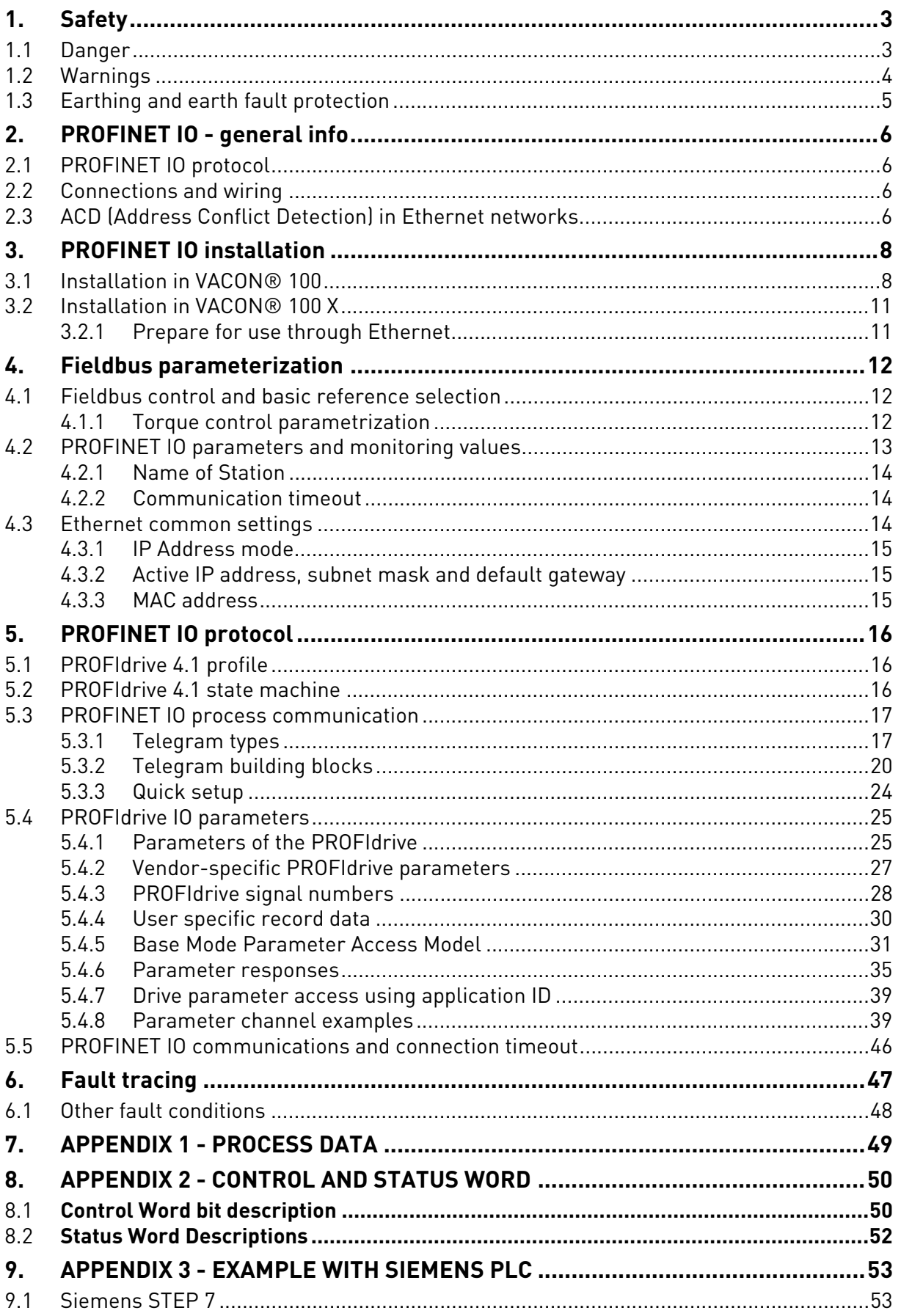

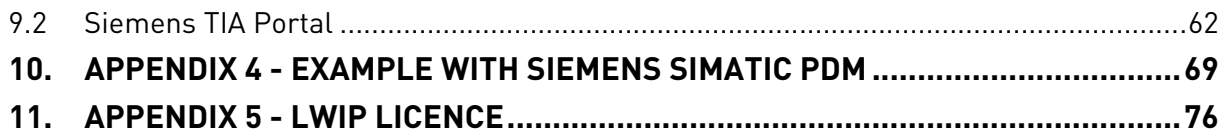

# <span id="page-4-0"></span>1. SAFETY

This manual contains clearly marked cautions and warnings that are intended for your personal safety and to avoid any unintentional damage to the product or connected appliances.

# **Read the information included in cautions and warnings carefully.**

The cautions and warnings are marked as follows:

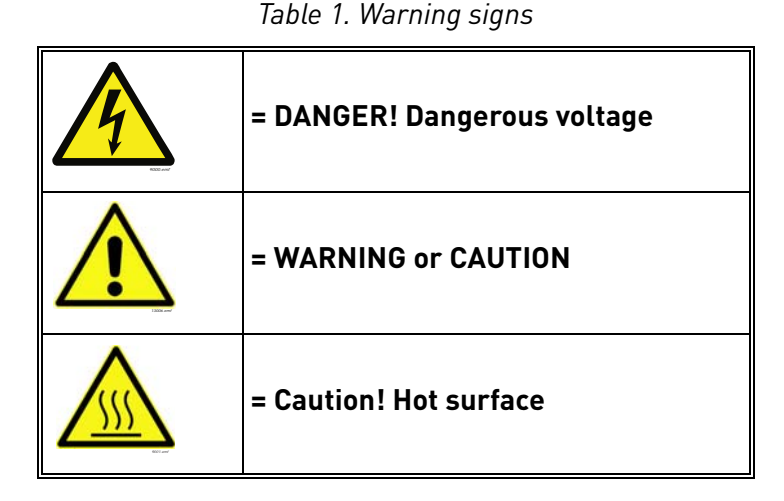

# <span id="page-4-1"></span>1.1 Danger

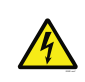

The **components of the power unit are live** when the drive is connected to mains potential. Coming into contact with this voltage is **extremely dangerous** and may cause death or severe injury.

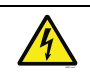

The **motor terminals U, V, W and the brake resistor terminals are live** when the AC drive is connected to mains, even if the motor is not running.

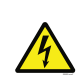

**After disconnecting** the AC drive from the mains, **wait** until the indicators on the keypad go out (if no keypad is attached, see the indicators on the cover). Wait 5 more minutes before doing any work on the connections of the drive. Do not open the cover before this time has expired. After expiration of this time, use a measuring equipment to absolutely ensure that no voltage is present. **Always ensure absence of voltage before starting any electrical work!**

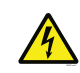

The control I/O-terminals are isolated from the mains potential. However, the **relay outputs and other I/O-terminals may have a dangerous control voltage** present even when the AC drive is disconnected from mains.

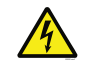

**Before connecting** the AC drive to mains make sure that the front and cable covers of the drive are closed.

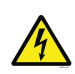

During a ramp stop (see the Application Manual), the motor is still generating voltage to the drive. Therefore, do not touch the components of the AC drive before the motor has completely stopped. Wait until the indicators on the keypad go out (if no keypad is attached, see the indicators on the cover). Wait additional 5 minutes before starting any work on the drive.

<span id="page-5-0"></span>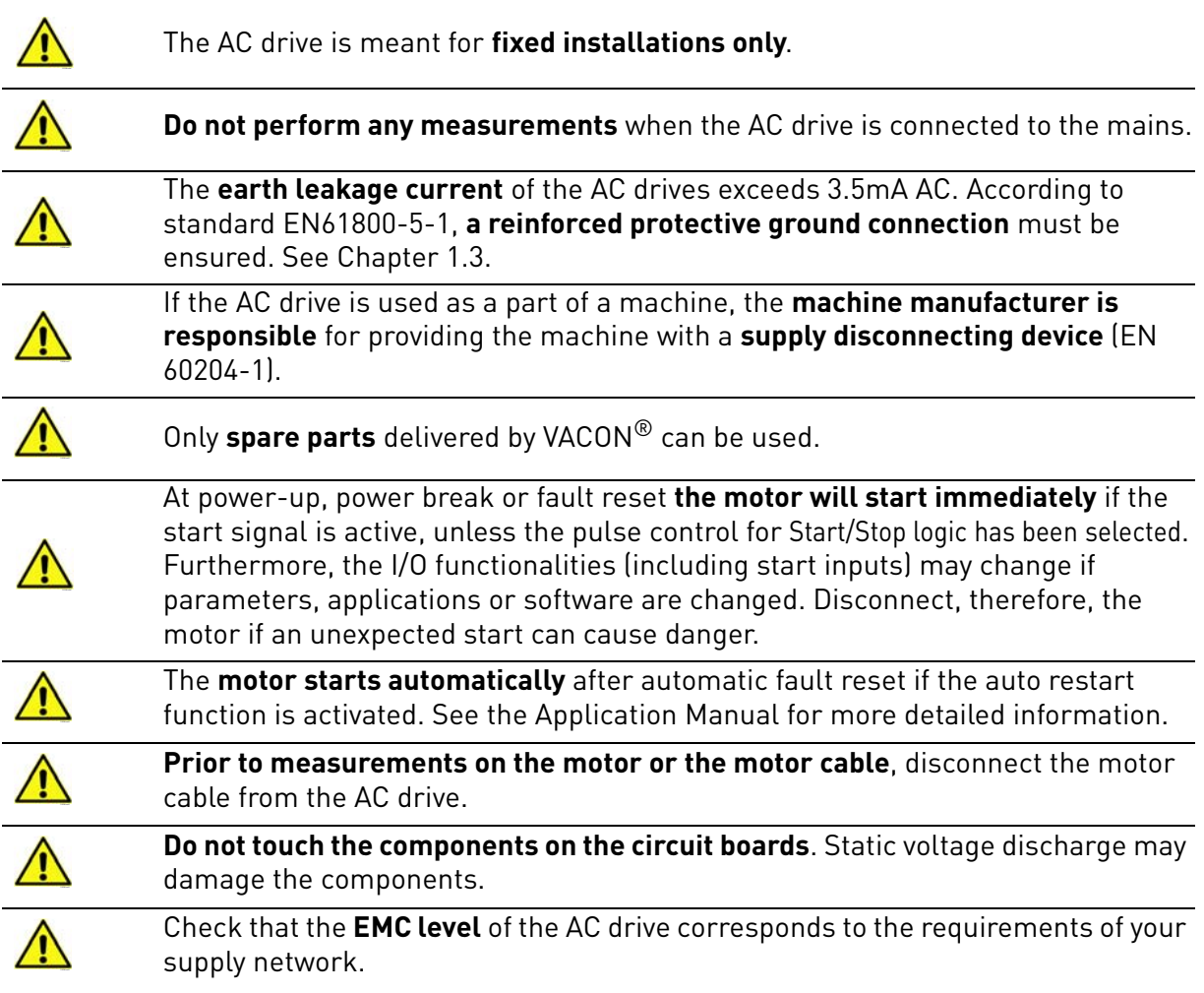

### <span id="page-6-0"></span>1.3 Earthing and earth fault protection

# **CAUTION!**

The AC drive must always be earthed with an earthing conductor connected to the earthing terminal marked with  $(\downarrow)$ .

The earth leakage current of the drive exceeds 3.5mA AC. According to EN61800-5-1, one or more of the following conditions for the associated protective circuit must be satisfied:

- a) The protective conductor must have a cross-sectional area of at least 10 mm2 Cu or 16 mm2 Al, through its total run.
- b) Where the protective conductor has a cross-sectional area of less than 10 mm2 Cu or 16 mm2 Al, a second protective conductor of at least the same cross-sectional area must be provided up to a point where the protective conductor has a cross-sectional area not less than 10 mm2 Cu or 16 mm2 Al.
- c) Automatic disconnection of the supply in case of loss of continuity of the protective conductor.

The cross-sectional area of every protective earthing conductor which does not form part of the supply cable or cable enclosure must, in any case, be not less than:

- 2.5mm**<sup>2</sup>** if mechanical protection is provided or
- 4mm**<sup>2</sup>** if mechanical protection is not provided.

The earth fault protection inside the AC drive protects only the drive itself against earth faults in the motor or the motor cable. It is not intended for personal safety.

Due to the high capacitive currents present in the AC drive, fault current protective switches may not function properly.

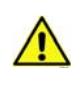

**Do not perform any voltage withstand tests** on any part of the AC drive. There is a certain procedure according to which the tests must be performed. Ignoring this procedure can cause damage to the product.

**NOTE! You can download the English and French product manuals with applicable safety, warning and caution information from**

**[h](http://www.vacon.com/downloads)ttp://drives.danfoss.com/knowledge-center/technical-documentation/.**

**REMARQUE Vous pouvez télécharger les versions anglaise et française des manuels produit contenant l'ensemble des informations de sécurité, avertissements et mises en garde applicables sur le site http://drives.danfoss.com/knowledge-center/technical-documentation/ .**

# <span id="page-7-0"></span>2. PROFINET IO - GENERAL INFO

PROFINET IO defines the communication with decentrally connected peripheral devices.

It defines the entire data exchange between IO-controllers (devices with "master functionality") and the IO-devices (devices with "slave functionality"), as well as parameter setting and diagnosis. PROFINET IO is designed for the fast data exchange between Ethernet-based field devices and follows the provider-consumer model.

# <span id="page-7-1"></span>2.1 PROFINET IO protocol

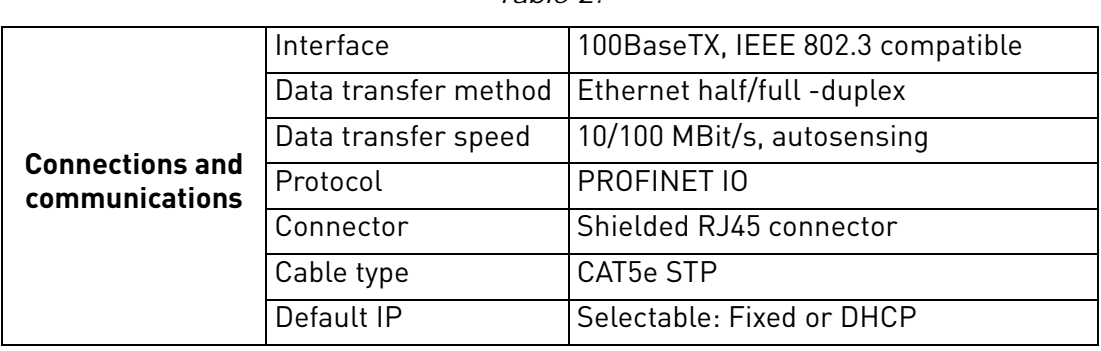

*Table 2.* 

*Table 3. Abbreviations and their explanations*

| <b>Abbreviation</b> | <b>Explanation</b>                       |
|---------------------|------------------------------------------|
| STW <sub>1</sub>    | Steuerwort 1 (German for control word 1) |
| 7SW1                | Zustandwort 1 (German for status word 1) |
| PD <sub>0</sub>     | Process data out                         |
| <b>PDI</b>          | Process data in                          |
| PNU                 | Parameter number                         |
| <b>NSOLL</b>        | Sollwert (German for reference value)    |
| NIST                | Istwert (German for actual value)        |

# <span id="page-7-2"></span>2.2 Connections and wiring

The VACON®100 supports 10/100Mb speeds in both Full- and Half-duplex modes. However, realtime process control requires the Full-duplex mode and the 100-megabit speed. Drives must be connected to the Ethernet network with a Shielded Twisted Pair (STP) CAT-5e cable (or better). Use only industrial standard components in the network and avoid complex structures to minimize the length of response time and the amount of incorrect dispatches.

# <span id="page-7-3"></span>2.3 ACD (Address Conflict Detection) in Ethernet networks.

The VACON®100 implements ACD algorithm (IETF RFC 5227).

The ACD algorithm tries to actively detect if the IP address configured to this device is been used by another device in the same network. To accomplish this, ACD sends four ARP request packets when the device's Ethernet interface goes up or when its IP address changes. ACD prevents the use of the Ethernet interface until the ARP probing finishes. This delays the startup of fieldbus protocols about one second.

During the delay or after it, the ACD passively checks incoming ARP messages for use of the device's IP address. If another device with the same IP address is detected, the ACD will try to defend its IP address with a single ARP message. If the other device with the same IP address also supports ACD, it should stop using the address. If not, the ACD will close the Ethernet connection and indicate the situation with an Alarm. This is done according the "DefendWithPolicyB".

Acknowledging of the Alarm is not possible if the problem is active. ACD opens Ethernet connection if the other device with the same IP address disappears from the network. Alarm can be acknowledged after this. Other policies are not supported. If the fieldbus protocol has been active, a fieldbus fault may be activated (depends on the fieldbus and drive application configuration).

If IP settings are set via Profinet IO DCP messages, then ACD will be disabled until drive is restarted. This is done because some PLCs expect to be able to connect to drive immediately after setting IP settings. ACD causes a few second delay before that is possible. After connecting failure, the PLC usually waits twenty seconds or more before trying again. This then means that getting successful connection takes more than twenty seconds and will cause unnecessary delay for process control.

# <span id="page-9-0"></span>3. PROFINET IO INSTALLATION

# <span id="page-9-1"></span>3.1 Installation in VACON® 100

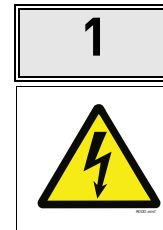

**1** | Open the cover of the AC drive.

The relay outputs and other I/O-terminals may have a dangerous control voltage present even when the AC drive is disconnected from mains.

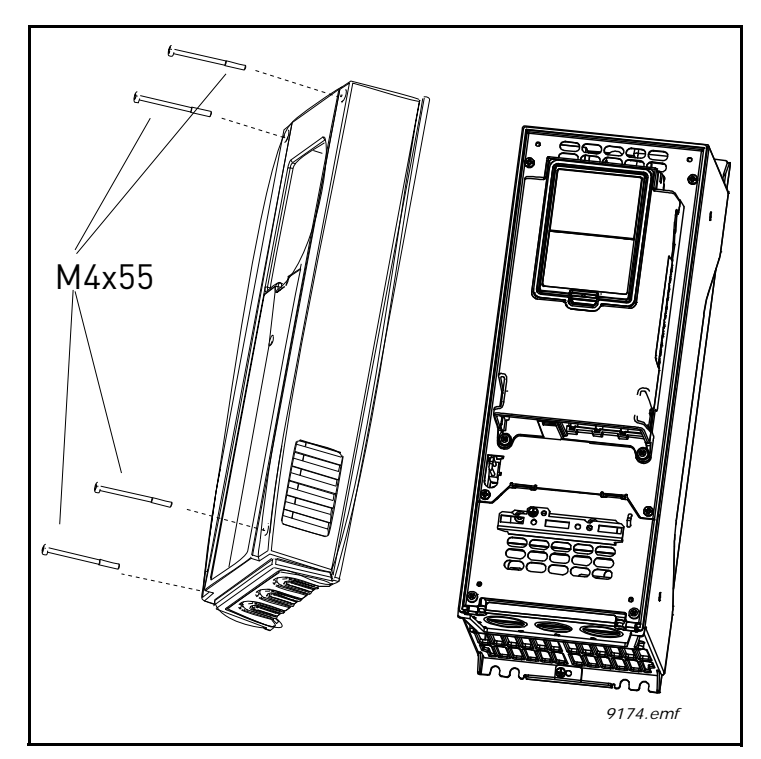

*Figure 1.*

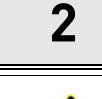

**2** Locate the components that you will need on the AC drive to connect and run the Ethernet cables.

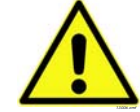

**Be sure not to** plug the Ethernet cable to the terminal under the keypad! This can harm your personal computer.

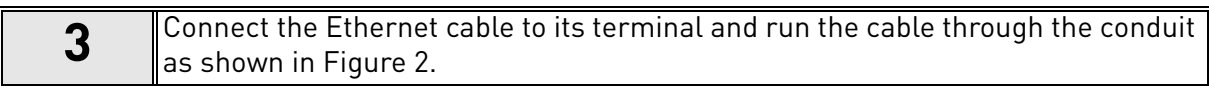

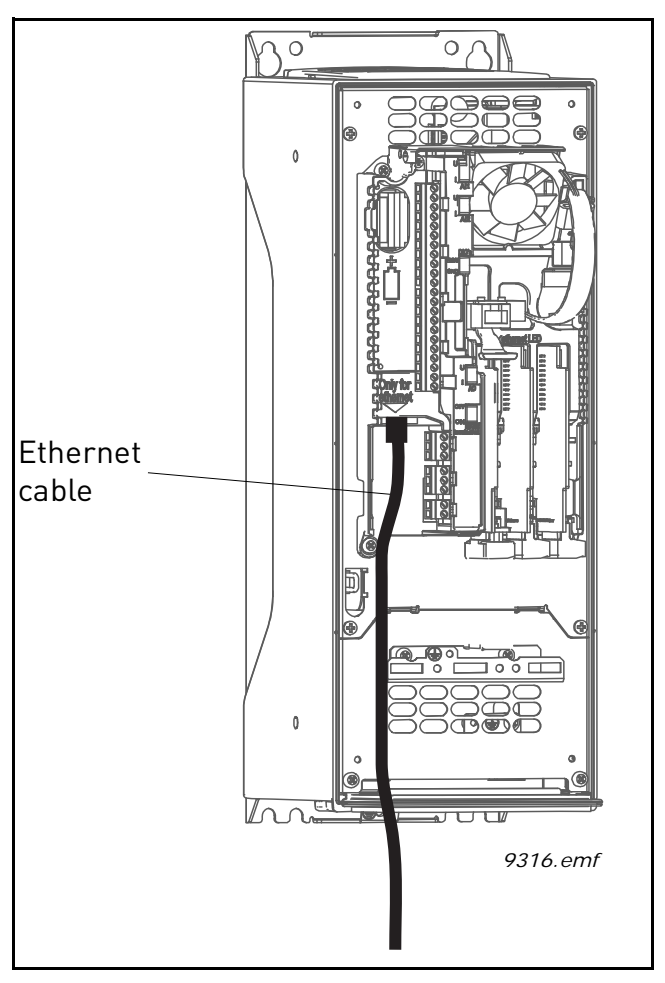

*Figure 2.*

<span id="page-10-0"></span>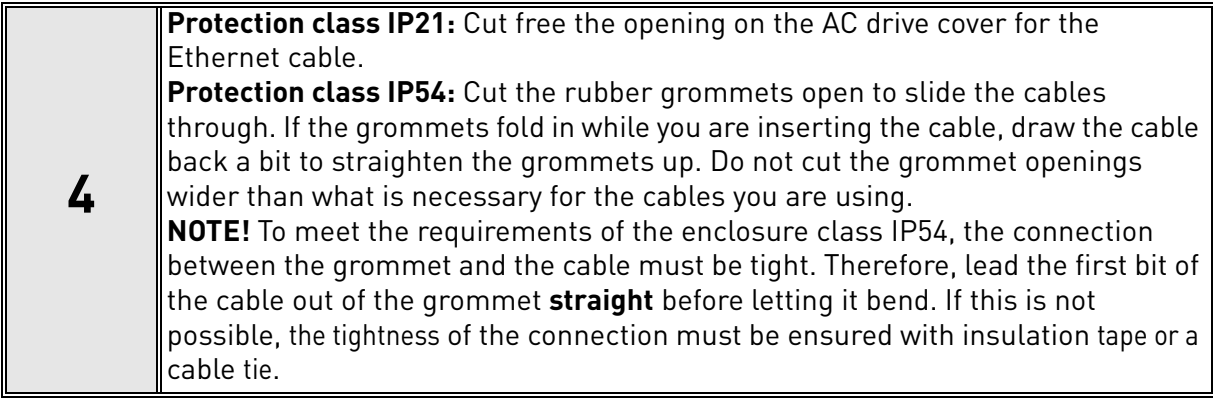

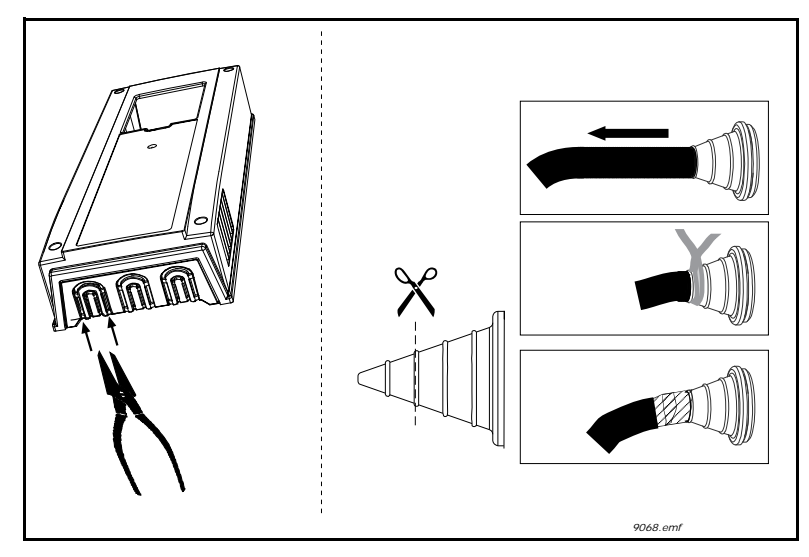

*Figure 3. Leading the cables. Left: IP21, right: IP54.*

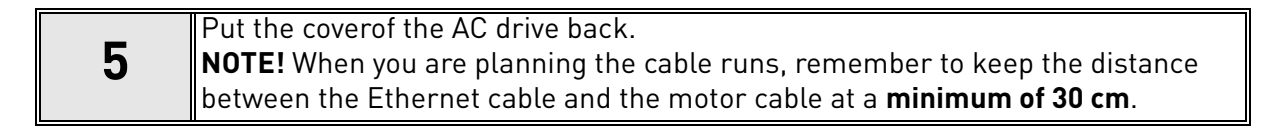

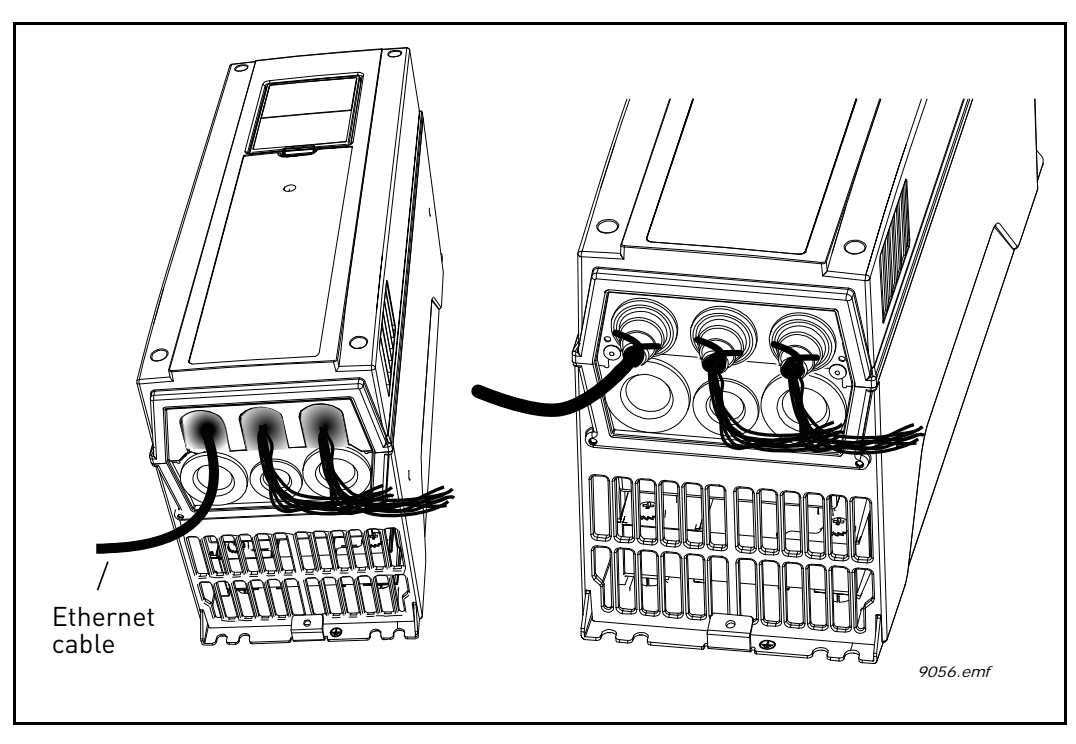

*Figure 4.*

# <span id="page-12-0"></span>3.2 Installation in VACON® 100 X

The AC drive can be connected to fieldbus either through RS485 or Ethernet. The connection for Ethernet is left to the control terminals.

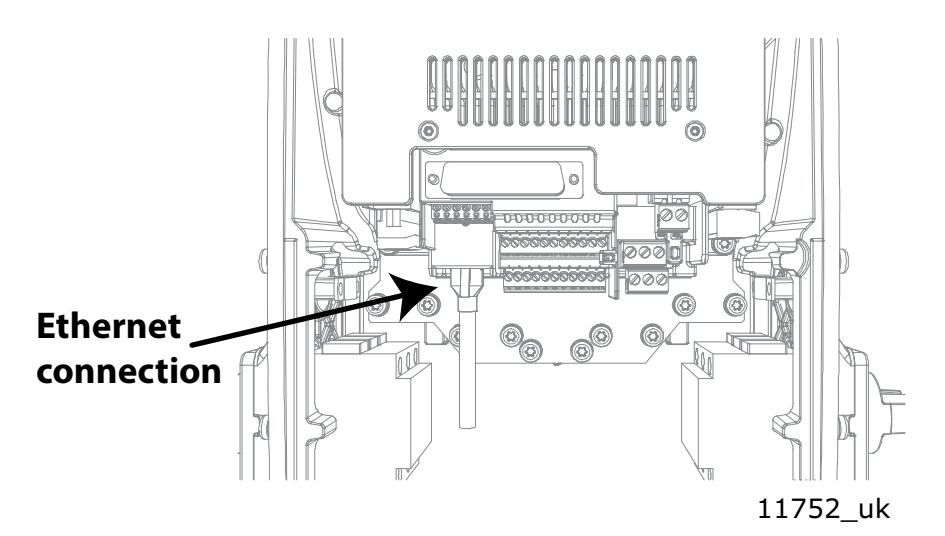

*Figure 5.*

### <span id="page-12-1"></span>3.2.1 Prepare for use through Ethernet

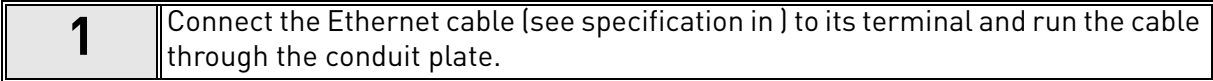

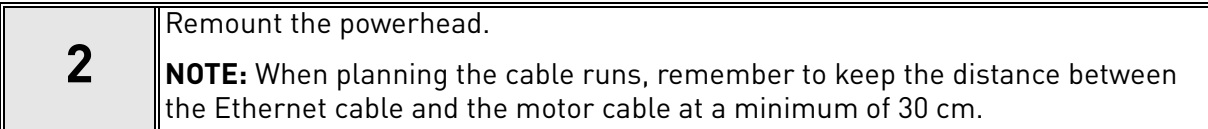

For more detailed information, see the user's manual of the fieldbus you are using.

# <span id="page-13-0"></span>4. FIELDBUS PARAMETERIZATION

The following chapter describes briefly how to parameterise the AC drive in order for the motor to be controllable via fieldbus. These instructions are written for basic applications. For more information, consult the application-specific manual.

In order for the AC drive to accept commands from the fieldbus network, the control place of the AC drive has to be set to fieldbus. The default value of the parameter "Control Place" is usually I/O. Note that if the control unit firmware is updated, the default settings are restored. In addition, some applications may have the remote speed reference selection set by default to other than fieldbus. In these cases, the speed reference selection must be set to fieldbus, in order for the speed reference to be controlled via fieldbus.

NOTE! The motor control mode should be selected to support the used process and profile.

The navigation path to the fieldbus parameters may differ from application to application. The exemplary paths below apply to the VACON $^{\circledR}$  100 AC drive.

Basic information on how to use the control keypad you will find in the VACON® 100 INDUSTRIAL Application Manual.

# <span id="page-13-1"></span>4.1 Fieldbus control and basic reference selection

The following tables list some of the parameters related to fieldbus control in case of VACON<sup>®</sup> applications for the VACON<sup>®</sup> 100 Family AC drives. See the application specific manuals for more detailed information.

Parameters can be read and written by using the drive panel, PC Tool or fieldbus protocol. See chapter 5.4.8 for reading and writing application parameters over PROFINET IO. Notice that some of connections parameters for fieldbus may need to be set (depending on your configuration) via panel or PC tool, before you can connect over fieldbus and write application parameters.

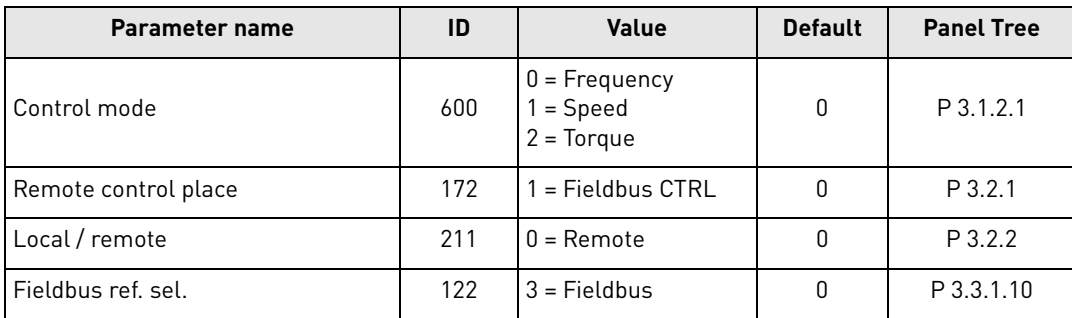

*Table 4. Parametrization for Vacon*® *100 (standard application)*

# <span id="page-13-2"></span>4.1.1 Torque control parametrization

Some extra parametrisation has to be made in order to control the frequency control with torque control. The following instructions are for the VACON®100, see the application specific manual for more detailed information.

• Motor control mode (ID 600) should be configured to "Torque control" (2).

To configure the drive to use correct torque reference, select the parameter "Torque Reference Selection" to ProcessDataIn1 (9). This can be done with: PC-tool or panel in panel tree: P 3.3.2.1, ID 64.

# <span id="page-14-0"></span>4.2 PROFINET IO parameters and monitoring values

The integrated PROFINET IO protocol in the VACON® 100 drive must be selected when ordering the drive. If the drive is not equipped with the integrated PROFINET IO protocol, the PROFINET IO menus do not appear, and the protocol cannot be used.

Settings for PROFINET IO can be found under "I/O and Hardware / Ethernet / PROFINET IO". PRO-FINET IO has two menus, one for parameters and one for monitoring. If the protocol is disabled, the monitoring menu is not shown on the panel.

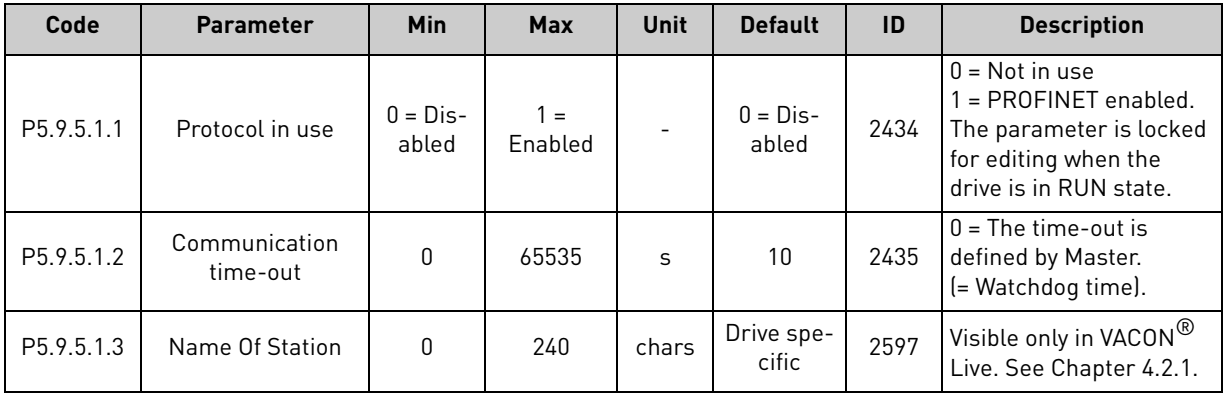

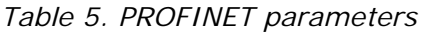

| Code       | <b>Parameter</b>            | Min | <b>Max</b> | <b>Unit</b> | <b>Default</b> | ID   | <b>Description</b>                                                                                                    |
|------------|-----------------------------|-----|------------|-------------|----------------|------|----------------------------------------------------------------------------------------------------|
| P5.9.5.2.1 | Name of station             |     |            |             |                | 2436 | A value used to uniquely<br>identify the device on the<br>network.<br>This monitoring value is<br>normally not visible but<br>appears when a<br>PROFINET IO connection<br>is established. |
| P5.9.5.2.2 | Fieldbus protocol<br>status | 1   | 3          |             |                | 2437 | 1 = Initializing (only<br>before first connection)<br>$2 =$ Stopped<br>$3 =$ Operational<br>$4 =$ Faulted                                                                                 |
| P5.9.5.2.3 | Communication<br>status     | O   | 999        |             | $\Omega$       | 2438 | 0-99 Number of<br>messages with errors.<br>0-999 Number of<br>messages without<br>communication errors.                                                                                   |
| P5.9.5.2.4 | Setpoint telegram           | 1   | 4          |             | 1              | 2439 | Telegram used in the<br>setpoint direction.<br>1 = Vendor-specific 1<br>2 = Vendor-specific 2<br>$3$ = Vendor-specific $3$<br>$4$ = Vendor-specific $4$                                   |
| P5.9.5.2.5 | Actual value<br>telegram    | 1   | 4          |             | 1              | 2440 | Telegram used in the<br>actual value direction.<br>1 = Vendor-specific 1<br>2 = Vendor-specific 2<br>$3$ = Vendor-specific $3$<br>$4$ = Vendor-specific $4$                               |

*Table 6. PROFINET monitoring values*

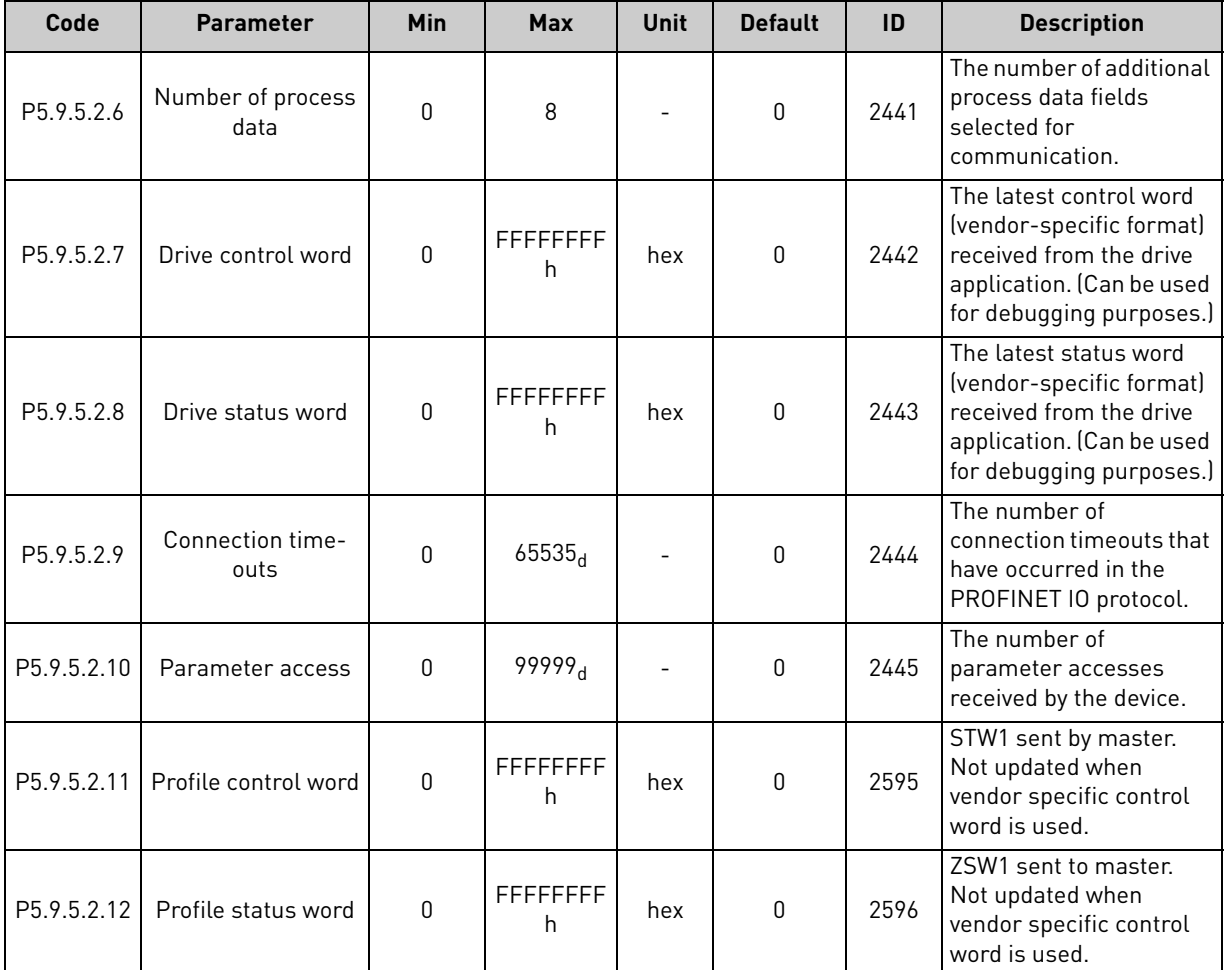

#### *Table 6. PROFINET monitoring values*

#### <span id="page-15-0"></span>4.2.1 Name of Station

The Profinet IO "Name of Station" parameter can be set via VACON® Live. Other possibility is to set this name by writing it via Ethernet with the DCP protocol. The name is empty if no name is set, or if name is set as "temporary" by network device.

#### <span id="page-15-1"></span>4.2.2 Communication timeout

The Communication timeout defines how much time can pass from the last received message from the Master Device before a fieldbus fault is generated. This value is considered as an additional timeout which works on top of the timeout mechanism of the PROFINET IO protocol. When a connection loss is noticed, fault activation is started. If communication timeout value is zero, the fault is activated immediately, otherwise the fault activates after a specified time. If the connection is reopened before the specified time has elapsed, no fault is created.

See [Chapter 5.5.](#page-47-1)

### <span id="page-15-2"></span>4.3 Ethernet common settings

Usually in PROFINET IO network the PLC will set IP settings of the drive automatically when it tries to connect to it. User only needs to set Profinet IO "Name Of Station" value which will used to identify the drive in PLC program.

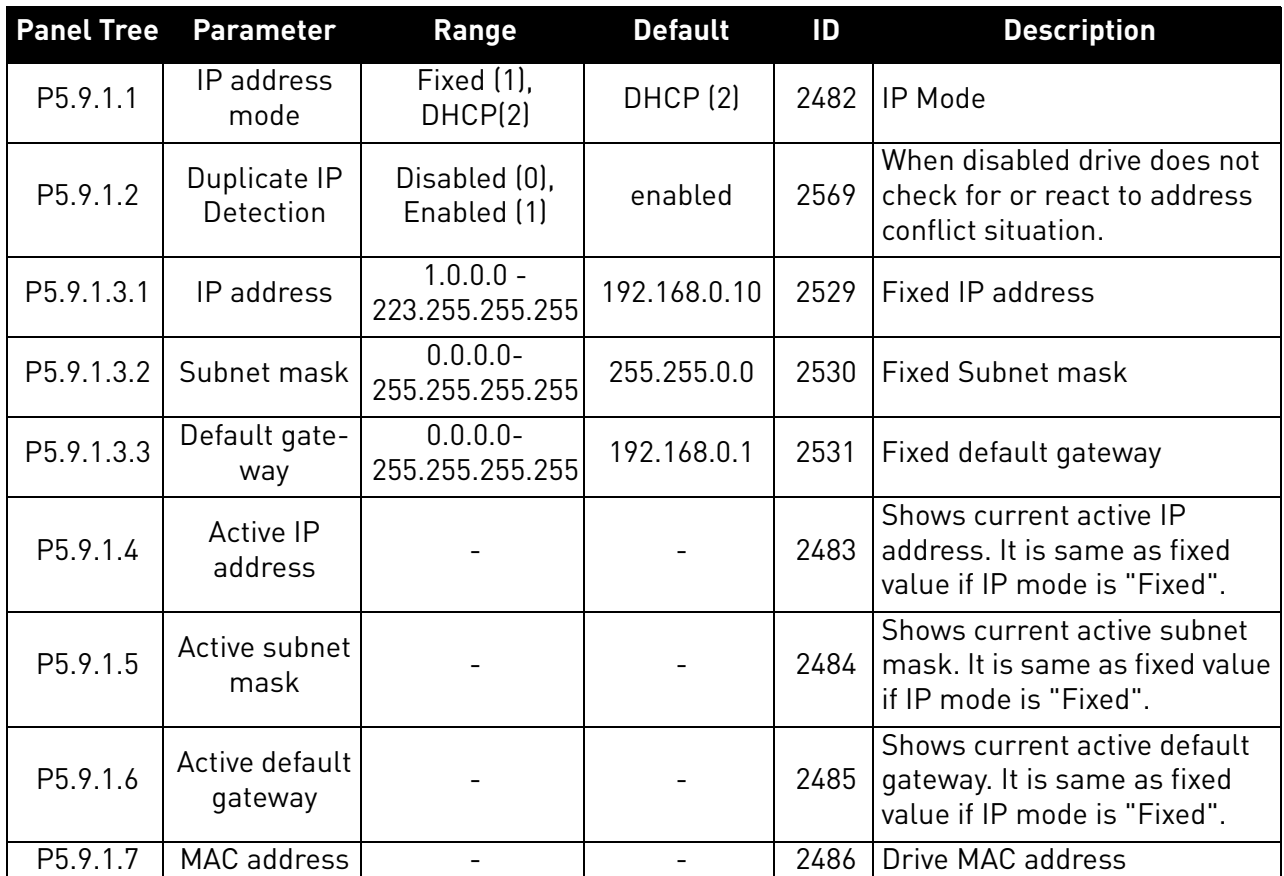

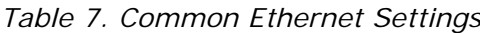

#### <span id="page-16-0"></span>4.3.1 IP Address mode

The IP mode determines how the drive IP settings are set. If a DHCP server is selected, then the drive will try to retrieve its IP settings from the DHCP server connected to the local network. If the drive is unable to retrieve its IP settings, it will set a link-local address as the current IP address after about one minute (for example 169.x.x.x).

If "Fixed IP" is set as IP mode, the settings from submenu "Fixed IP settings" are used.

In PROFINET network IP settings are usually set by the PLC via DCP protocol during connection process. When this is happens, IP mode is set to fixed and given settings are stored to "Fixed IP settings".

#### <span id="page-16-1"></span>4.3.2 Active IP address, subnet mask and default gateway

This value cannot be changed. If IP mode is "fixed" then it will display same value as in Fixed IP address. If mode is "DHCP", the value is 0.0.0.0 when DHCP is retrieving IP settings or 169.x.x.x if it could not retrieve an address. Otherwise it shows currently active IP address.

Exception to above is that if IP settings were set from PLC via DCP protocol and PLC set the settings with flag "temporary", then IP settings are reset during drive startup to "0.0.0.0" and IP mode is still "Fixed".

# <span id="page-16-2"></span>4.3.3 MAC address

The MAC address of the control board. MAC address (Media Access Control) is a unique address given to each network host. It is not editable.

# <span id="page-17-0"></span>5. PROFINET IO PROTOCOL

PROFINET is the Ethernet-based automation standard of PROFIBUS International for the implementation of an integrated and consistent automation solution based on Industrial Ethernet. PRO-FINET supports the integration of simple distributed field devices and time-critical applications in (switched) Ethernet communication, as well as the integration of component-based distributed automation systems for vertical and horizontal integration of networks.

The VACON<sup>®</sup> 100 AC drive implements PROFINET IO version 2.3 with conformance class B and the netload class I, making it suitable for use in larger automation systems.

## <span id="page-17-1"></span>5.1 PROFIdrive 4.1 profile

To provide interoperability between devices from different manufacturers, a "standard" must be defined so that:

- The devices behave in the same way.
- They produce and/or consume the same basic set of I/O data.
- They contain the same basic set of configurable attributes.

The formal definition of this information is known as a device profile.

### <span id="page-17-2"></span>5.2 PROFIdrive 4.1 state machine

STW1 (Control Word) and ZSW1 (Status Word) follow the state machine presented below:

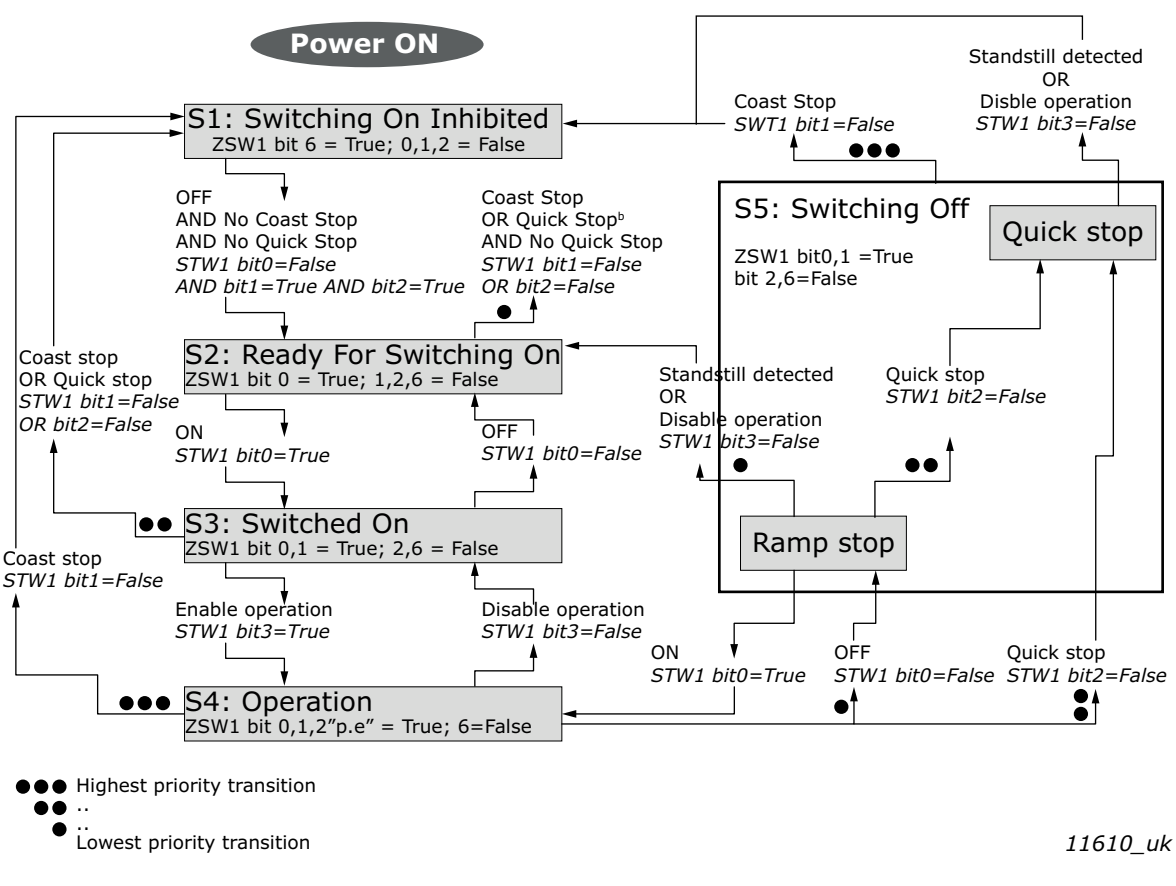

#### **General state diagram**

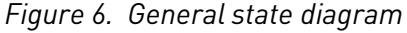

# <span id="page-18-0"></span>5.3 PROFINET IO process communication

The PROFIdrive profile specifies telegrams used for process communication. The VACON® 100 AC drive supports four types of different telegrams with and without extra process data items. These telegrams contain either PROFIdrive or VACON® specific signals or a combination of both.

The following chapters describe the different types of telegrams and the signals that form them.

## <span id="page-18-1"></span>5.3.1 Telegram types

The telegrams defined in the chapters below use different combinations of control and reference values. Control and status word can be either VACON<sup>®</sup> specific or defined in PROFIDrive standard. Speed reference and actual values can use different scaling.

Please check details of telegrams before taking them in use.

### <span id="page-18-2"></span>5.3.1.1 Standard Telegram 1 and variants

Standard Telegram 1 types are used, when a standard VACON<sup>®</sup> application is used and PROFIdrive functionality is required. These telegrams (table below) use PROFIdrive-defined control word, status word, speed setpoint value and speed actual value. When using these telegrams, the process data fields are communicated as 16-bit values. STW1 will force edge sensitive run control.

| <b>Telegram No.</b> | <b>Telegram</b>                      | <b>Abbreviation</b> |
|---------------------|--------------------------------------|---------------------|
| 1                   | <b>Standard Telegram 1</b>           | ST <sub>1</sub>     |
| 102                 | Standard Telegram 1 + 1 Process Data | $ST1 + 1 PD$        |
| 103                 | Standard Telegram 1 + 2 Process Data | $ST1 + 2 PD$        |
| 104                 | Standard Telegram 1 + 3 Process Data | $ST1 + 3 PD$        |
| 100                 | Standard Telegram 1 + 4 Process Data | $ST1 + 4 PD$        |
| 105                 | Standard Telegram 1 + 5 Process Data | $ST1 + 5 PD$        |
| 106                 | Standard Telegram 1 + 6 Process Data | $ST1 + 6 PD$        |
| 107                 | Standard Telegram 1 + 7 Process Data | $ST1 + 7 PD$        |
| 101                 | Standard Telegram 1 + 8 Process Data | $ST1 + 8$ PD        |

*Table 8. Standard Telegram 1 and variants*

#### *Table 9. Standard Telegram 1 setpoint and actual data*

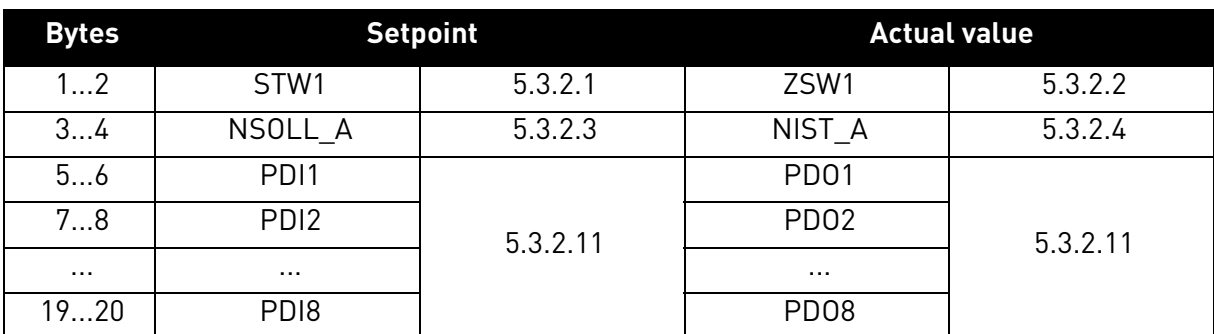

# <span id="page-19-0"></span>5.3.1.2 VACON®-specific Telegram 1 and its variants

These telegrams (table below) use VACON® defined control word, status word, speed setpoint value and speed actual value to directly access the AC drive application. When using these telegrams, the process data fields are communicated as 16-bit values.

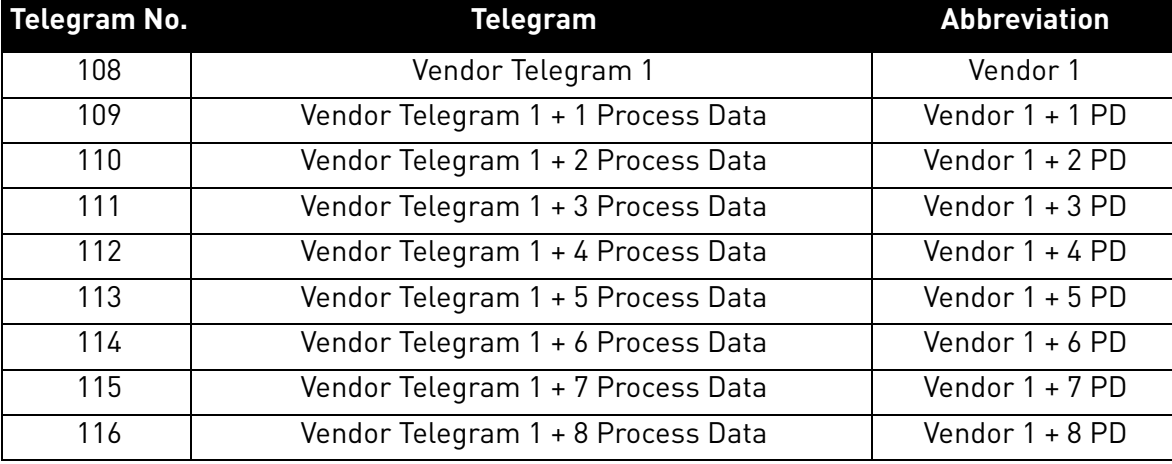

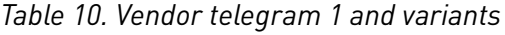

*Table 11. Vendor telegram 1 setpoint and actual data*

| <b>Bytes</b> |                  | <b>Setpoint</b> |                  | <b>Actual value</b> |
|--------------|------------------|-----------------|------------------|---------------------|
| 12           | FB FIXED CW      | 5.3.2.5         | FB FIXED SW      | 5.3.2.6             |
| 34           | FB SPEED REF     | 5.3.2.9         | FB SPEED ACT     | 5.3.2.10            |
| 56           | PD <sub>1</sub>  |                 | PD <sub>01</sub> |                     |
| 78           | PD <sub>12</sub> | 5.3.2.11        | PD <sub>02</sub> | 5.3.2.11            |
| $\cdots$     | $\cdots$         |                 |                  |                     |
| 1920         | PD <sub>18</sub> |                 | PD <sub>08</sub> |                     |

# <span id="page-19-1"></span>*5.3.1.3 VACON*®*-specific Telegram 2 and its variants*

These telegrams (table below) use VACON® defined control word, status word, speed setpoint value and speed actual value to directly access the AC drive application. The difference to vendor telegram 1 types are the added general control and status words.

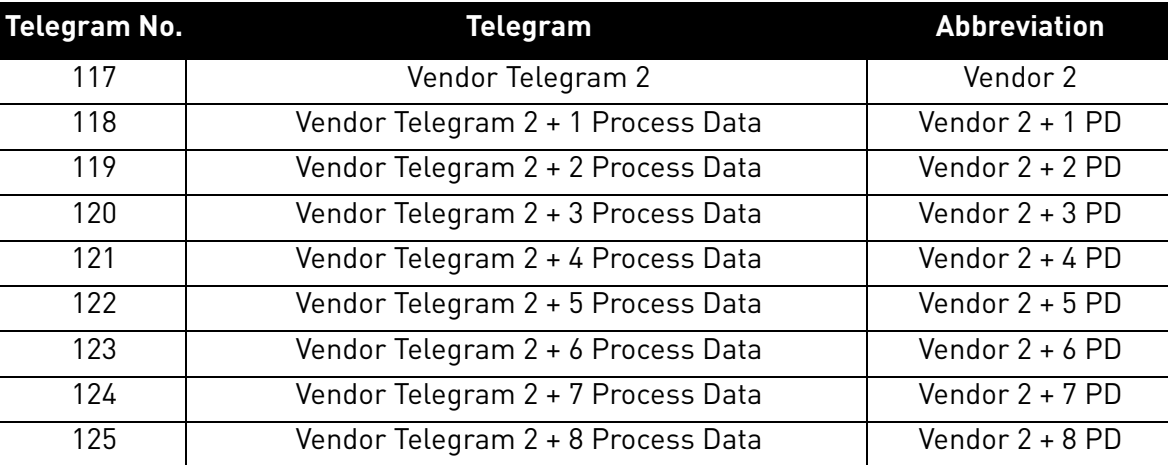

# *Table 12. Vendor telegram 2 and variants*

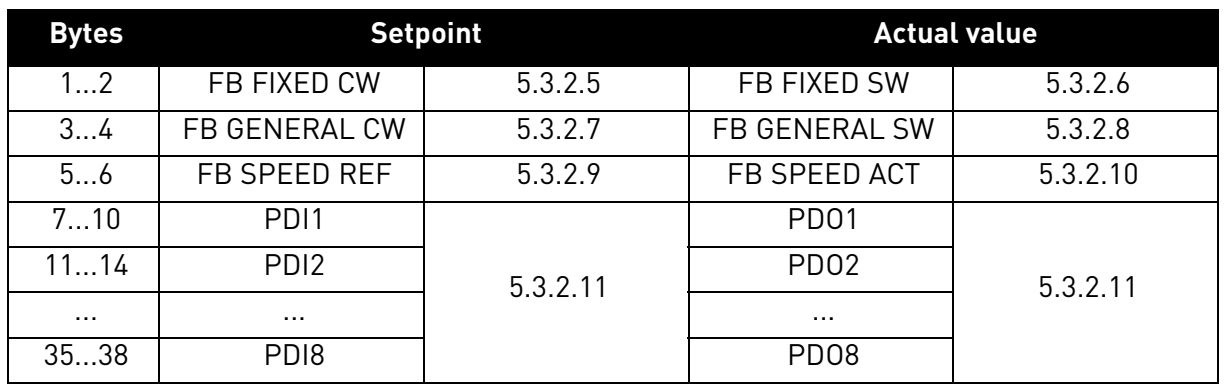

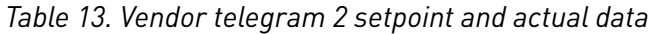

# <span id="page-20-0"></span>5.3.1.4 VACON®-specific Telegram 3 and its variants

These telegrams (table below) use PROFIdrive-defined control word, status word, speed setpoint value and thus the ProfiDrive state machine, with VACON $^\circledR$  general control and status words for added functionality. STW1 will force edge sensitive run control.

| <b>Telegram No.</b> | <b>Telegram</b>                    | <b>Abbreviation</b> |
|---------------------|------------------------------------|---------------------|
| 126                 | Vendor Telegram 3                  | Vendor 3            |
| 127                 | Vendor Telegram 3 + 1 Process Data | Vendor 3 + 1 PD     |
| 128                 | Vendor Telegram 3 + 2 Process Data | Vendor $3 + 2$ PD   |
| 129                 | Vendor Telegram 3 + 3 Process Data | Vendor 3 + 3 PD     |
| 130                 | Vendor Telegram 3 + 4 Process Data | Vendor 3 + 4 PD     |
| 131                 | Vendor Telegram 3 + 5 Process Data | Vendor $3 + 5$ PD   |
| 132                 | Vendor Telegram 3 + 6 Process Data | Vendor $3 + 6$ PD   |
| 133                 | Vendor Telegram 3 + 7 Process Data | Vendor 3 + 7 PD     |
| 134                 | Vendor Telegram 3 + 8 Process Data | Vendor 3 + 8 PD     |

*Table 14. Vendor telegram 3 and variants*

# *Table 15. Vendor telegram 3 setpoint and actual data*

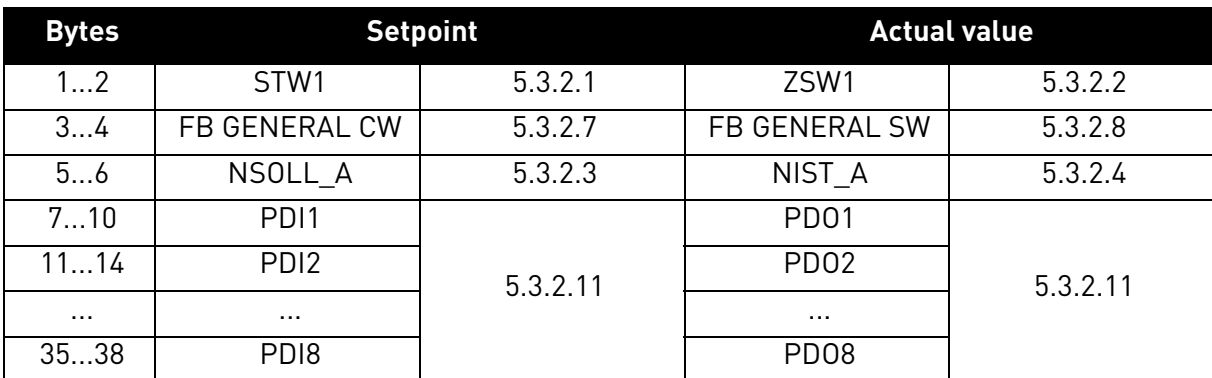

# 5.3.1.5 VACON®-specific Telegram 4 and its variants

Use these telegram types (table below) as a replacement for the OPT-CP option board, when using "Bypass mode".

| Telegram No. | <b>Telegram</b>                    | Abbreviation      |
|--------------|------------------------------------|-------------------|
| 135          | Vendor Telegram 4                  | Vendor 4          |
| 136          | Vendor Telegram 4 + 4 Process Data | Vendor $4 + 4$ PD |
| 137          | Vendor Telegram 4 + 8 Process Data | Vendor $4 + 8$ PD |

*Table 16. Vendor telegram 4 and variants*

## *Table 17. Vendor telegram 4 setpoint and actual data*

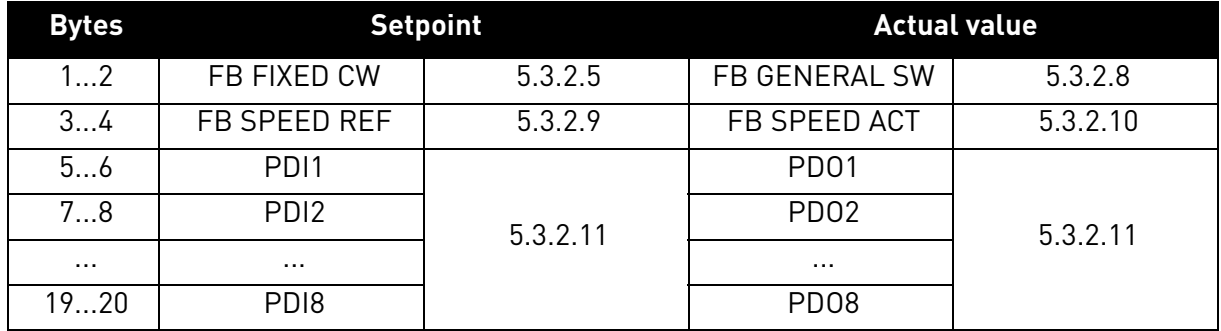

# <span id="page-21-0"></span>5.3.2 Telegram building blocks

### 5.3.2.1 PROFIdrive Control Word 1 (STW1)

The following table lists the assignments of bits in the control word 1.

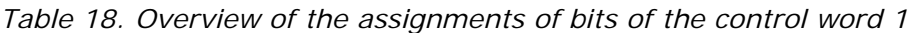

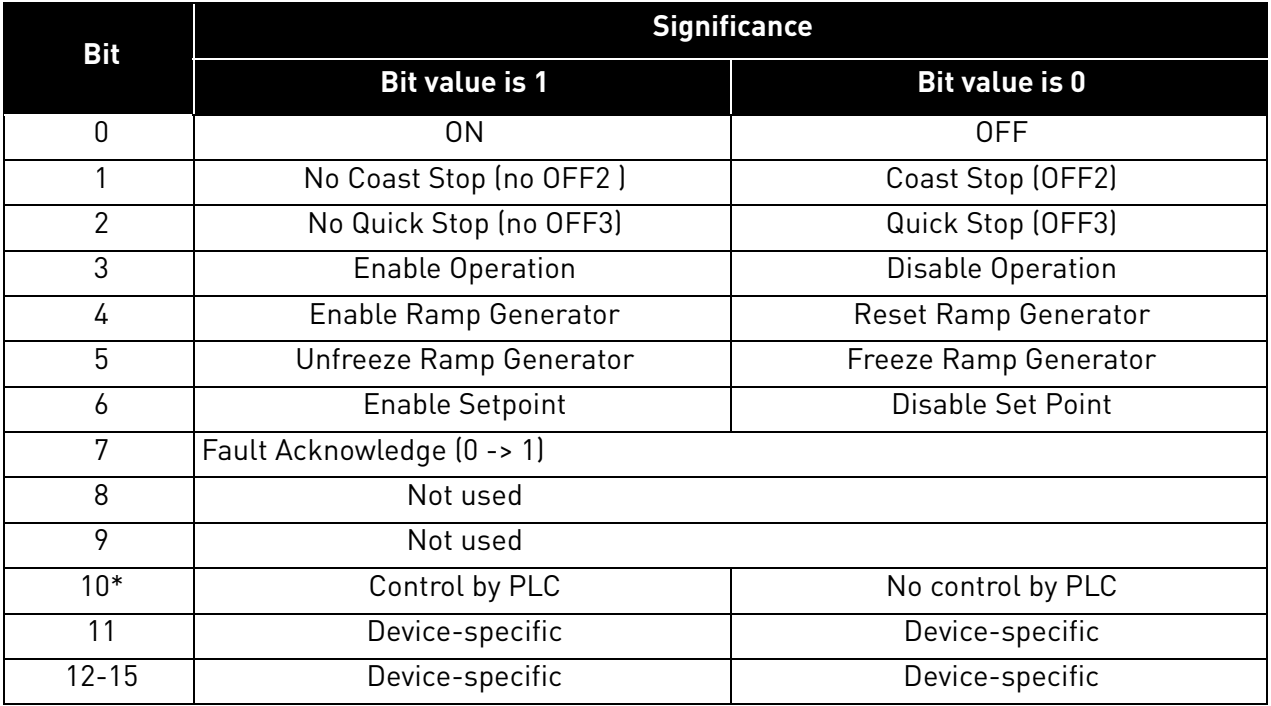

\*Bits in a control word do not have any effect unless bit 10 is enabled.

#### **Bit 0: Switching ON / OFF**

This bit is used in combination with other bits to enable operation of the drive. When this bit is set to 0 during operation, the drive performs a ramp stop.

#### **Bit 1: Coast stop command**

This bit is used to request a coast stop to be executed. When it is set to 0 during operation, the drive performs a coast stop.

#### **Bit 2: Quick stop command**

This bit is used to request a quick stop to be executed. When it is set to 0 during operation, the drive quickly ramps down to zero speed and stops.

### **Bit 3: Enabling of operation**

This bit is used in combination with other bits to enable operation of the drive. When it is set to 0 during operation, the drive performs a coast stop.

#### **Bit 4: Enabling of ramp generator**

This bit is used in combination with other bits to enable operation of the drive. When it is set to 0 during operation, the drive quickly decelerates to zero speed.

#### **Bit 5: Freezing of ramp generator**

This bit can be used to freeze the setpoint value used by the drive. The value is frozen if this bit is set to 0. If the bit is 1, the setpoint value provided by the master is continuously updated.

### **Bit 6: Enabling of setpoint value**

This bit can be used to disable the fieldbus setpoint value. If this bit is set to 0, the option board ignores the setpoint value by the master and instead uses a setpoint value of 0. During operation, if this bit is set to 0, the drive decelerates to a standstill.

#### **Bit 7: Fault acknowledge**

This bit is used to acknowledge faults in the drive. When a rising edge (0 -> 1) is seen in this bit by the option board, it requests the drive to acknowledge present faults. The functionality of this bit is rising-edge sensitive only.

#### **Bit 10: Control by PLC**

This bit is used by the master to indicate that it is in control of the slave and that the commands sent via fieldbus are valid.

During operation, this bit must be 1. If the drive is not operating and this bit is 0, the drive cannot be started.

If the drive is operating, and this bit becomes 0, the option board freezes the process data provided to the drive, and sets its state to FAULT. The drive reaction to this fieldbus fault depends on the drive parameterization.

# 5.3.2.2 PROFIdrive Status Word 1 (ZSW1)

The table below lists the assignments of the status word 1.

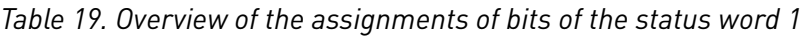

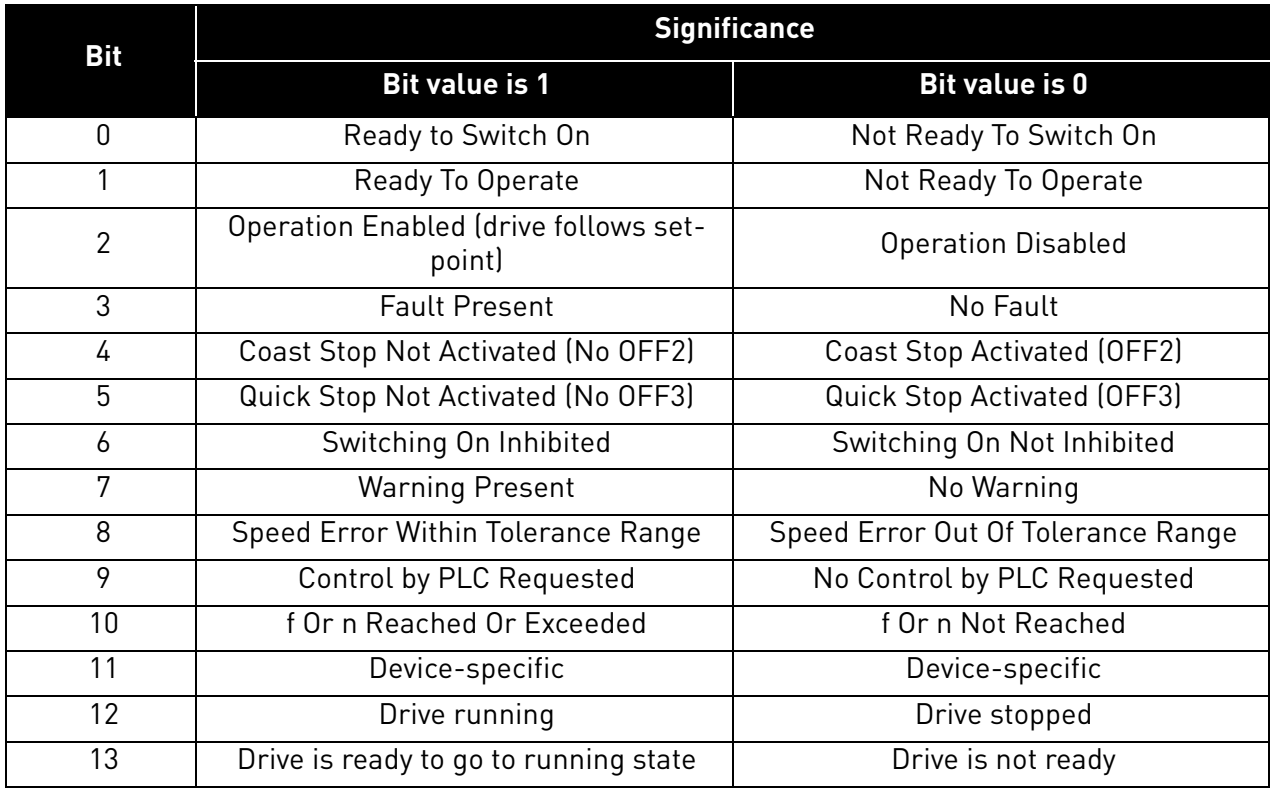

#### **Bit 0: Readiness to switch on**

This bit indicates whether the drive is ready to switch on the power electronics. When the bit has the value 0, the drive is not ready to switch on the power electronics. When the bit has the value 1, the drive is ready to switch on the power electronics.

#### **Bit 1: Readiness to operate**

This bit indicates whether the drive is ready to begin operation. When the bit has the value 0, the power electronics is switched off and the drive is unable to begin operation. When the bit has the value 1, the power electronics is switched on and the drive can begin operation if requested by the master.

# **Bit 2: State of operation**

This bit indicates whether the drive is operating or not. When the bit has the value 0, the drive is not operating. When the bit has the value 1, the drive is operating.

#### **Bit 3: Presence of fault**

This bit indicates the presence of unacknowledged faults in the drive. When the bit has the value 0, no unacknowledged faults are present in the drive. When the bit has the value 1, at least one unacknowledged fault is present in the drive.

# **Bit 4: Coast stop activated**

This bit indicates whether a coast stop command is active or not. When the bit has the value 0, a coast stop command is active. When the bit has the value 1, no coast stop command is active.

# **Bit 5: Quick stop activated**

This bit indicates whether a quick stop command is active or not. When the bit has the value 0, a quick stop command is active. When the bit has the value 1, no quick stop command is active.

# **Bit 6: Switching on inhibition**

This bit indicates whether the power electronics may be switched on or not. When the bit has the value 0, the power electronics may be switched on. When the bit has the value 1, the power electronics are prevented from switching on.

# **Bit 7: Presence of warning**

This bit indicates the presence of warning/alarm information in the drive. When the bit has the value 0, no warning is present. When the bit has the value 1, a warning is present.

# **Bit 8: Running at setpoint**

This bit indicates whether the drive is operating and the actual speed value matches the setpoint value. When the bit has the value 0, the actual speed value does not match the setpoint value. When the bit has the value 1, the actual speed value matches the setpoint value.

# **Bit 9: Request control by master**

This bit indicates whether the fieldbus master should take control of the drive. When this bit has the value 0, the master does not take control of the drive. When this bit has the value 1, the master is requested to take control of the drive.

In VACON<sup>®</sup> 100, this bit depends on the configuration for the drive control place. If the control place is assigned to fieldbus, the bit has the value 1. If the control place is elsewhere, the bit has the value  $\Omega$ 

# **Bit 10: Setpoint reached or exceeded**

This bit indicates whether the setpoint value has been reached or exceeded. When this bit has the value 0, the setpoint value has not been reached or exceeded. When this bit has the value 1, the setpoint value has been reached or exceeded.

# **Bit 12: Drive running**

This bit indicates drive state. If bit is 1, the motor is running. If bit is zero, the motor has been stopped.

# **Bit 13: Drive ready**

This bit indicates drive state. If bit is 1, the drive is ready for transition to running state.

# 5.3.2.3 PROFIdrive speed setpoint value NSOLL A

Normalised 16-bit speed setpoint (containing a sign bit and a 15-bit integer).

- NSOLL  $A = 0x4000$  corresponds to 100% of the parameterized maximum motor speed.
- NSOLL  $A = 0xC000$  corresponds to  $-100\%$  of the parameterized maximum motor speed.

# 5.3.2.4 PROFIdrive speed actual value NIST\_A

Normalised 16-bit actual speed.

- NIST A = 0x4000 corresponds to 100% of the parameterized maximum motor speed.
- NIST  $A = 0xC000$  corresponds to  $-100\%$  of the parameterized maximum motor speed.

# 5.3.2.5 VACON® FBFixedControlWord

For details about vendor control word, see Chapter 12 "APPENDIX 2 - CONTROL AND STATUS WORD"

# 5.3.2.6 VACON®FBFixedStatusWord

For details about vendor status word, see Chapter 12 "APPENDIX 2 - CONTROL AND STATUS WORD".

# 5.3.2.7 VACON® FBGeneralControlWord

FB General Control Word is 16-bit in length and it is completely application-dependent.

# 5.3.2.8 VACON® FBGeneralStatusWord

FB General Status Word is 16-bit in length and it is completely application-dependent.

# 5.3.2.9 VACON® FBSpeedReference

The FBSpeedReference value is unsigned in the range 0...10000d (0...2710h). The value 0 corresponds to MinimumFrequency and the value 10000d corresponds to MaximumFrequency. Requested direction is indicated using bit 1 in the FBFixedControlWord.

# 5.3.2.10 VACON® FBSpeedActual

The FBActualSpeed value is unsigned in the range 0...10000d (0...2710h). The value 0 corresponds to MinimumFrequency and the value 10000d corresponds to MaximumFrequency. The direction is indicated using bit 2 in the FBFixedStatusWord.

# 5.3.2.11 VACON® Process Data

The Process Data variables are vendor-specific variables that can be communicated to and from the drive. There can be up to eight Process Data variables communicated in a single telegram. Values sent from the option board to the master are called ProcessDataOut variables, while the values sent from the master to the option board are called ProcessDataIn variables. The contents of the ProcessDataOut variables can be parameterised in the drive using a feature known as Fieldbus Process Data mapping. See the drive's Application Manual for further details.

# <span id="page-25-0"></span>5.3.3 Quick setup

By following these instructions, you can easily and fast set up your Profinet IO for use:

**In the AC drive application:** Choose Fieldbus as the active control place (see the drive's User's Manual).

# **In the Master software:**

- 1.Set the Control Word value to 0hex.
- 2.Set the Control Word value to 47Ehex.
- 3.Set the Control Word value to 47Fhex.
- 4.AC drive status is RUN.
- 5.Set the Reference value to '2000Hex' (=50.00%).
- 6.Actual speed is 2000Hex (25.00 Hz if MinFreq is 0.00 Hz and MaxFreq is 50.00 Hz)
- 7.Set the Control Word value to 47Ehex.
- 8.AC drive status is STOP.

# <span id="page-26-0"></span>5.4 PROFIdrive IO parameters

### <span id="page-26-1"></span>5.4.1 Parameters of the PROFIdrive

The table below lists the basic PROFIdrive parameters (continued on the next page).

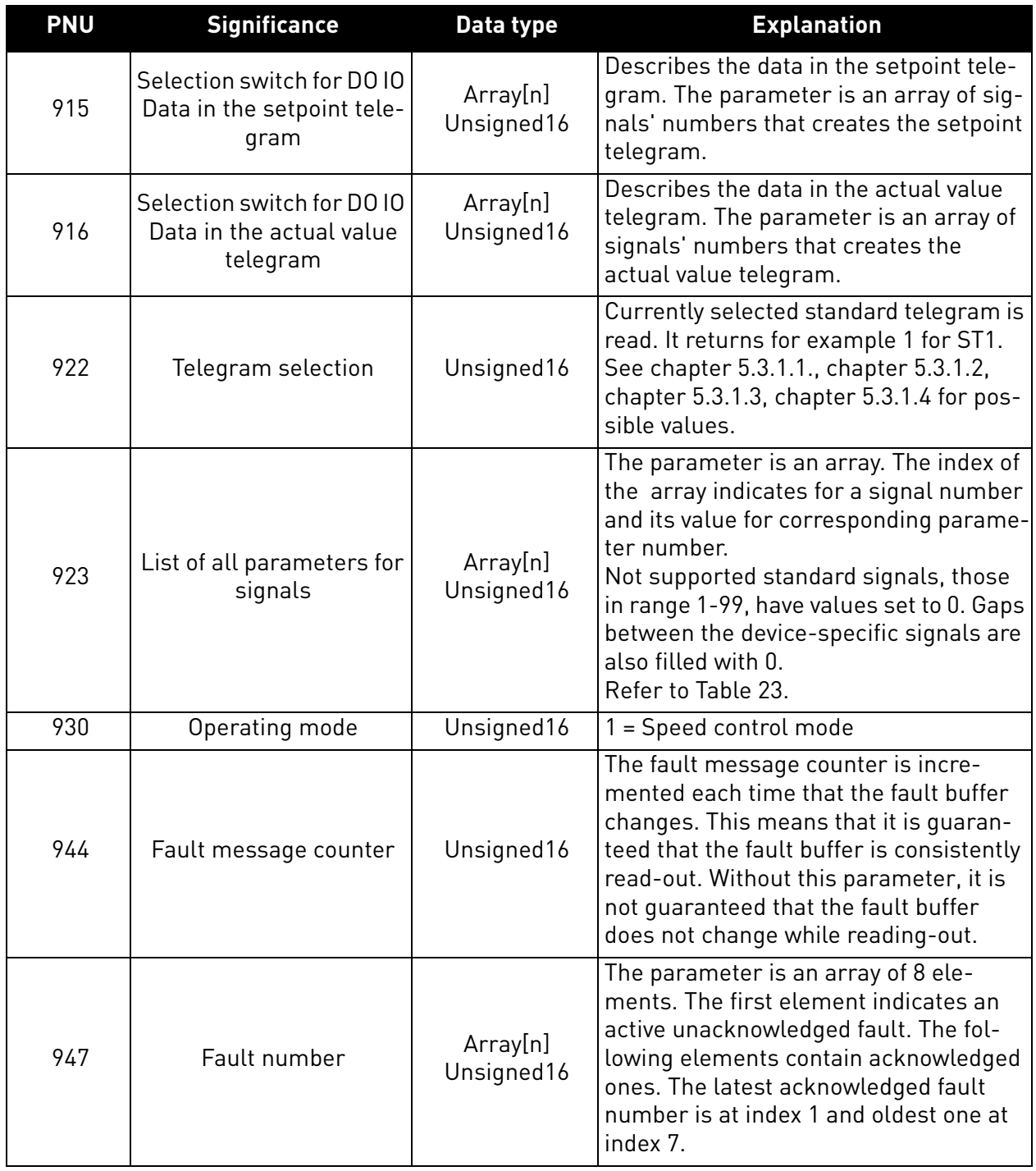

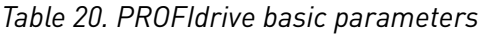

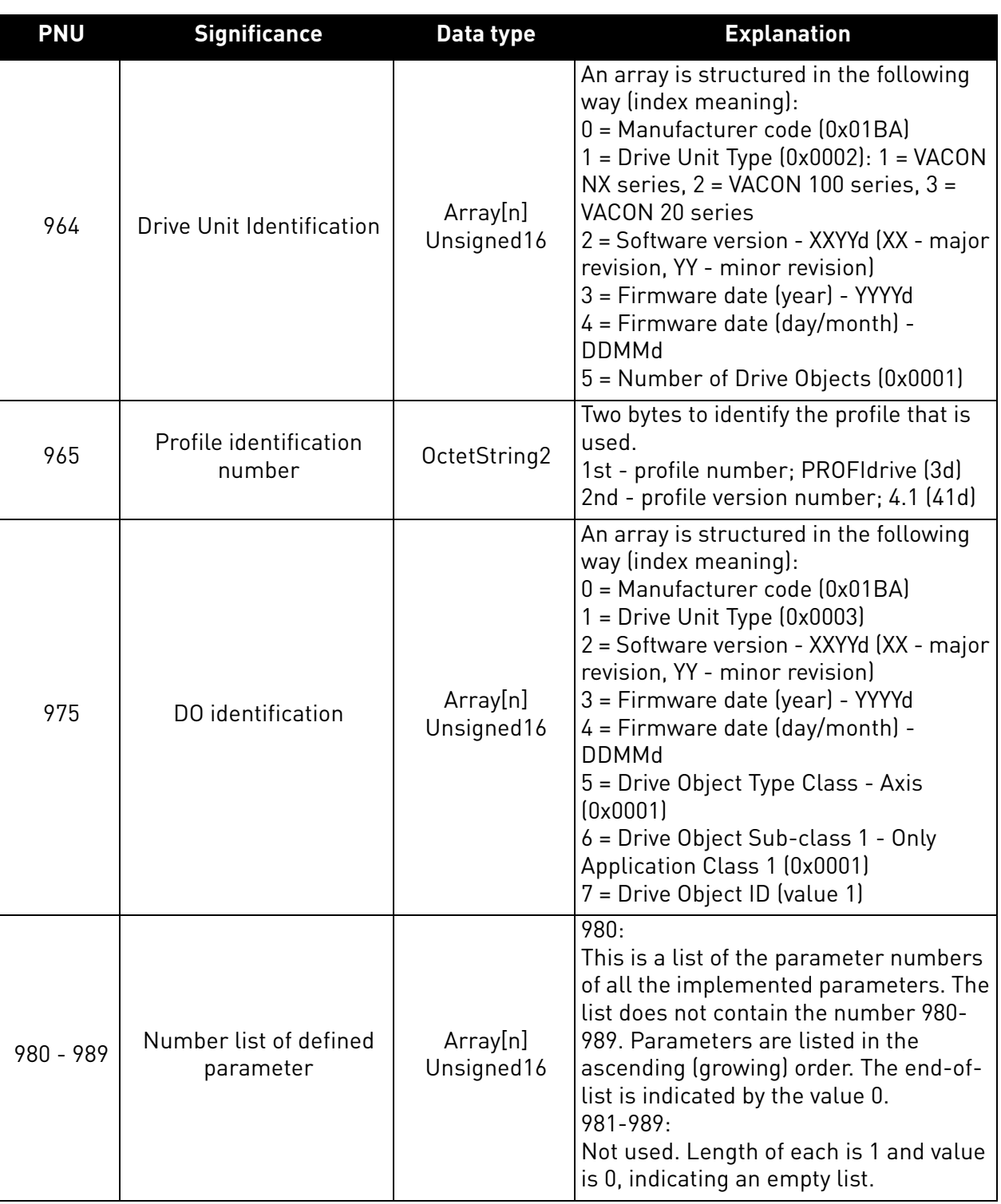

# *Table 20. PROFIdrive basic parameters*

a dhe ann an 1970.<br>Bailtean

# 5.4.1.1 PROFIdrive parameters for PROFINET IO communication interface

The table below lists the PROFINET IO communication interface parameters.

### *Table 21. PROFIdrive parameters*

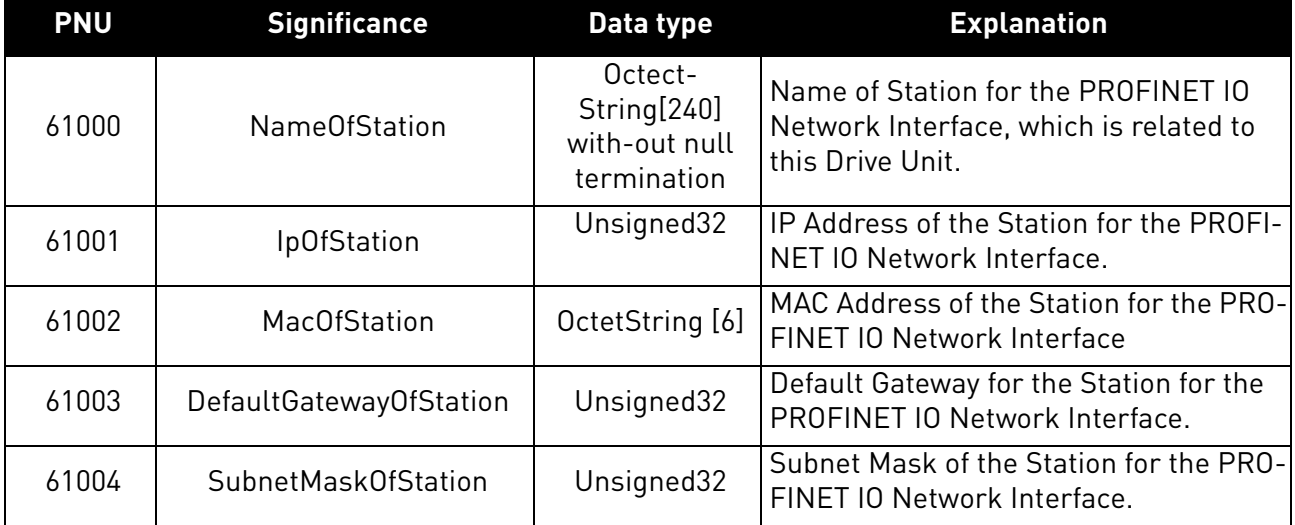

#### <span id="page-28-0"></span>5.4.2 Vendor-specific PROFIdrive parameters

The table below lists vendor-specific PROFIdrive parameters.

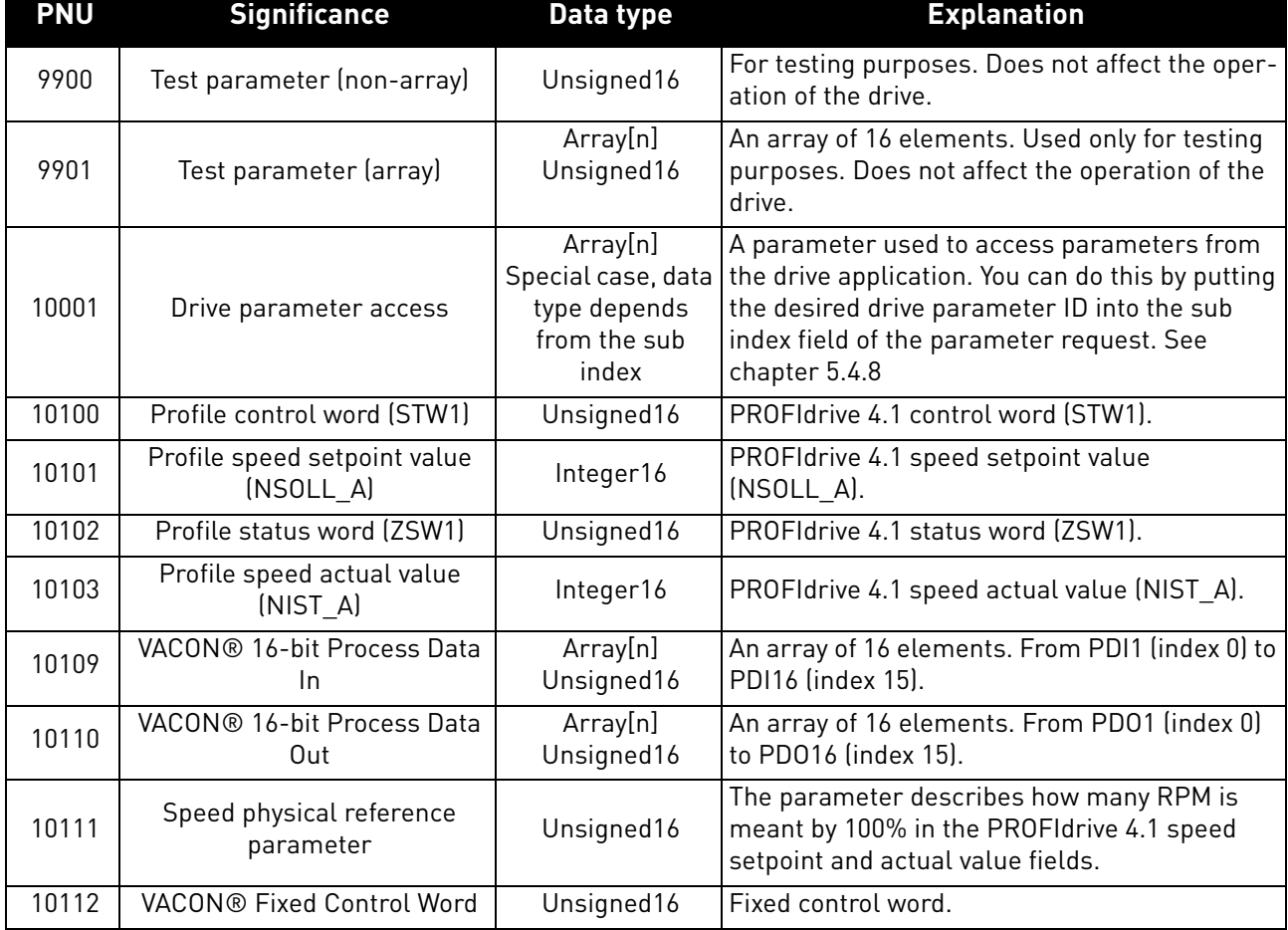

## *Table 22. PROFIdrive drive-specific parameters*

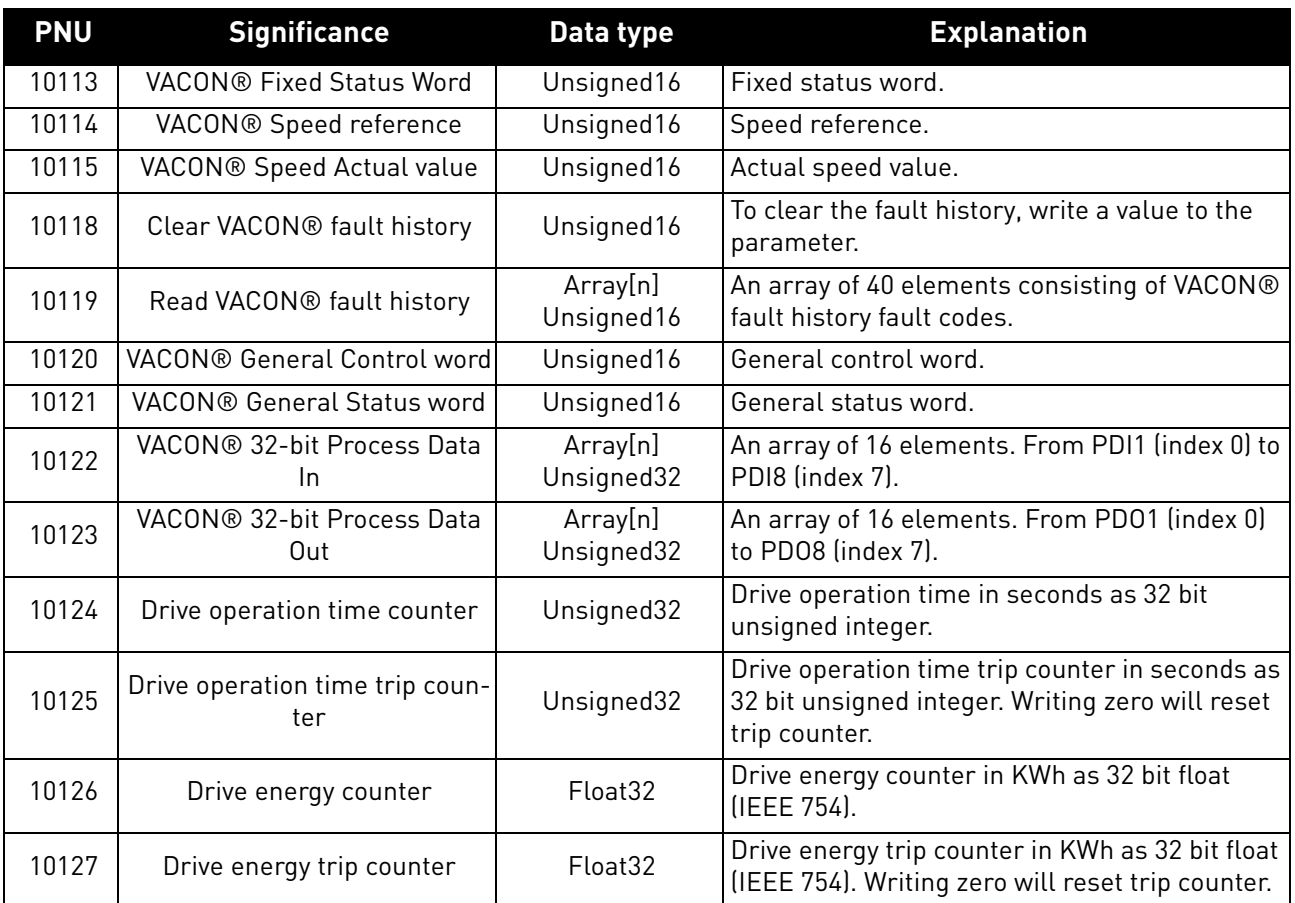

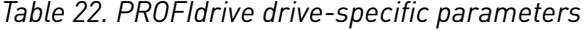

## <span id="page-29-0"></span>5.4.3 PROFIdrive signal numbers

The table below lists the PROFIdrive signal numbers (continued on the next page).

| Signal no.     | <b>Signal name</b>                      | <b>PNU</b> | <b>PNU name</b>                              |  |
|----------------|-----------------------------------------|------------|----------------------------------------------|--|
|                | Control word 1                          | 10100      | PROFIdrive control word (STW1)               |  |
| $\overline{2}$ | Status word 1                           | 10102      | PROFIdrive status word (ZSW1)                |  |
| 5              | Speed setpoint A                        | 10101      | PROFIdrive speed setpoint value<br>(NSOLL_A) |  |
| 6              | Speed actual value A                    | 10103      | PROFIdrive speed actual value (NIST A)       |  |
| 51             | Output current                          | 10104      | Always returns zero.                         |  |
| 52             | Active current<br>(torque proportional) | 10105      | Always returns zero.                         |  |
| 54             | Active power                            | 10106      | Always returns zero.                         |  |
| 57             | Speed actual value A                    | 10107      | Always returns zero.                         |  |
| 58             | Drive status/fault word                 | 10108      | Always returns zero.                         |  |
| 100            | VACON <sup>®</sup> PD01                 | 10110      | VACON <sup>®</sup> 16-bit Process Data Out   |  |
| 101            | VACON <sup>®</sup> PD02                 | 10110      | VACON <sup>®</sup> 16-bit Process Data Out   |  |
| 102            | VACON <sup>®</sup> PD03                 | 10110      | VACON® 16-bit Process Data Out               |  |

*Table 23. PROFIdrive signal numbers*

e de la construcción de la construcción de la construcción de la construcción de la construcción de la construcción de la construcción de la construcción de la construcción de la construcción de la construcción de la const

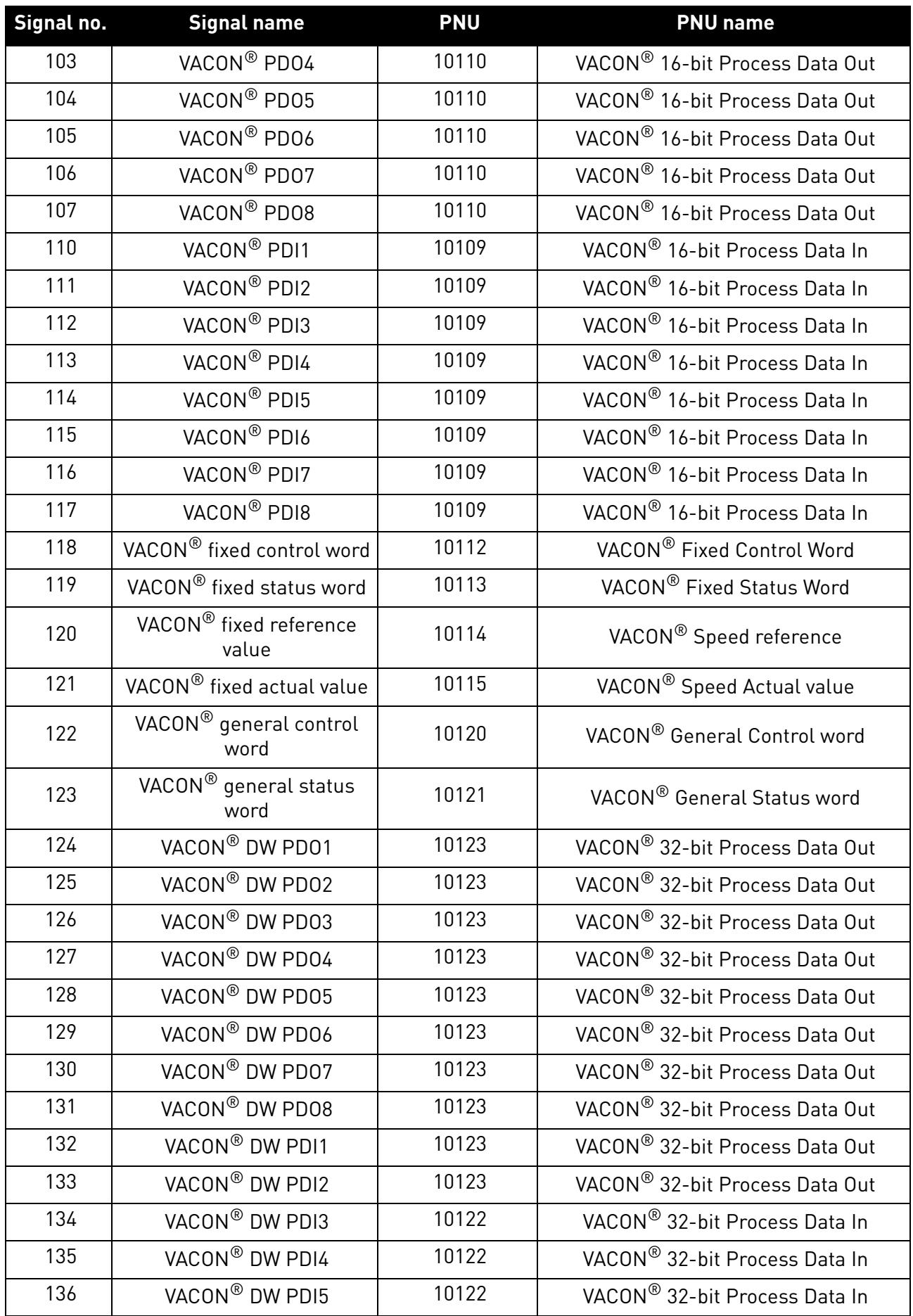

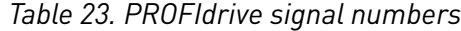

e de la famílie de la famílie de la famílie de la famílie de la famílie de la famílie de la famílie de la famí<br>De la famílie de la famílie de la famílie de la famílie de la famílie de la famílie de la famílie de la famíli

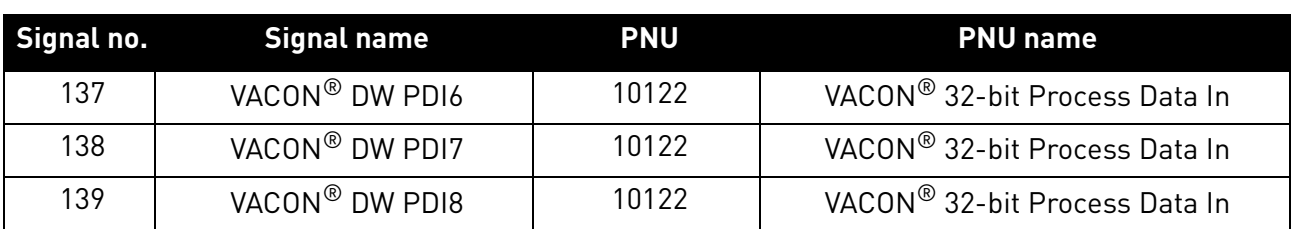

#### *Table 23. PROFIdrive signal numbers*

## <span id="page-31-0"></span>5.4.4 User specific record data

For easy access to drive parameters and monitoring values, the VACON<sup>®</sup> 100 AC drive maps the PROFINET user specific record indexes 0x0000 - 0x7FFF directly into the application IDs of the drive based on the IEC61131 standard. Both read and write access is supported.

**NOTE!** The response data is in raw format. See application manual for available IDs, amount of decimals and the unit used for the parameters.

*Table 24. Application ID access settings*

|  | 'Slot Subslot | <b>Description</b>                                    |
|--|---------------|-------------------------------------------------------|
|  |               | Access IDs as VACON <sup>®</sup> 100 actual data type |

In the examples below, the following index values are used:

- 102 = Maximum frequency (Hz)
- 600 = Motor control mode

#### *Table 25. Example 1: Reading values from the AC drive*

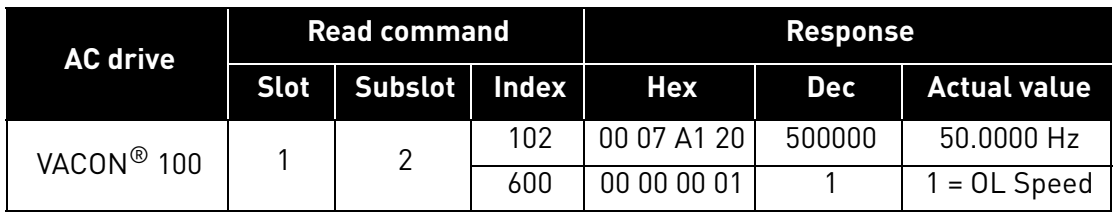

#### *Table 26. Example 2: Writing values for the AC drive*

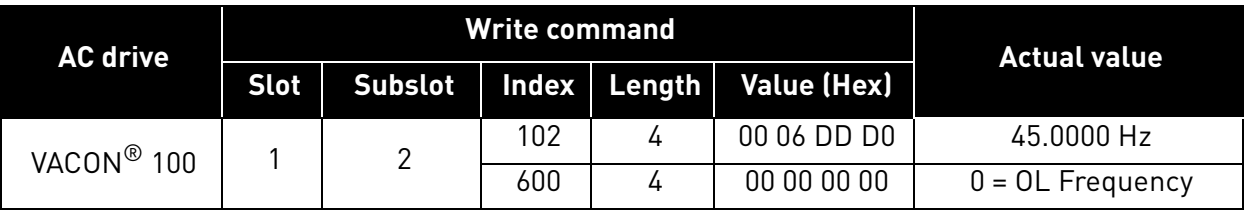

#### <span id="page-32-0"></span>5.4.5 Base Mode Parameter Access Model

The PROFIdrive parameters are accessed according to the model presented below:

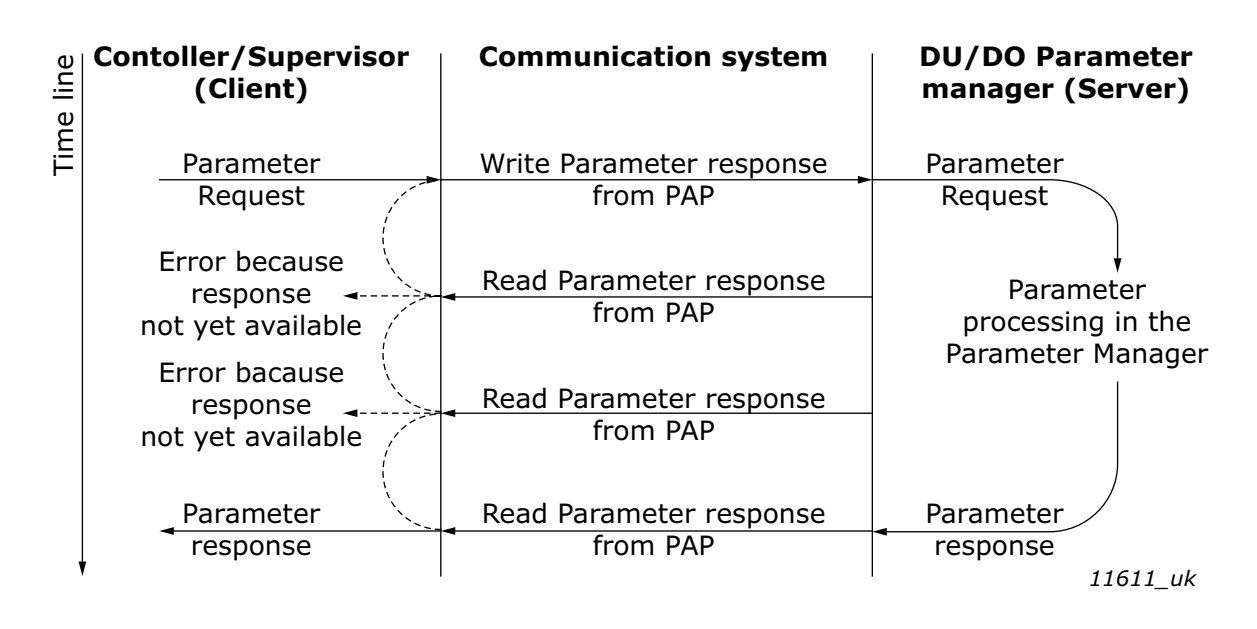

*Figure 7. PROFIdrive parameter access model*

Both indexes can be used to access PROFIdrive parameters. There is no difference in operation between them with current implementation.

*Table 27. Parameter access services*

| <b>Parameter access service</b> | Index  |
|---------------------------------|--------|
| Base Mode Parameter - Local     | nxBN2F |
| Base Mode Parameter - Global    | nxBN2F |

The structure of parameter requests is described in the table below:

*Table 28. Parameter request*

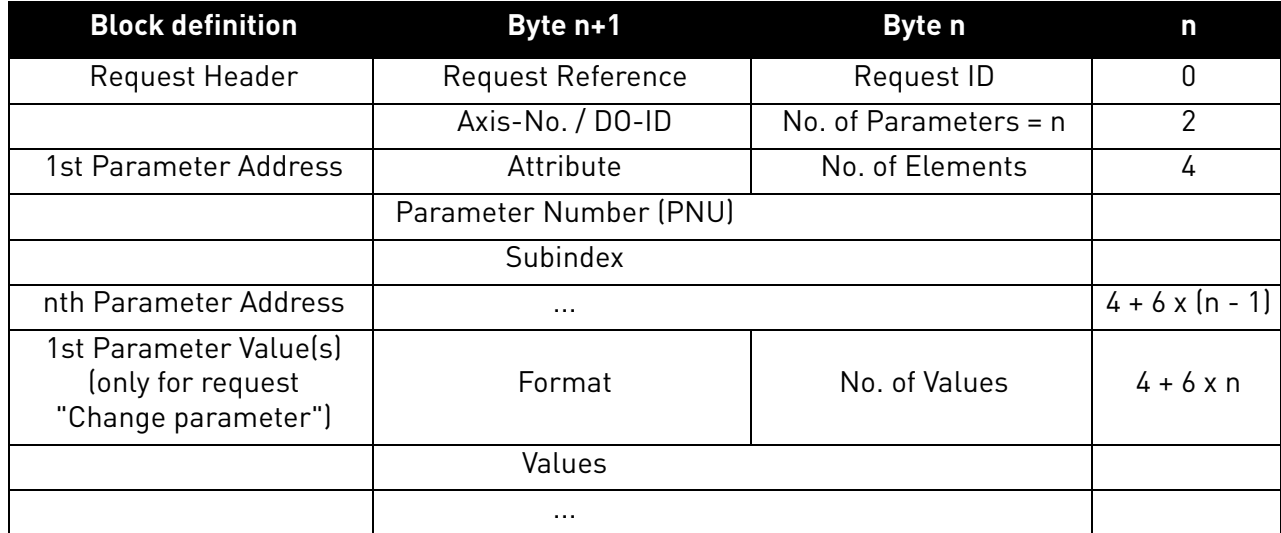

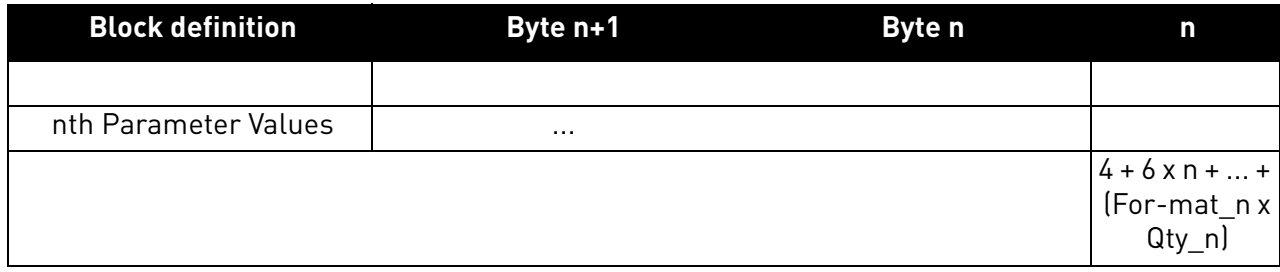

The structure of parameter responses is described in the table below:

# *Table 29. Parameter response*

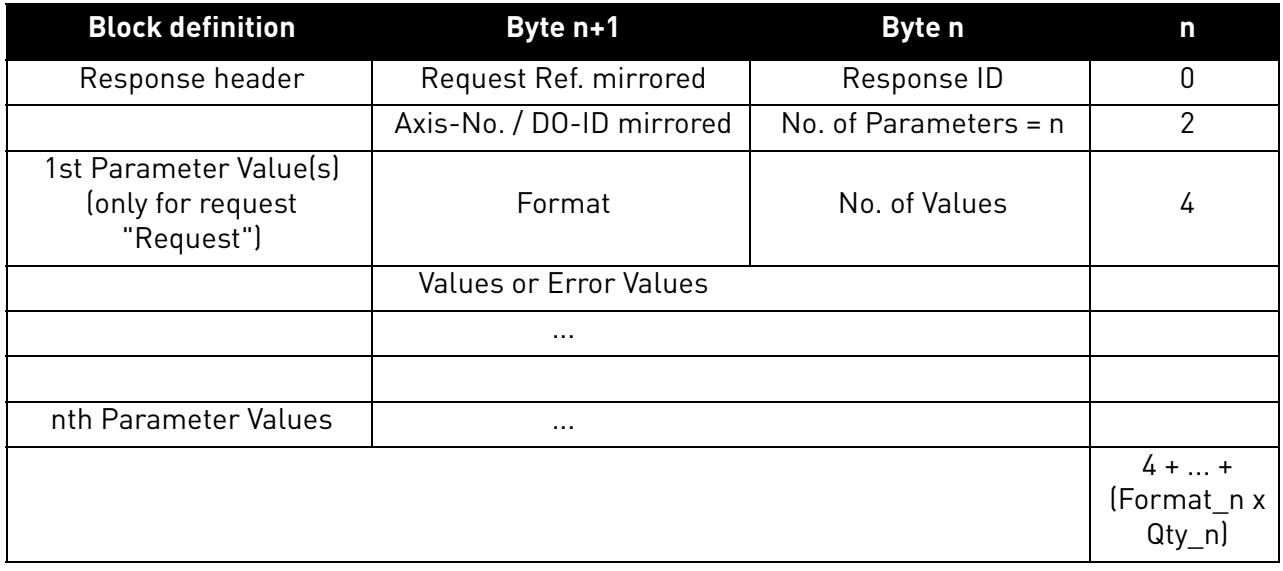

The table below contains descriptions of parameters.

*Table 30. Parameter description*

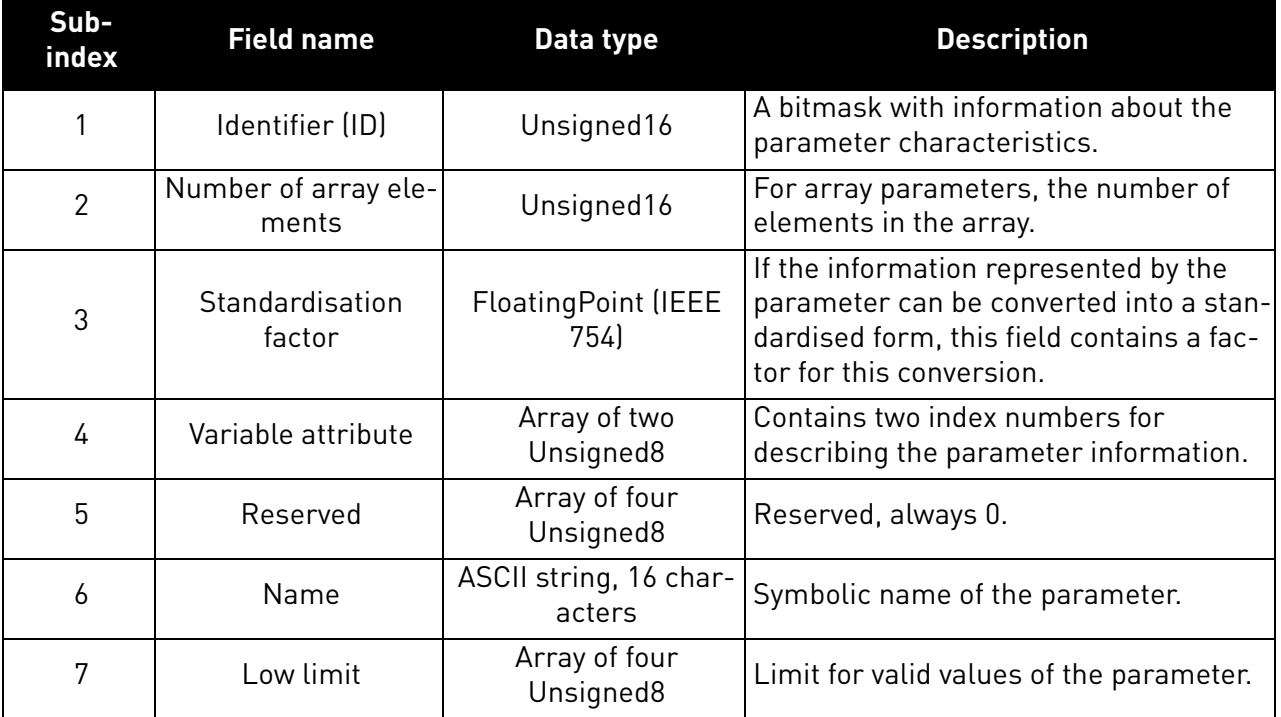

e de la construcción de la construcción de la construcción de la construcción de la construcción de la construcción de la construcción de la construcción de la construcción de la construcción de la construcción de la const

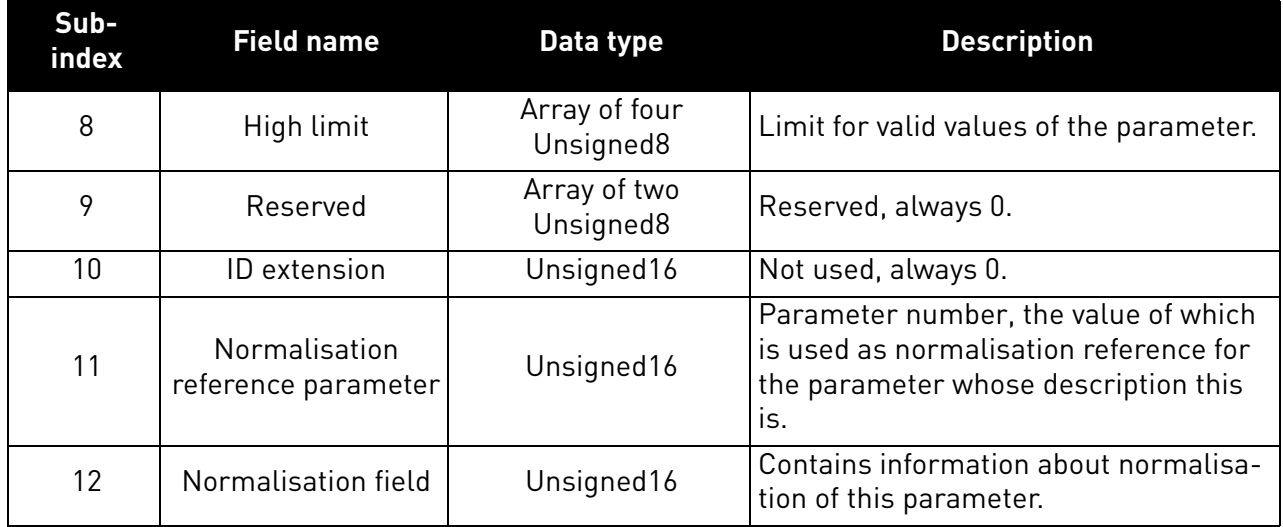

# 5.4.5.1 Parameter requests

There are two types of parameter requests in PROFIdrive:

- Read requests for reading parameters from the device
- Change requests for writing parameters to the device

Each parameter request consists of three elements:

- Request header
- Parameter address
- Parameter value (only in Change requests)

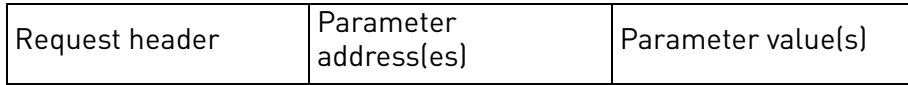

# 5.4.5.2 Request header

The request header consists of 4 fields, each one octet in size.

## *Table 31. Request header*

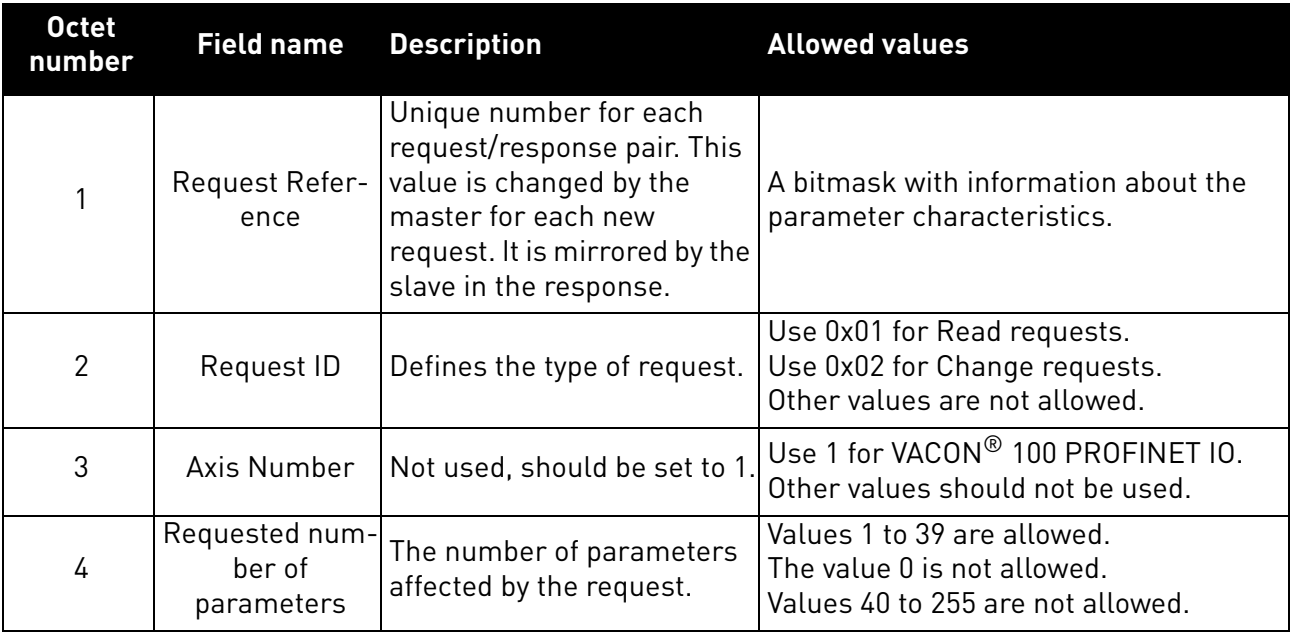

# 5.4.5.3 Parameter address

The parameter address consists of 4 fields, totaling six octets in size.

*Table 32. Parameter address*

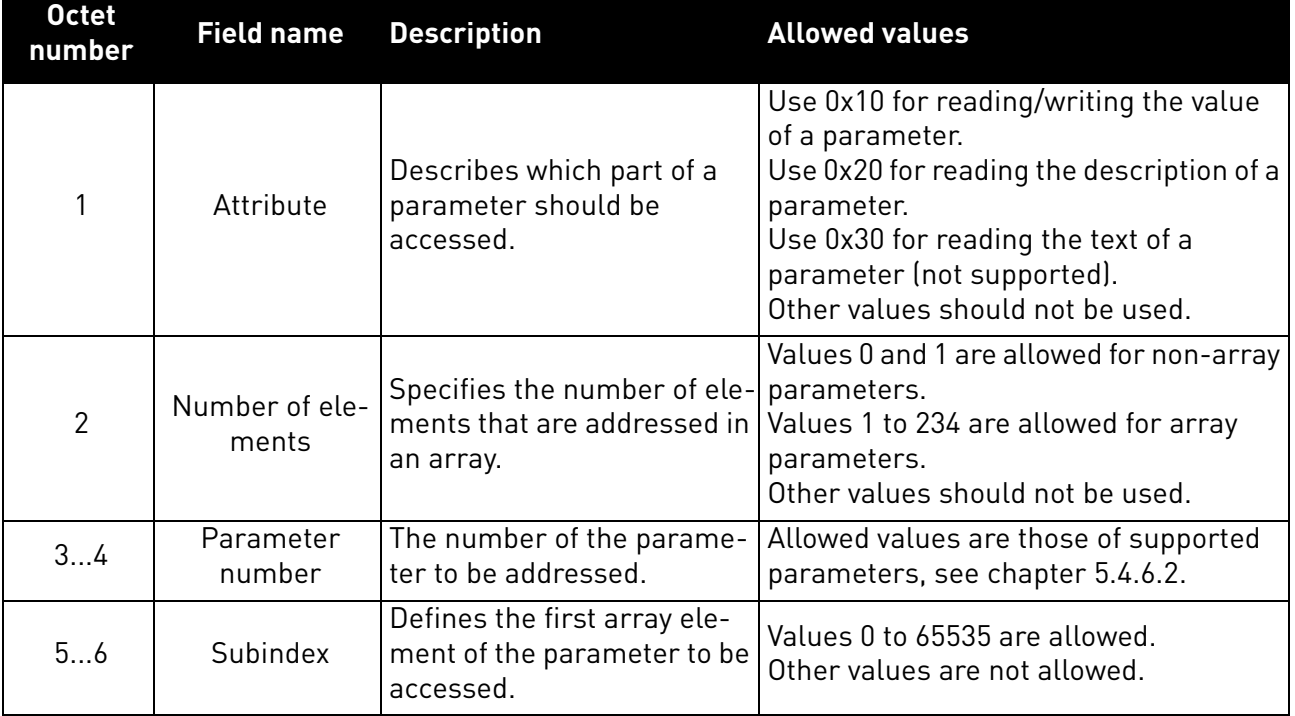

The "Parameter number" and "Subindex" fields are two-octet fields, while the "Attribute" and "No. of elements" fields are one-octet fields.

# 5.4.5.4 Parameter value

The parameter value field is included only in Change requests (not in Read requests). The parameter value field consists of a two-octet parameter value header followed by a list of values. Depending on the format of the parameter, the octet size of a single value is one, two or four octets. The total size of the parameter value field thus depends on the format and number of values in the message.

*Table 33. Parameter value*

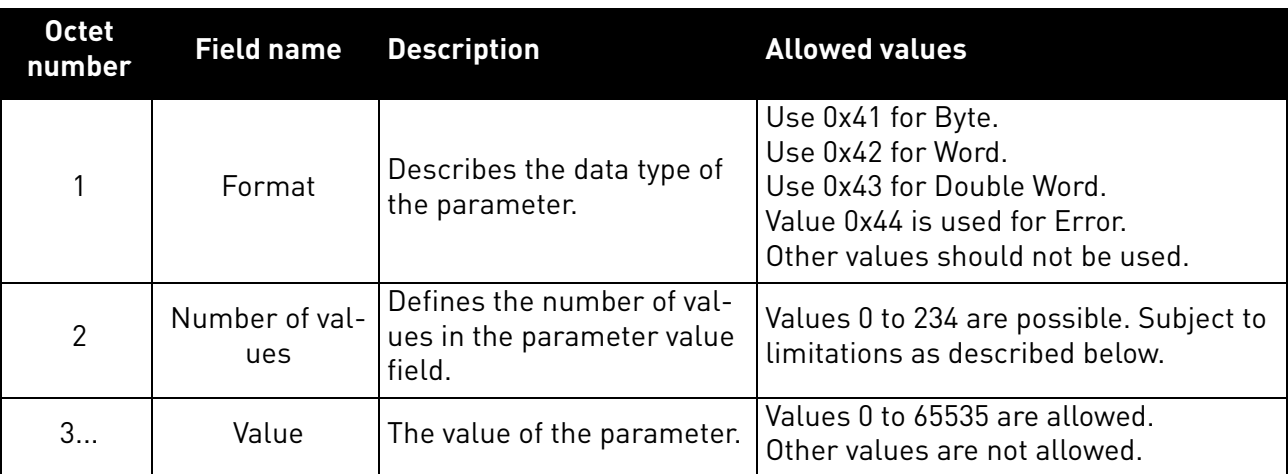

The number of values which can be transmitted in one frame has been limited to 39.
#### 5.4.6 Parameter responses

There are two types of parameter responses in PROFIdrive:

- Write response (response to a Write request)
- Read response (response to a Read request)

A read response consists of two elements:

- Response header
- Parameter value(s) (depending on the request type)

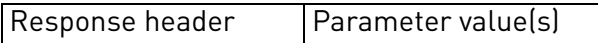

### 5.4.6.1 Error response

If an error occurred in the Parameter Access, the response provided by the slave is an error response. An error response contains 4 octets as described below.

#### *Table 34. Error response*

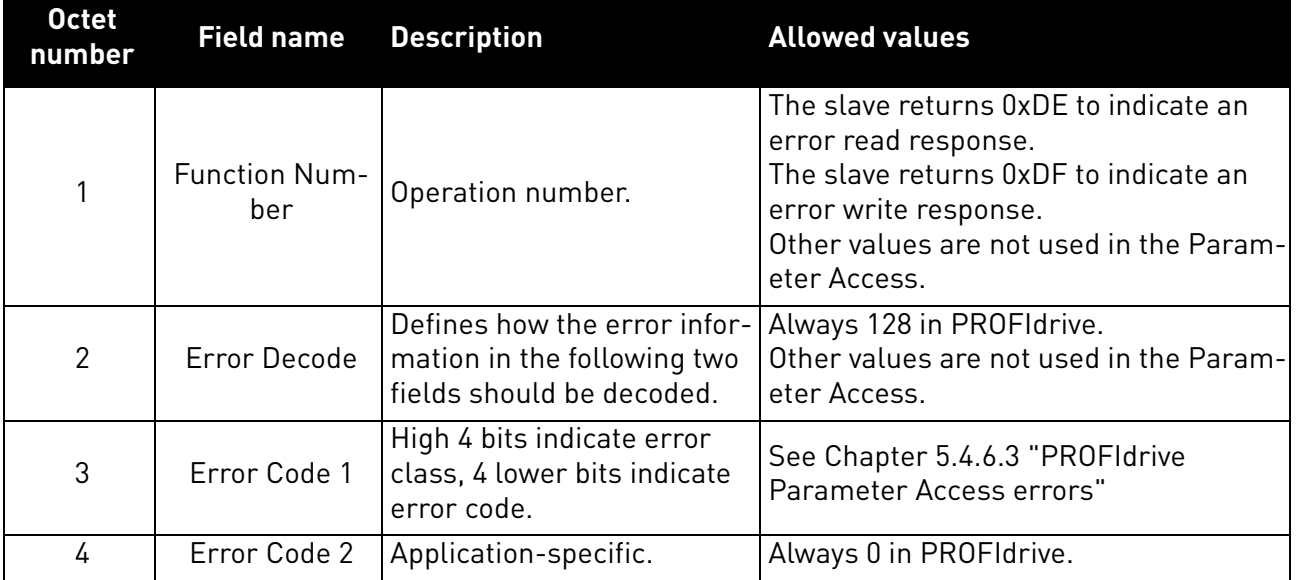

#### 5.4.6.2 PROFIdrive 4.1 error classes and codes

The table below lists PROFIdrive profile 4.1 error classes and codes.

*Table 35. PROFIdrive 4.1 error classes and codes*

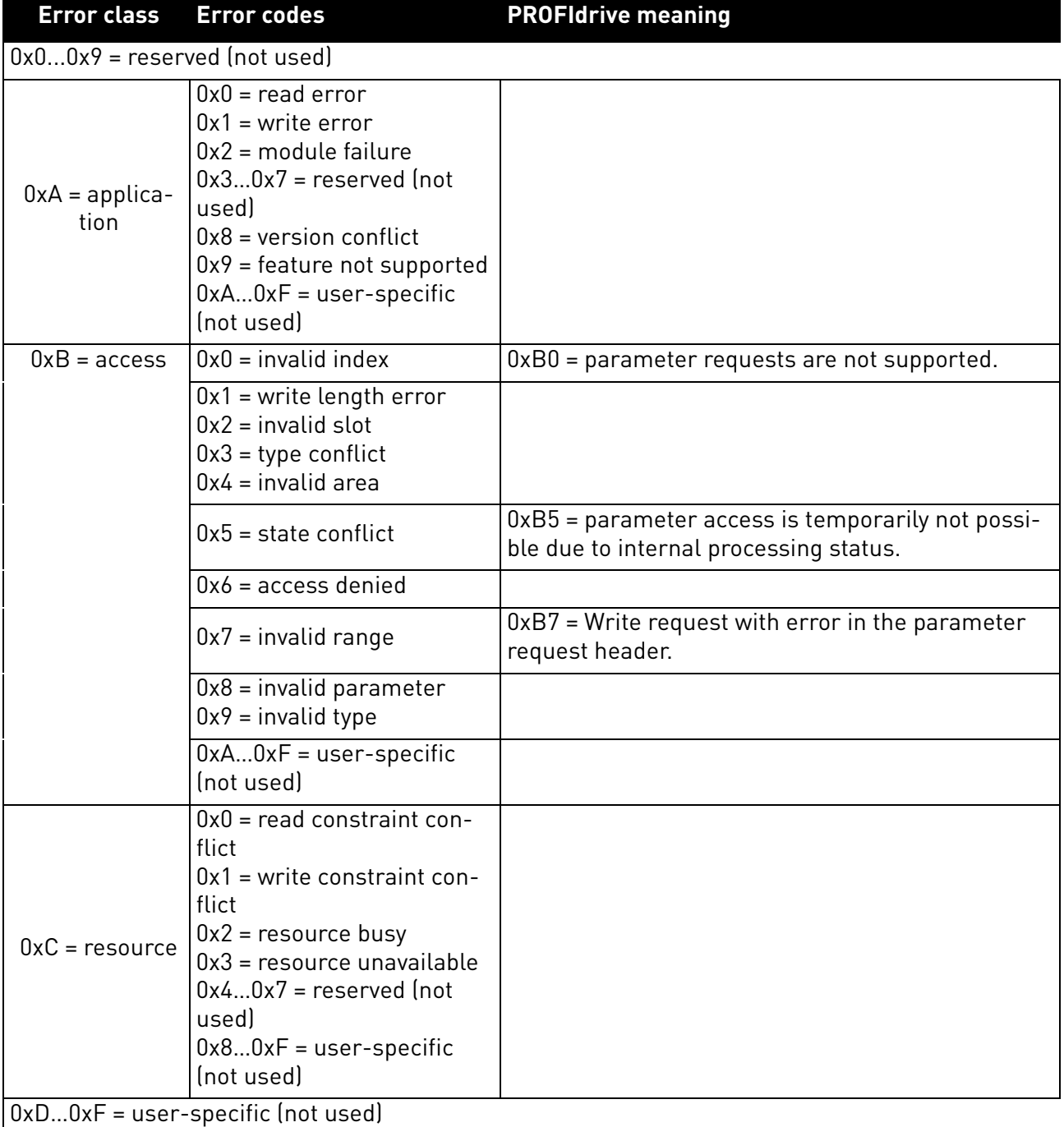

a dhe ann an 1970.<br>Bailtean

### 5.4.6.3 PROFIdrive Parameter Access errors

In addition to the error indications in the error response field, details about the error are provided in the parameter value field. The third octet in the parameter value is set to 0x00 and the fourth octet is assigned the error number, as described in Table 36.

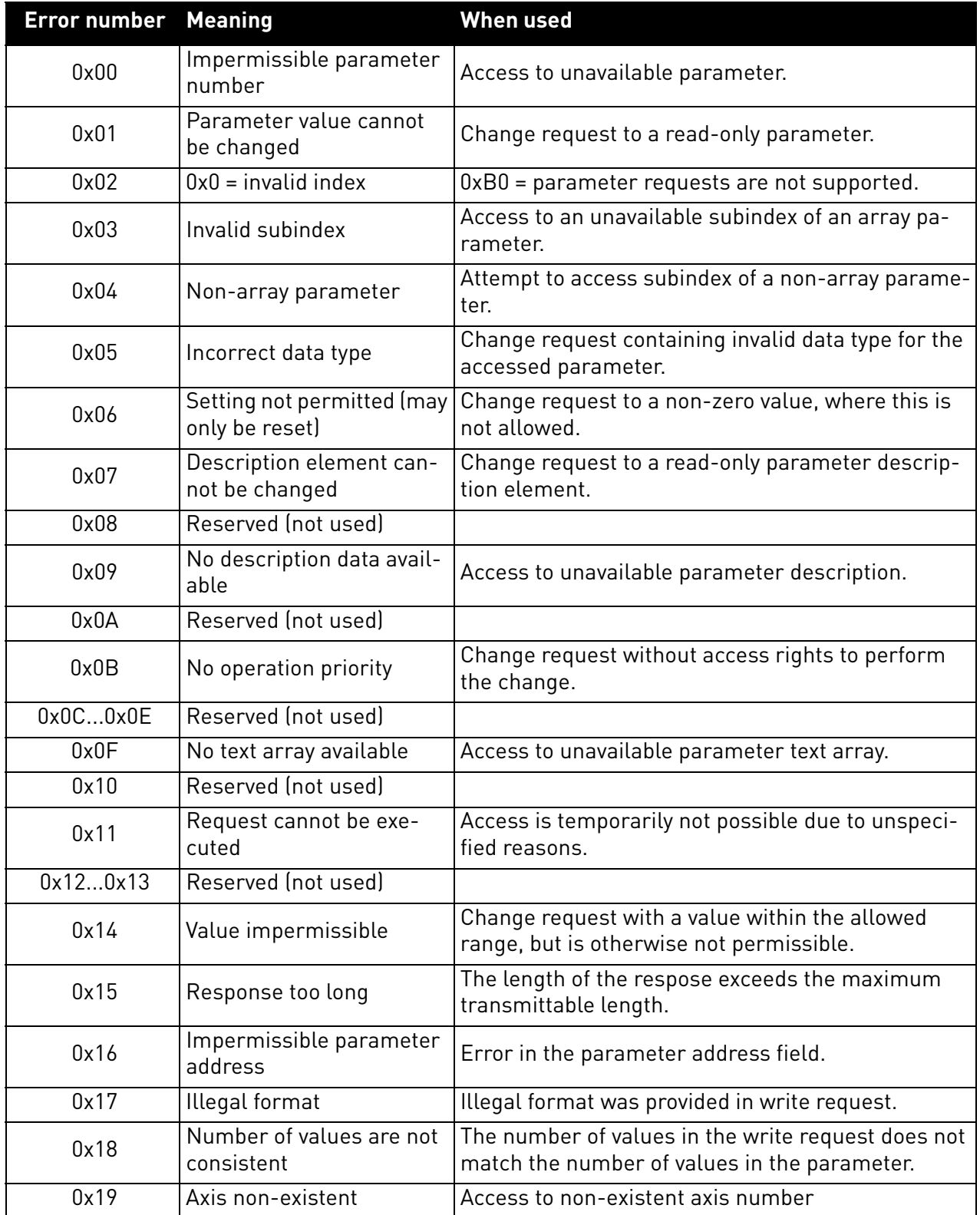

#### *Table 36. PROFIdrive parameter access errors*

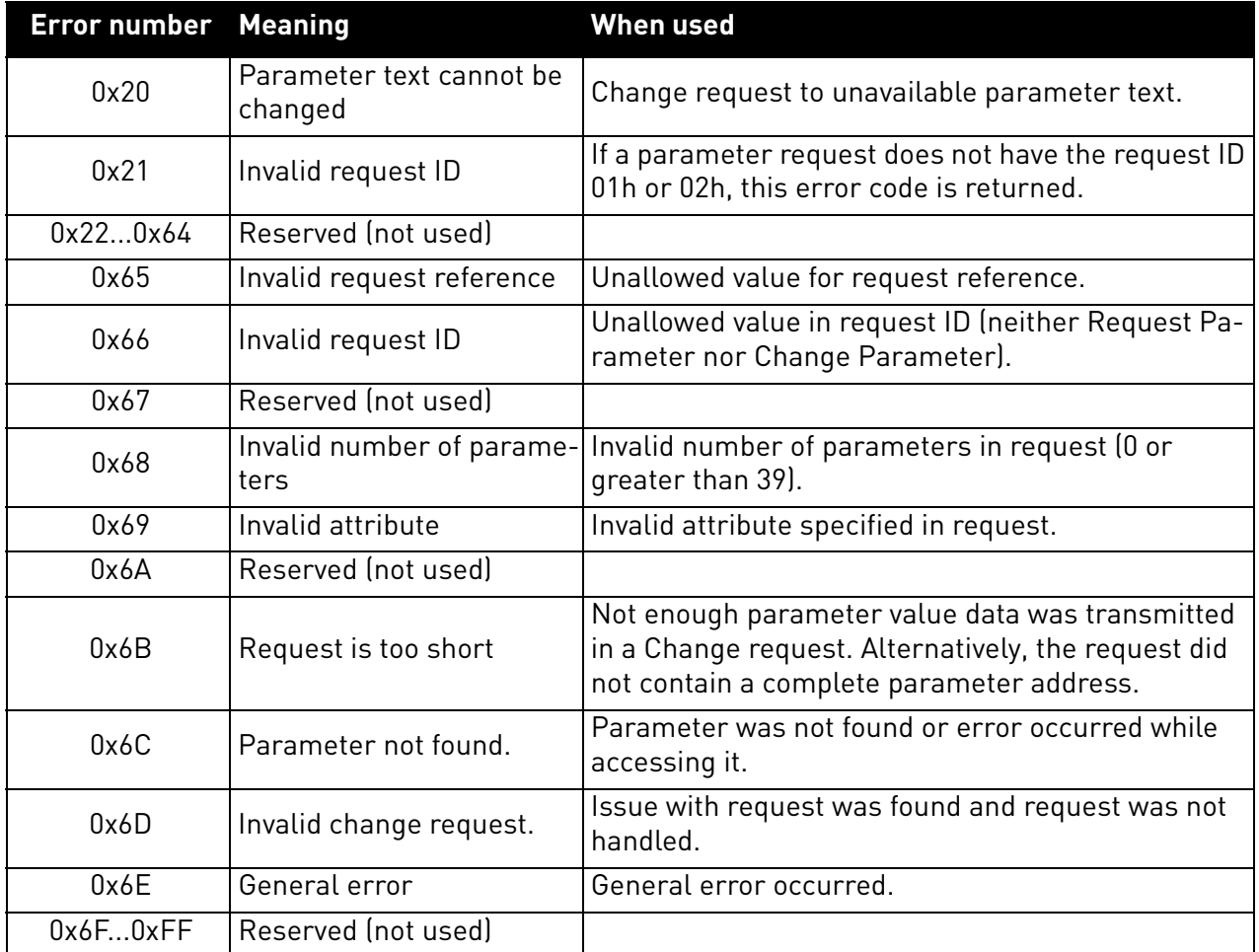

# *Table 36. PROFIdrive parameter access errors*

a dhe ann an 1970.<br>Bhailtean

## 5.4.6.4 Response header

The response header consists of 4 fields, each one is octet in size.

*Table 37. Response header*

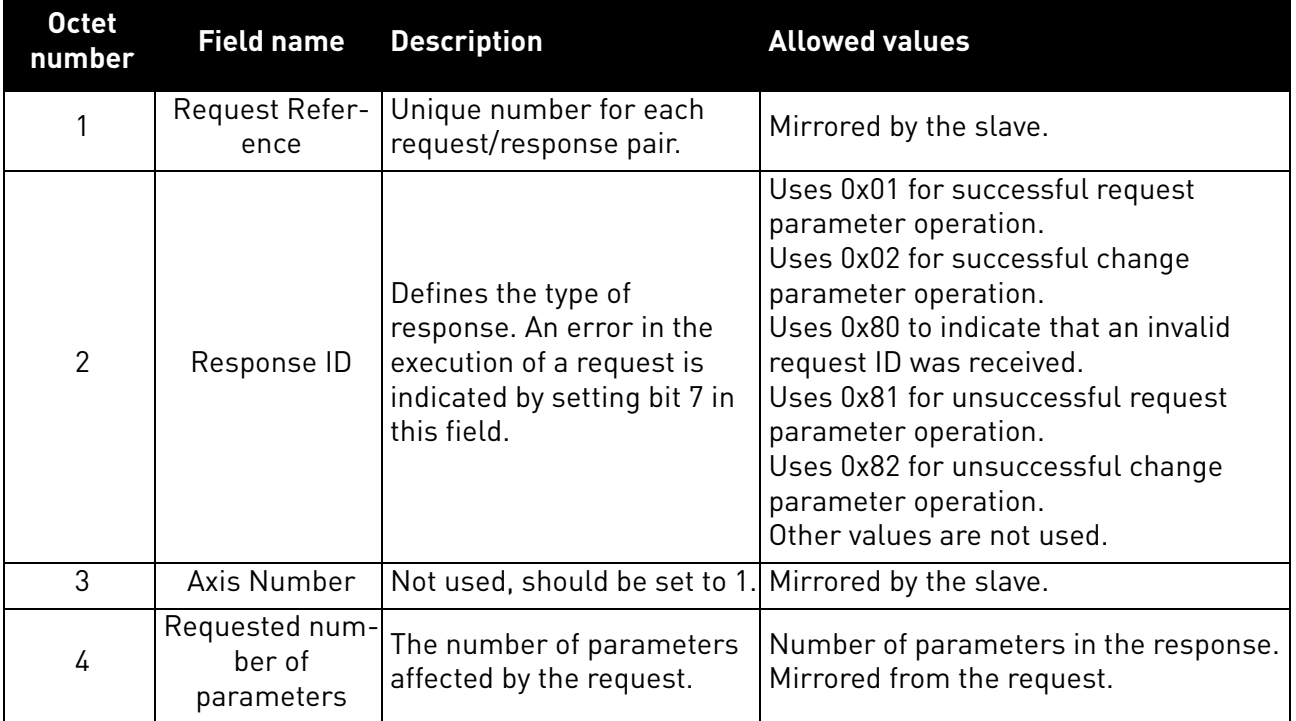

#### 5.4.6.5 Parameter values

Parameter values are included in the response only if the request was of "Request parameter" type. For details on the contents of this field, see Parameter value on Chapter 5.4.5.4 "Parameter value"

#### 5.4.7 Drive parameter access using application ID

It is possible to read and write drive parameters using the application ID number using the PNU 10001. The targeted application ID is put into the subindex field.

#### 5.4.8 Parameter channel examples

The parameter channel operations follow the same process every time. [Figure 8](#page-41-0) shows a successful operation. It is important to wait long enough after "Write request" before doing "Read request". If read operation is done too soon, drive has not finished processing the operation and will respond with error (see Figure 2 PROFIdrive parameter access model). Then the PLC must try to read again after some time. Time between write and read requests depends on the operation. Figure 4 shows what the parameter request looks like in Wireshark and Figure 5 shows how "PROFINET Master Simulator" tool is used for requesting the value.

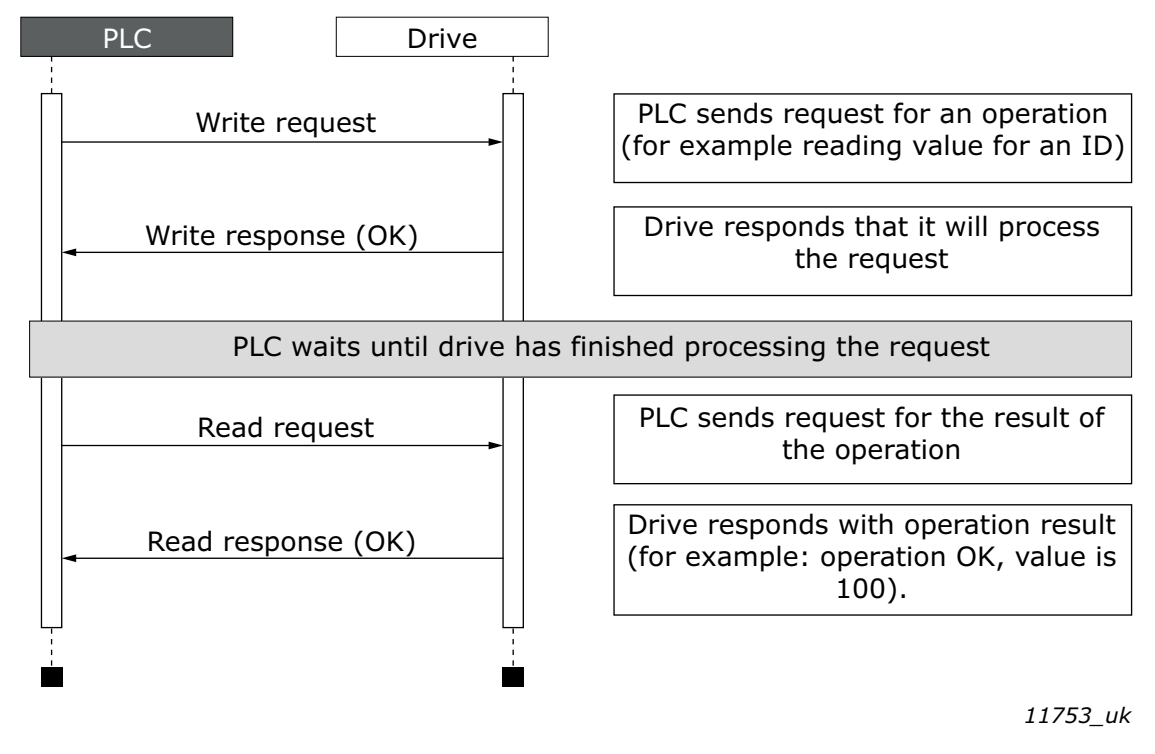

*Figure 8.Successful paramater channel operation*

<span id="page-41-0"></span>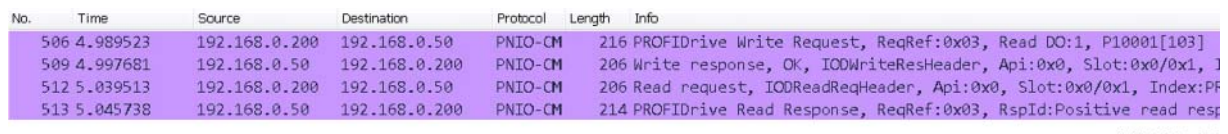

11754\_00

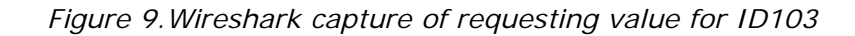

|                                                                                                    |                                                                                                    |                                                                                                    | Parameter Request - PROFINET Master Simulator                                             |                                     | $\left( \overline{m}\right)$ |
|----------------------------------------------------------------------------------------------------|----------------------------------------------------------------------------------------------------|----------------------------------------------------------------------------------------------------|-------------------------------------------------------------------------------------------|-------------------------------------|------------------------------|
| $\alpha$<br>Select<br>Select Network<br>Interface<br>Deviro<br>Communication                                                                   | ٠<br>Open Setup<br>Stop<br>Save<br>GSD                                                                                                    | ħ<br>Windows Layout<br>Windows                                                                                        | $\odot$<br>U<br>Info<br>Language<br>Help.<br>Display                                      |                                     |                              |
| D data                                                                                                    |                                                                                                    |                                                                                                    |                                                                                           |                                     |                              |
|                                                                                                    | io data and channel diagnosis io da structured view                                                                                        |                                                                                                    |                                                                                           |                                     |                              |
| output data byte<br>freeze output<br>single bit mode                                                                                           | $0x$ 00 7 6 5 4 3 2 1                                                                                                    | $\Box$<br>clear all output                                                                                            |                                                                                           | module start bytes are highlighted  |                              |
| input image                                                                                                    |                                                                                                    | output image                                                                                                    | Parameter Request                                                                         |                                     | $^{53}$<br>$\Box$<br>$\Box$  |
| 000:26 00100110 8<br>001:40 01000000 @ 064<br>002:00 00000000 . 000<br>003:00 00000000 . 000<br>004:00 00000000 . 000<br>005:00 00000000 , 000 | 000:00 000000000 . 000<br>038<br>$001:00 00000000$ .<br>$002:00 000000000$ .<br>$003:00 00000000$ .<br>004:00 00000000 .<br>005:0000000000 | 000<br>000<br>000<br>000<br>000                                                                                       | response timeout 1000<br>request<br>slot                                                  | $[*10$ ms]<br>$\Omega$              | operation                    |
| 006:00 00000000 . 000<br>007:00 00000000 . 000<br>008:00 00000000 . 000<br>009:00 000000000 . 000<br>010:00 00000000 . 000                     | 006:00000000000<br>007:00 00000000 .<br>008:00 00000000 .<br>009:00 000000000 .<br>$010:00 000000000$ .                                    | 000<br>000<br>000<br>000<br>000                                                                                       | substat.<br>index (hex)<br>data length                                                    | 1<br><b>BOZE</b><br>8192            | V write<br>read              |
| 011:0000000000000<br>012:00 00000000 . 000                                                                                                    | $011:0000000000$ .<br>012:00 00000000                                                                                                    | 000<br>000                                                                                                    |                                                                                           | data to send (hex, space separated) |                              |
| 013:00 00000000 . 000<br>014:00 00000000 . 000<br>015:00 00000000 . 000                                                                        | 013:00.00000000<br>014:0000000000<br>015:0000000000                                                                                        | 000<br>000<br>ono                                                                                                    | 00127110067                                                                               |                                     |                              |
| 016:01 00000001 . 001<br>017: 4C 01001100 L 076<br>018:00 00000000 . 000<br>019:00 00000000 . 000                                              | $016:0000000000$ .<br>017:00 00000000 .<br>018:00 00000000 .<br>019:00 00000000 . 000                                                      | 000<br>000<br>000                                                                                                    | received data (hex)<br>03 01 01 01 42 01 00 32<br>received data (ascii)<br>B <sub>2</sub> |                                     | 8 bytes                      |
|                                                                                                    |                                                                                                    |                                                                                                    | request                                                                                   | request continously                 | stop                         |
|                                                                                                    |                                                                                                    | connection state : connected with Device dut (MAC:00:21:99:15:76:7F) at 192.168.0.50, sending cycle 32 ms / max 70 ms | ш                                                                                         |                                     | D.                           |

11755\_00

*Figure 10.Screen capture from "PROFINET Master Simulator" requesting value for ID103.*

#### 5.4.8.1 Request first element of PNU964 value

The following information is used for this request:

*Table 38. Request first element of PNU964*

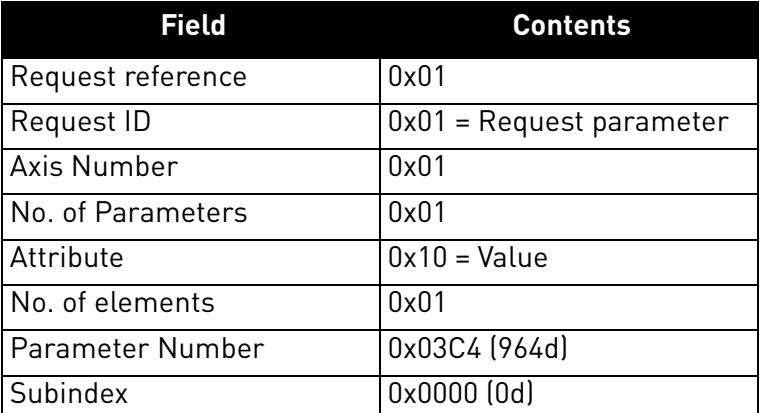

The following table contains messages sent during requesting value for PNU964.

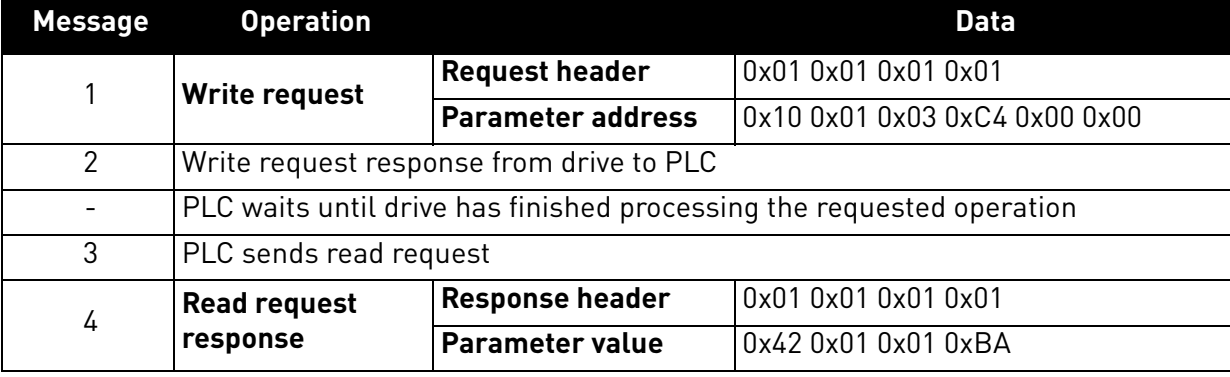

*Table 39. Messages sent and received during requesting value for PNU964*

The parameter value reveals that the format of the value is "Word" (0x42), there is one value in the response (0x01) and the actual value is 0x01BA.

#### 5.4.8.2 Request all elements of PNU964 value

The following information is used for this request.

*Table 40. Request all elements of PNU 964*

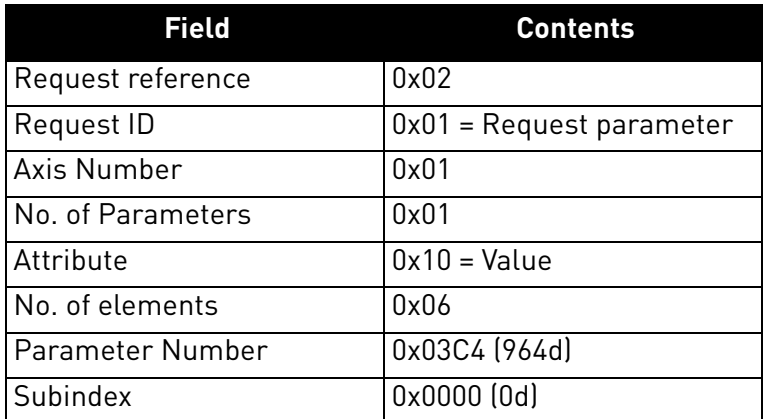

The following table contains messages sent during requesting all values for PNU964.

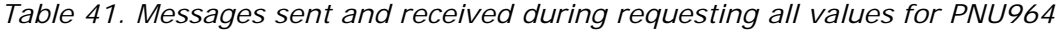

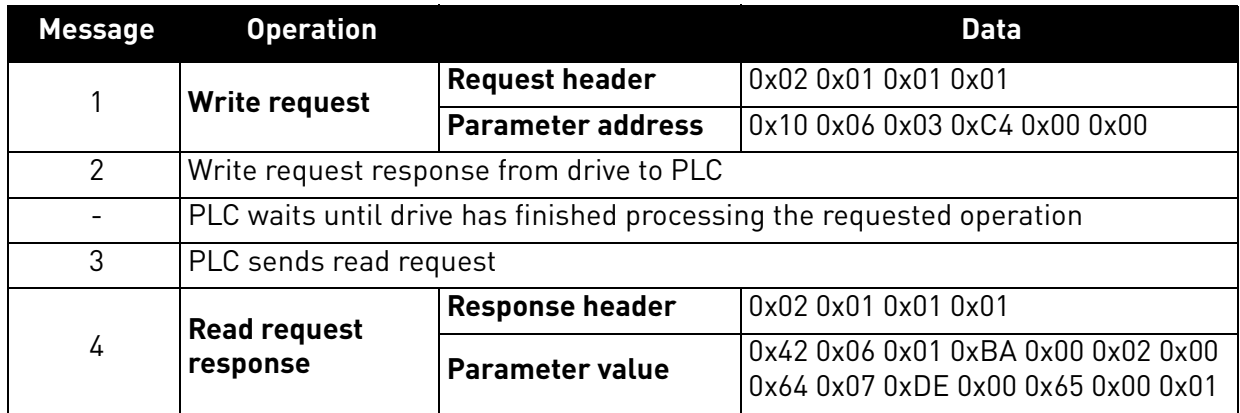

The returned value consists of six words (0x42 means Word, 0x06 is the number of values returned), and the values are 0x01BA, 0x0002, 0x0064, 0x07DE, 0x0065, and 0x0001. Thus the following information can be determined about the device:

- Manufacturer code is 0x01BA
- Drive Unit type is 0x0002
- Software version is  $1.0$  (0x0064 = 0100d)
- Firmware date (year) is 2014 (0x07DE)
- Firmware date  $\frac{day}{month}$  is  $\frac{1}{1}$   $\frac{0 \times 0065}{5}$  = 101d)
- The device contains one axis

### 5.4.8.3 Requesting the value of drive parameter ID 103

The following information is used for this request:

*Table 42. Request value of parameter ID 103*

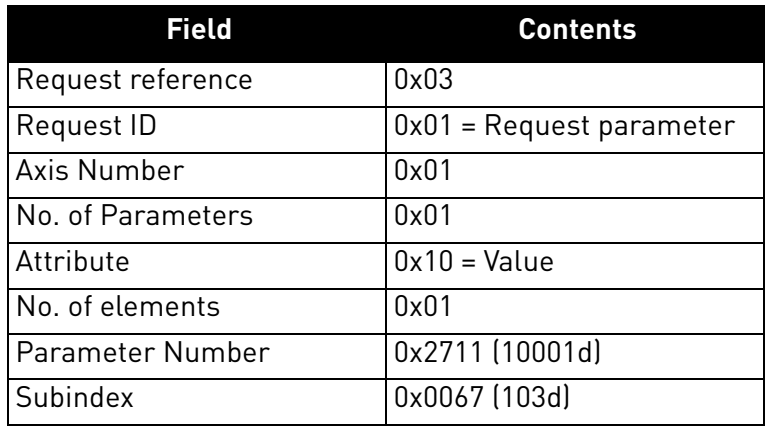

Following table contains messages sent during requesting value for ID 103.

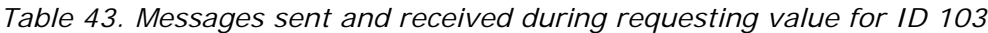

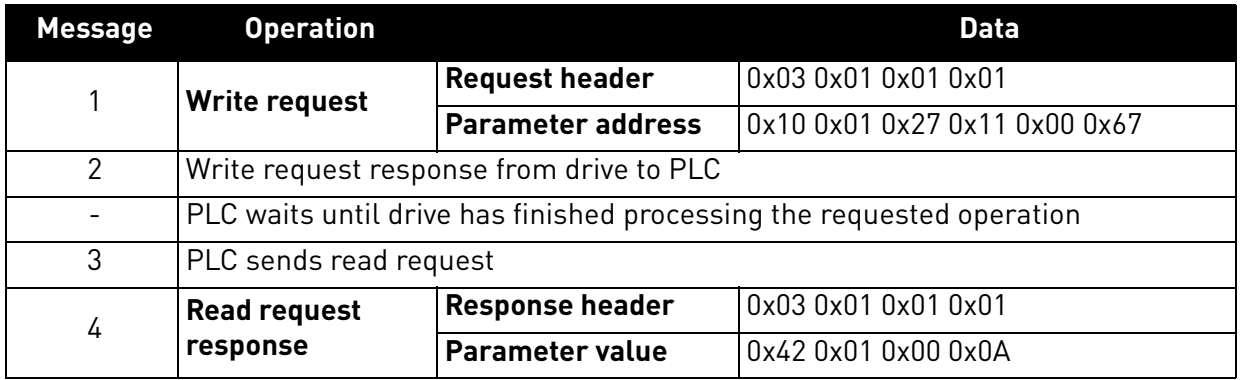

The parameter value reveals that the format of the value is "Word" (0x42), there is one value in the response (0x01) and the actual value is 0x000A. Because this value was read from the drive application, the Drive Application Manual contains details on how to interpret the value. In this example, the Acceleration time would be one second.

#### *5.4.8.4 Changing the value of drive parameter ID 103 (successful)*

The following information is used for this request:

*Table 44. Request to write the value of parameter ID 103*

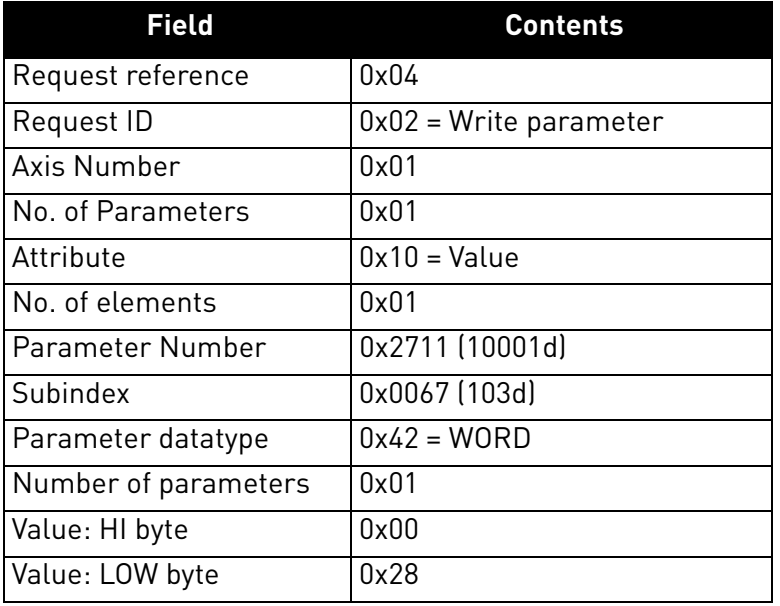

Following table contains messages sent during writing value to ID 103.

*Table 45. Messages sent and received during writing value to ID 103*

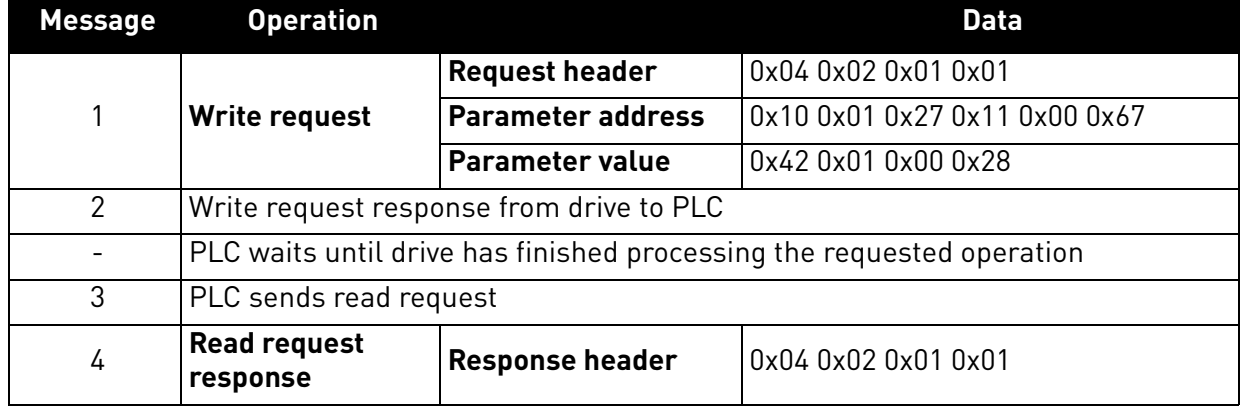

Answer indicates a successful operation.

e de la construcción de la construcción de la construcción de la construcción de la construcción de la construcción de la construcción de la construcción de la construcción de la construcción de la construcción de la const

#### *5.4.8.5 Changing the value of drive parameter ID 103 (unsuccessful)*

This example shows behaviour in case where ID modification fails. PLC writes request to change ID 103 value to 0d (Acceleration Time = 0.0s, not allowed)

| <b>Field</b>         | <b>Contents</b>          |
|----------------------|--------------------------|
| Request reference    | 0x05                     |
| Request ID           | $0x02$ = Write parameter |
| Axis Number          | 0x01                     |
| No. of Parameters    | 0x01                     |
| Attribute            | $0x10 = Value$           |
| No. of elements      | 0x01                     |
| l Parameter Number   | 0x2711 (10001d)          |
| Subindex             | 0x0067 (103d)            |
| Parameter datatype   | $0x42 = WORD$            |
| Number of parameters | 0x01                     |
| Value: HI byte       | OxOO                     |
| Value: LOW byte      | 0x00                     |

*Table 46. Request to write the value of parameter ID 103*

Following table contains messages sent during unsuccessful writing value to ID 103.

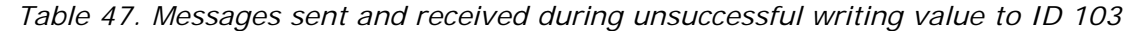

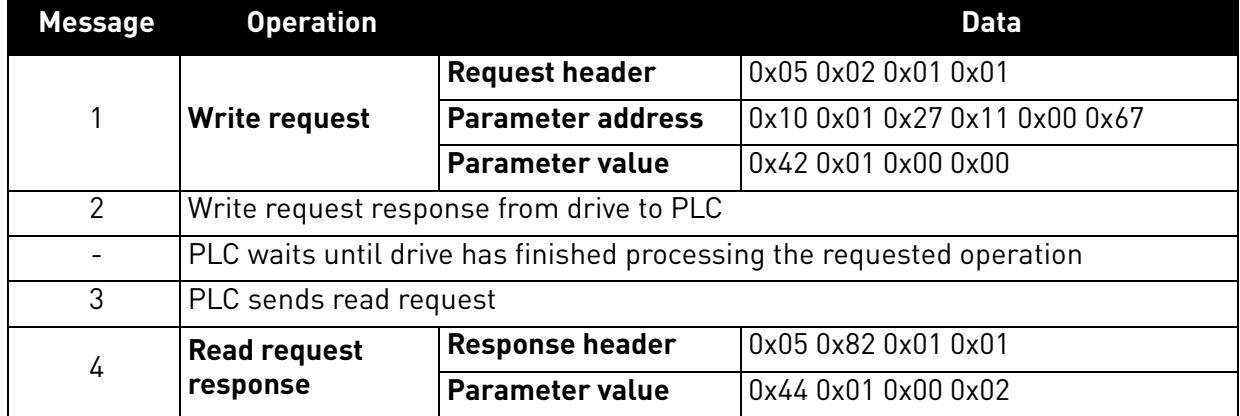

Answer indicates an unsuccessful operation with error "Low or high limit exceeded".

#### 5.5 PROFINET IO communications and connection timeout

The PROFINET IO declares a watchdog time within which both master and slave must send IO back to each other. This watchdog time is a factor of the communication cycle time and is set by the master. Minimum cycle time for VACON® 100 PROFINET IO is 4 milliseconds.

The PROFINET IO also declares the process data validity on a submodule level. This validity is informed between provider and consumer with the IOPS (Input/Output Provider State) byte. If the incoming data validity is other than GOOD, VACON® 100 ignores this data completely and uses the latest valid data.

When the data state toggles from GOOD to BAD or an IO message is not received within the watchdog time, the timeout setting value is activated and a fault is created after it elapses. This means that the panel parameter "Communication timeout" (refer to [chapter 4.2.2\)](#page-15-0) is used as an additional timeout value. The same behaviour applies if a connection is closed or the cable disconnects (link loss). See Figure 11 for the timeout fault logic.

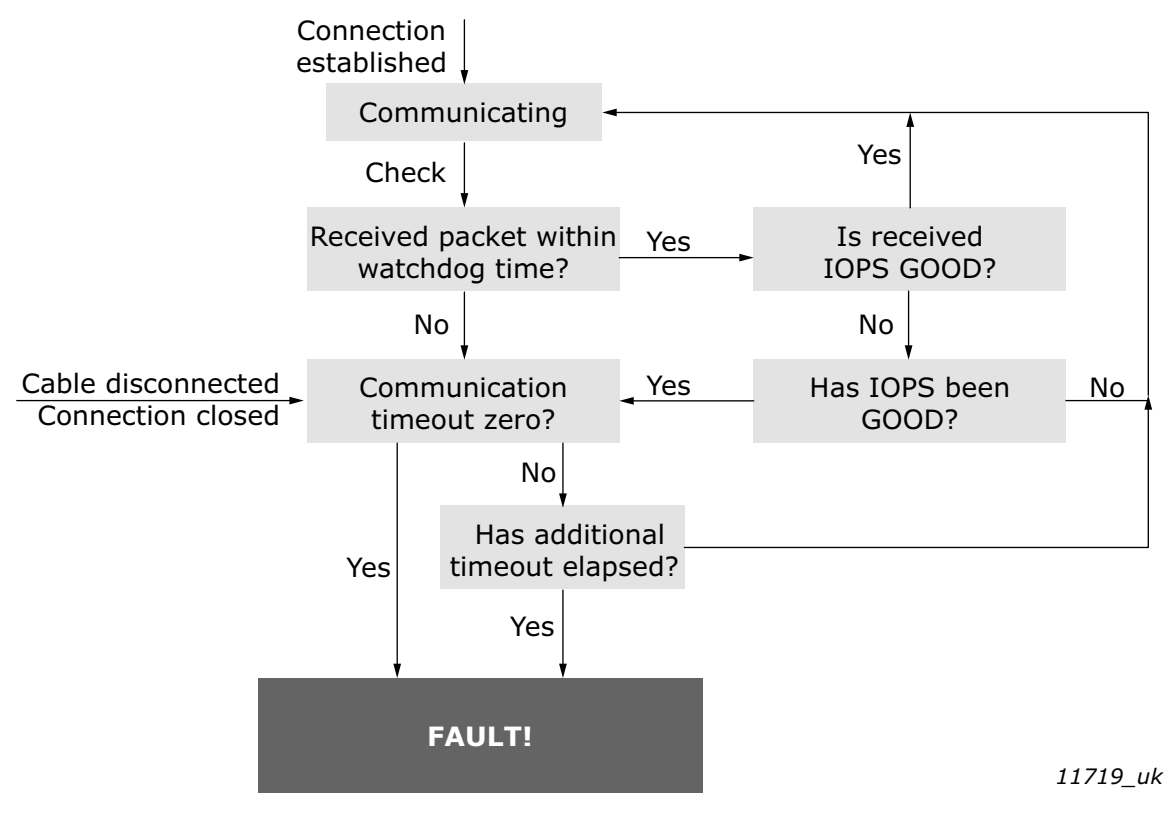

*Figure 11. PROFINET IO communication and timeout fault*

The VACON<sup>®</sup> 100 will set its data status to GOOD as soon as it receives valid data from the AC drive. Unless the communication to the AC drive breaks, the data remains GOOD. The IOCS are GOOD as soon as the option board is able to receive and handle IO data.

# 6. FAULT TRACING

When the AC drive control diagnostics detect an unusual operating condition, the drive opens a notification, for example, on the keypad. The keypad shows the ordinal number of the fault, the fault code and a short fault description.

You can reset the fault with the Reset button on the control keypad or via the I/O terminal. The faults are stored in the Fault history menu, which can be browsed. The different fault codes are in the fault table below. The fault table presents only the faults related to the fieldbus in use.

If you need support in problems related to PROFINET IO, send a description of the problem together with the Drive Info File taken with VACON $^\circledR$  Live to your local support. If possible, also send a "Wireshark" log from the situation if applicable.

#### 6.1 Other fault conditions

The following fault tracing diagram will help you to locate and fix some of the most usual problems. If the problem persists, contact your local distributor.

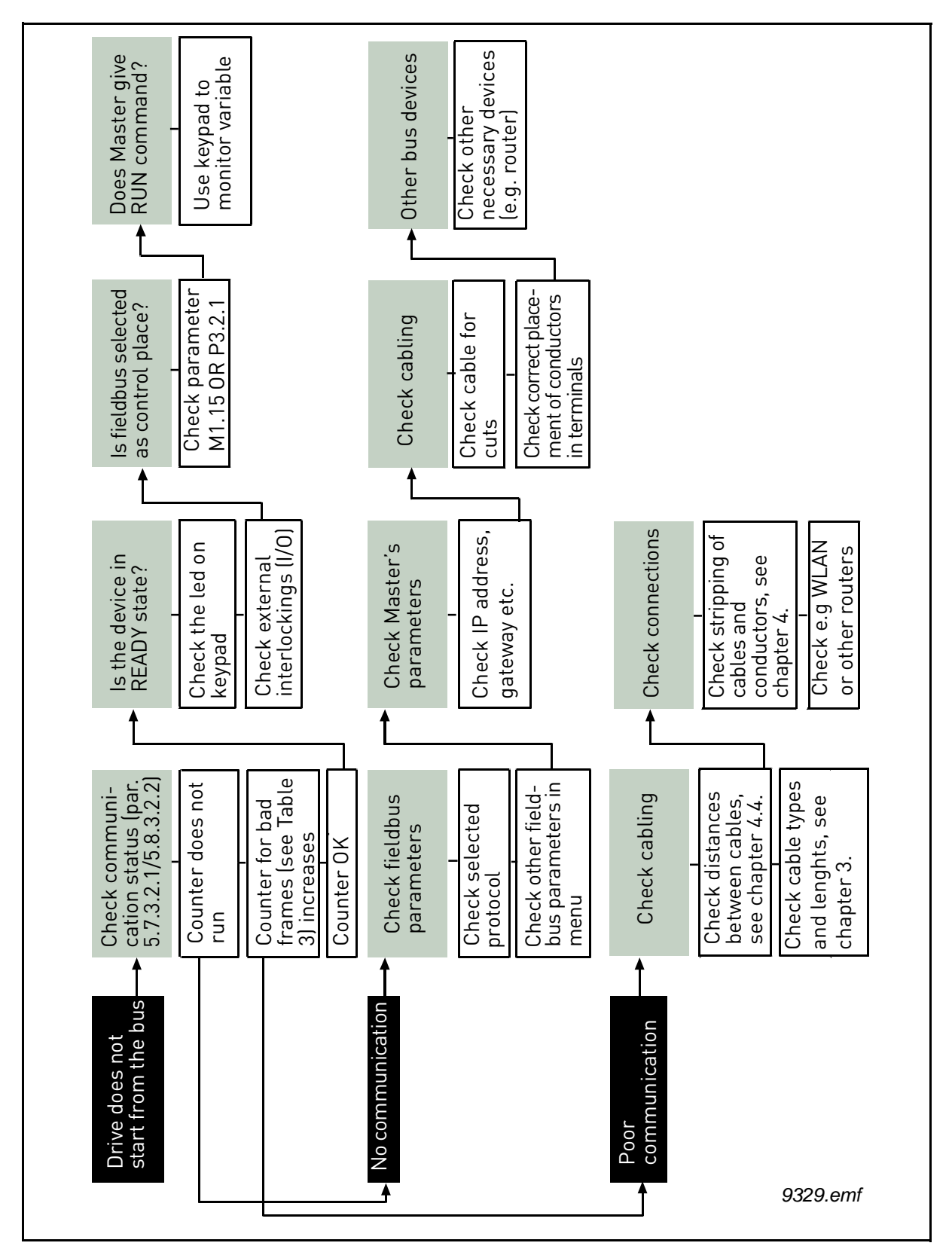

*Figure 12. Fault tracing diagram for PROFINET IO*

# 7. APPENDIX 1 - PROCESS DATA

## **Process Data IN (Master to Slave)**

The use of Process Data In variables depends on the used application. The configuration of the data is free.

## **Process Data OUT (Slave to Master)**

The use of Process Data Out variables depends on the used application. The Fieldbus Master can read the AC drive's actual values using process data variables. The control applications use the process data as follows:

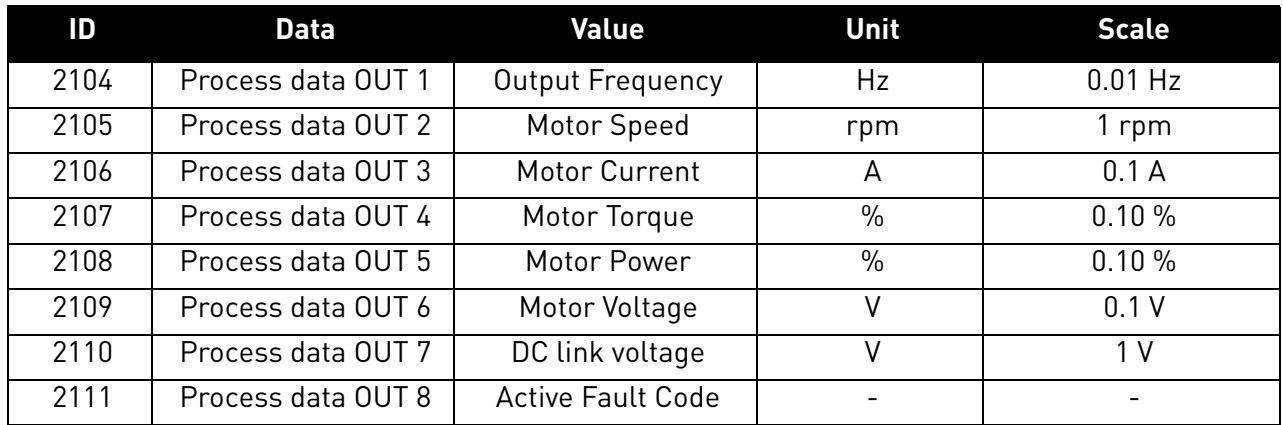

#### *Table 48. Process Data OUT variables*

# 8. APPENDIX 2 - CONTROL AND STATUS WORD

# 8.1 Control Word bit description

The Control word is composed of 32 bits. FBFixedControlWord consist of the first 16 bits. FBGeneralControlWord consist of the remaining 16 bits. While the functionality of FBFixedControlWord is fixed in the VACON® standard applications, the functionality of FBGeneralControlWord is totally application specific and can vary even in the VACON<sup>®</sup> standard applications.

The meanings of FBFixedControlWord bits are described below. Unused bits have to be set to zero.

**NOTE!** This table is valid for VACON® standard applications. VACON® 100 HVAC may not support all functions.

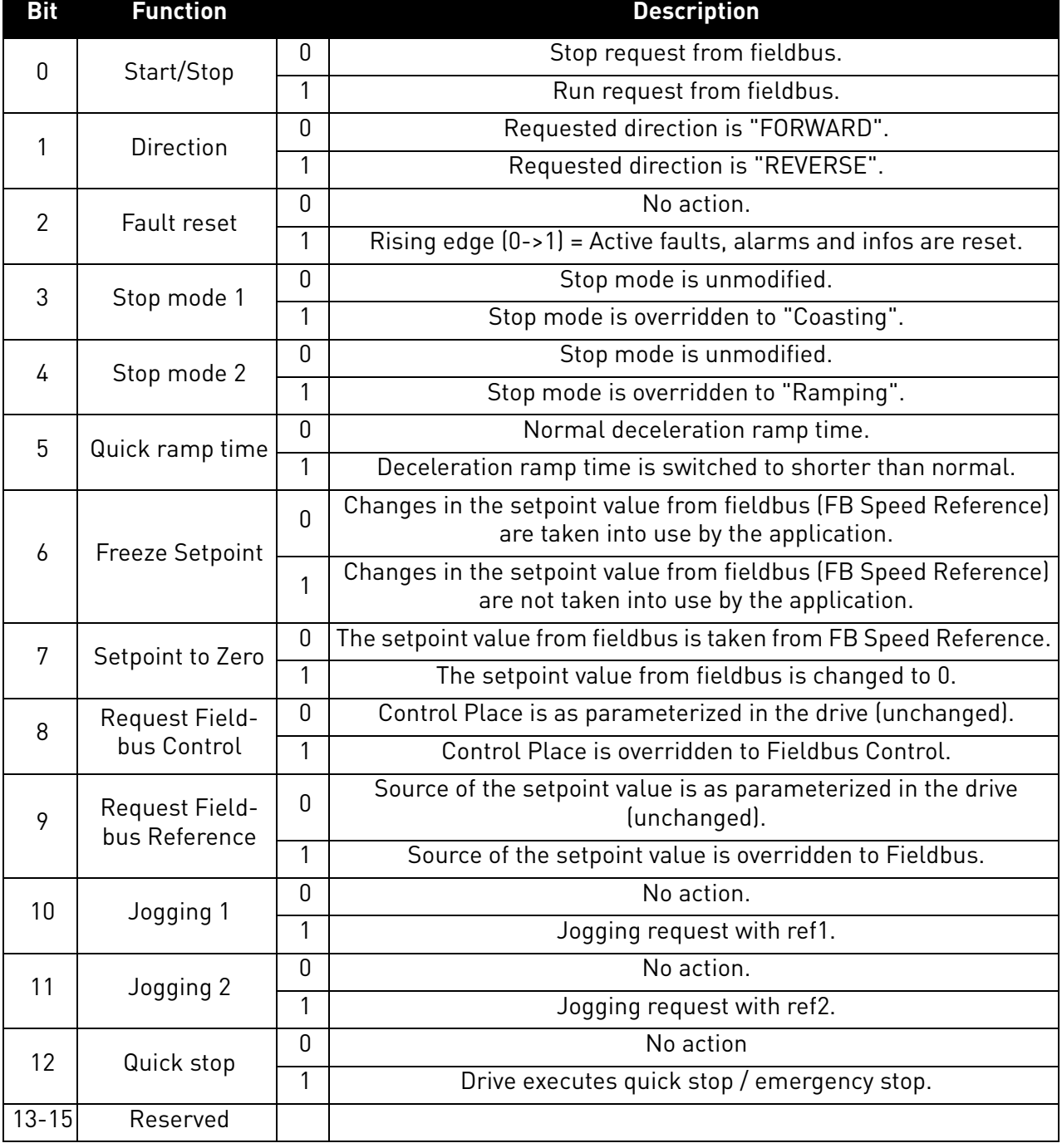

### *Table 49. FBFixedControlWord bits*

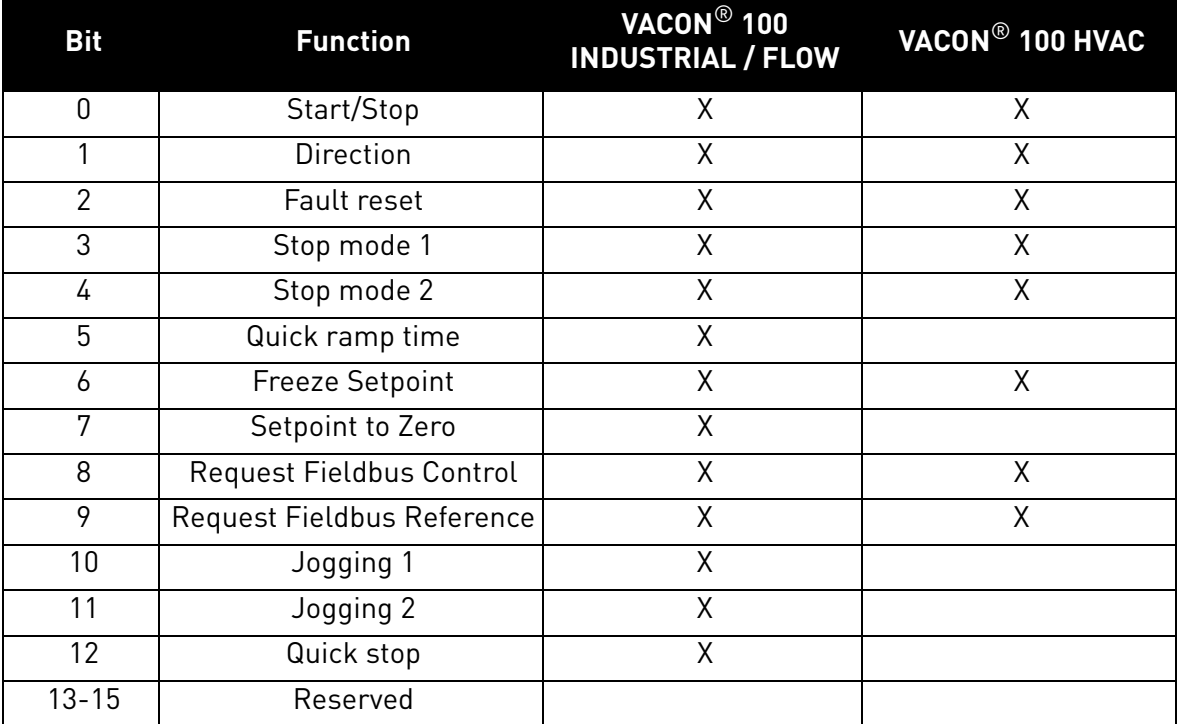

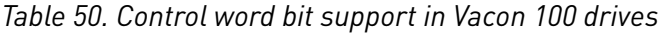

e de la provincia de la construcción de la construcción de la construcción de la construcción de la construcció<br>La construcción de la construcción de la construcción de la construcción de la construcción de la construcción

# 8.2 Status Word Descriptions

The Status word is composed of 32 bits. FBFixedStatusWord consist of the first 16 bits. FBGeneralStatusWord consist of the remaining 16 bits. While the functionality of FBFixedStatusWord is fixed in the VACON<sup>®</sup> standard applications, the functionality of FBGeneralStatusWord is totally application specific and can vary even in the VACON® standard applications.

The meanings of FBFixedStatusWord bits are described below. Unused bits have to be set to zero..

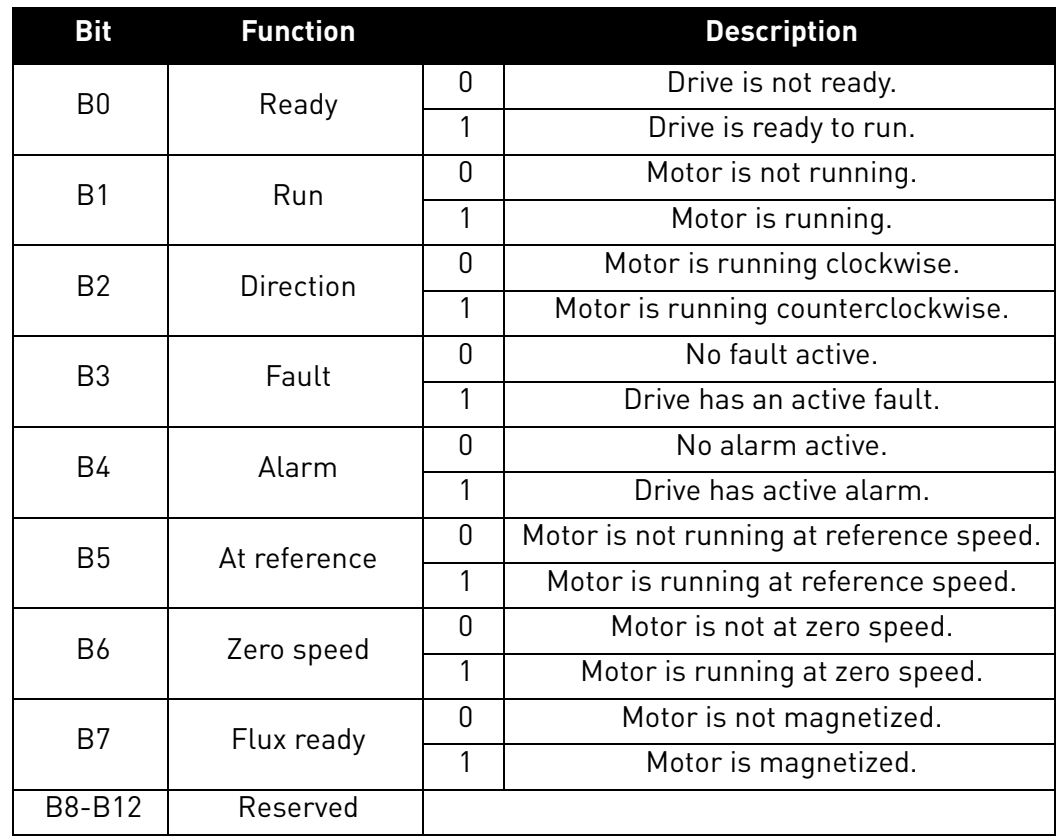

### *Table 51. FBFixedStatusWord bits*

e de la construcción de la construcción de la construcción de la construcción de la construcción de la construcción de la construcción de la construcción de la construcción de la construcción de la construcción de la const

# 9. APPENDIX 3 - EXAMPLE WITH SIEMENS PLC

Following examples shows how to use SIMATIC STEP 7 and Siemens TIA Portal with VACON® 100 AC drive.

The GSDML files for the configuration can be downloaded from:

http://drives.danfoss.com/services/software-downloads/ -> VACON FIELDBUS CONFIGURATIONS

#### 9.1 Siemens STEP 7

This example shows how to configure the Siemens S7-300 PLC series to use the VACON® 100 AC drive with the SIMATIC STEP 7 programming tool. Check your individual PLC information. The information used in this example probably differs from the one you have.

1. Create new project. Give new name and press OK.

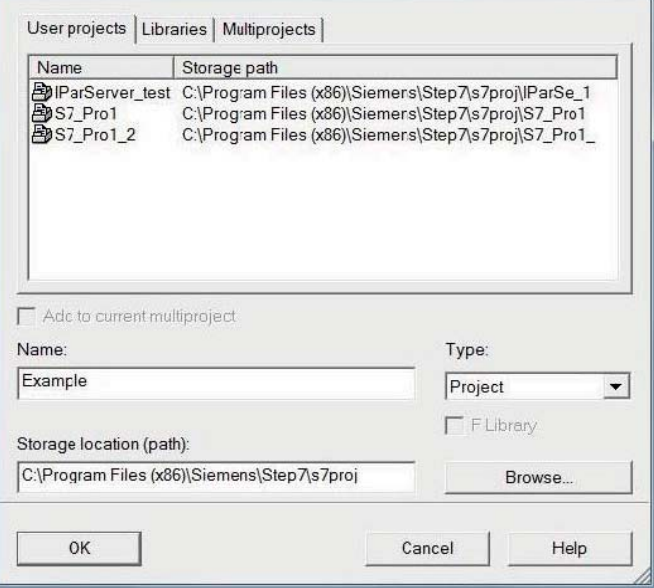

11694\_uk

### 2. Insert the station.

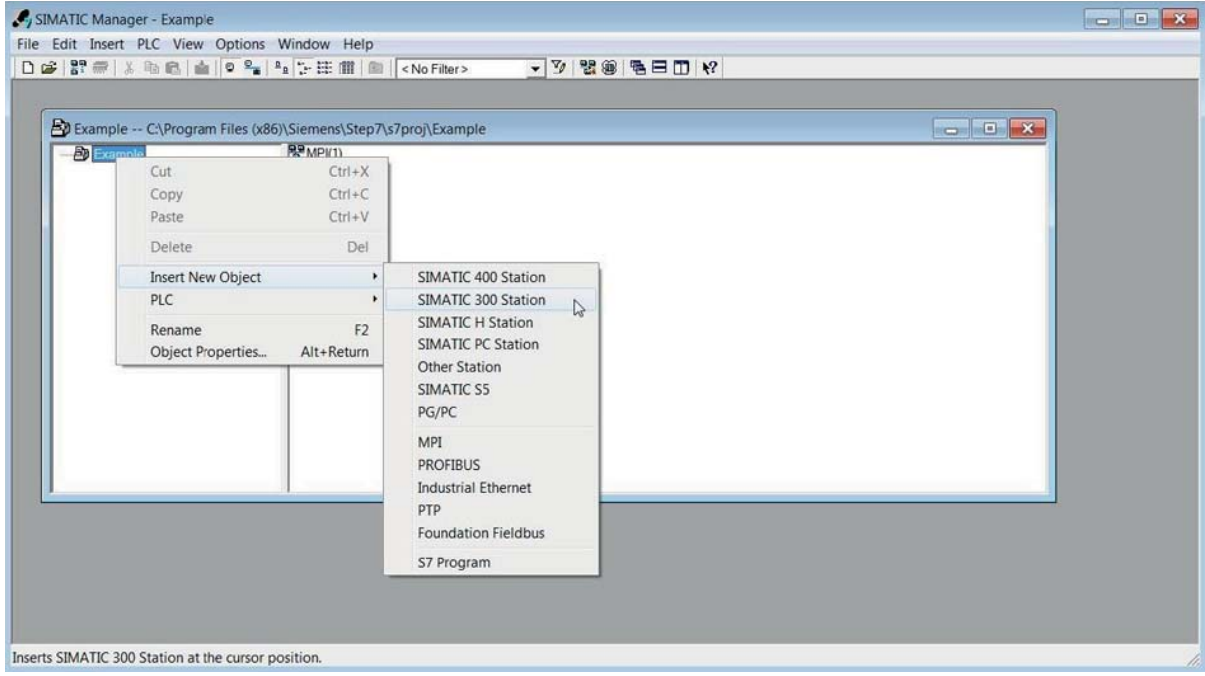

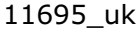

3. Double-click the "Hardware" icon to open the HW config window.

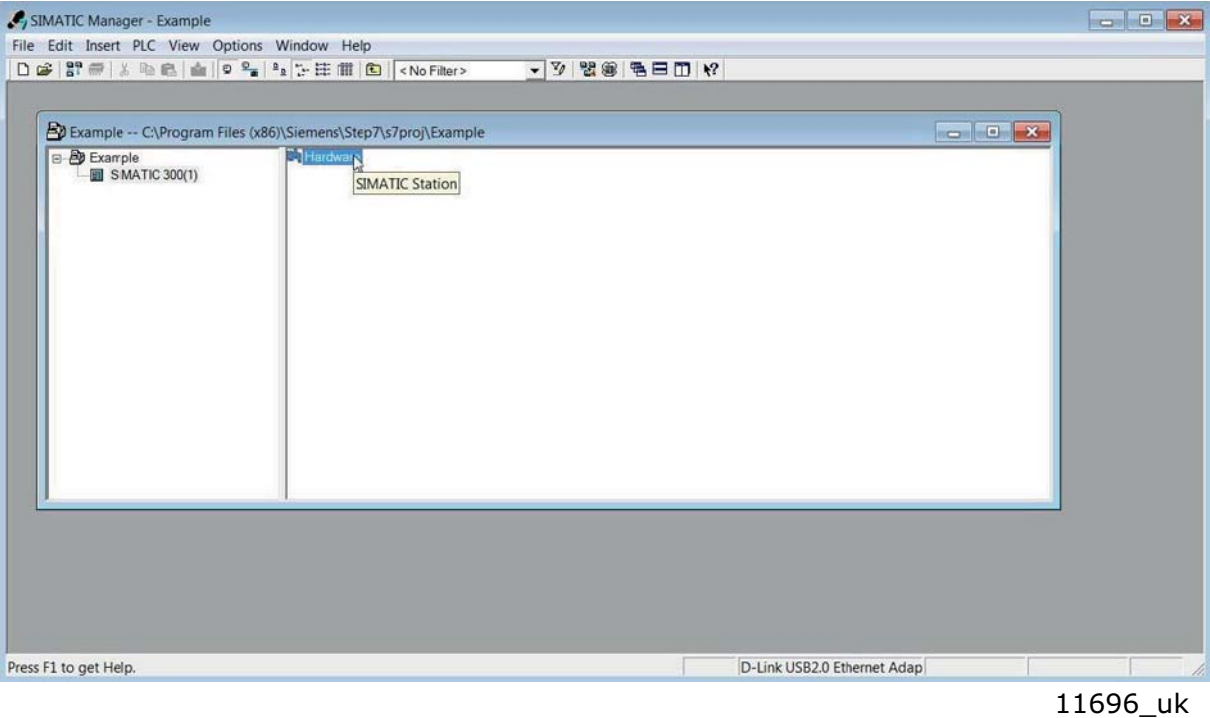

4. Insert the rail.

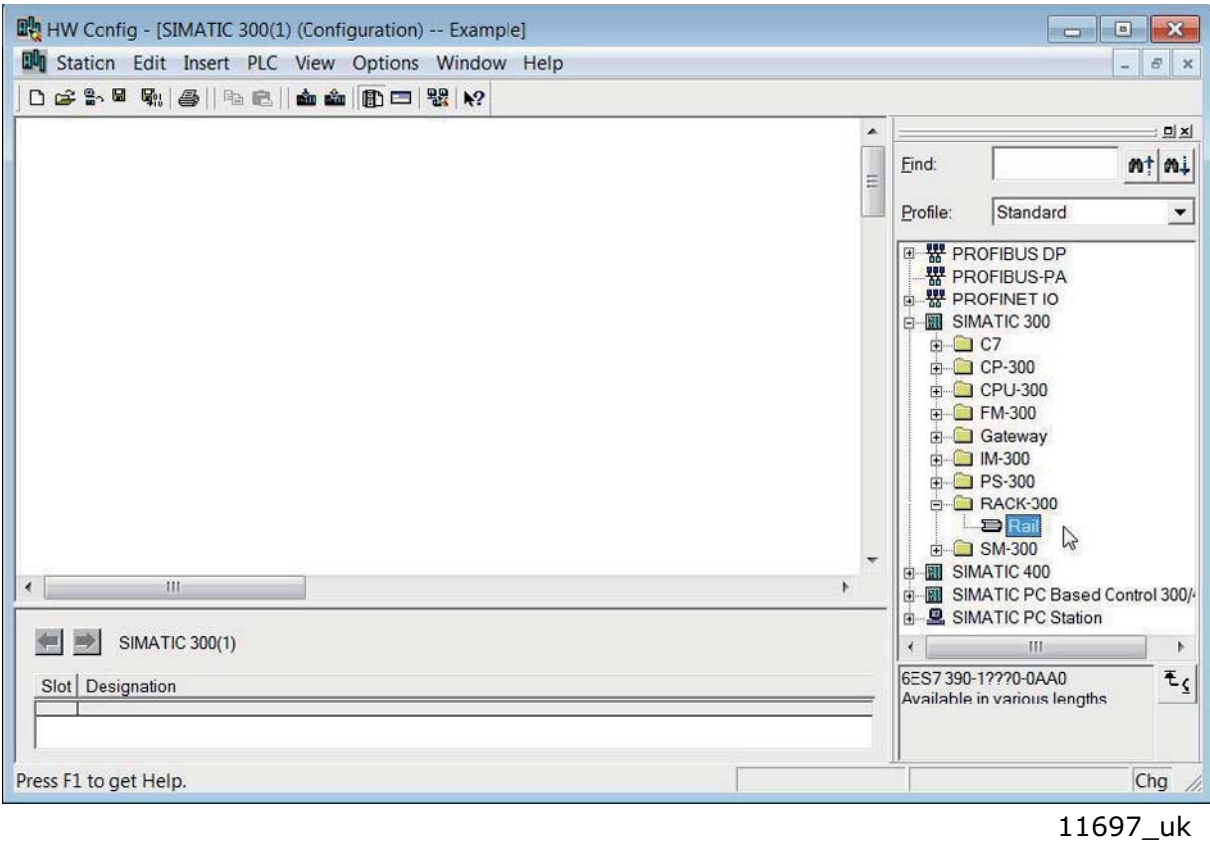

e de la construcción de la construcción de la construcción de la construcción de la construcción de la construcción de la construcción de la construcción de la construcción de la construcción de la construcción de la const

#### 5. Insert the power supply.

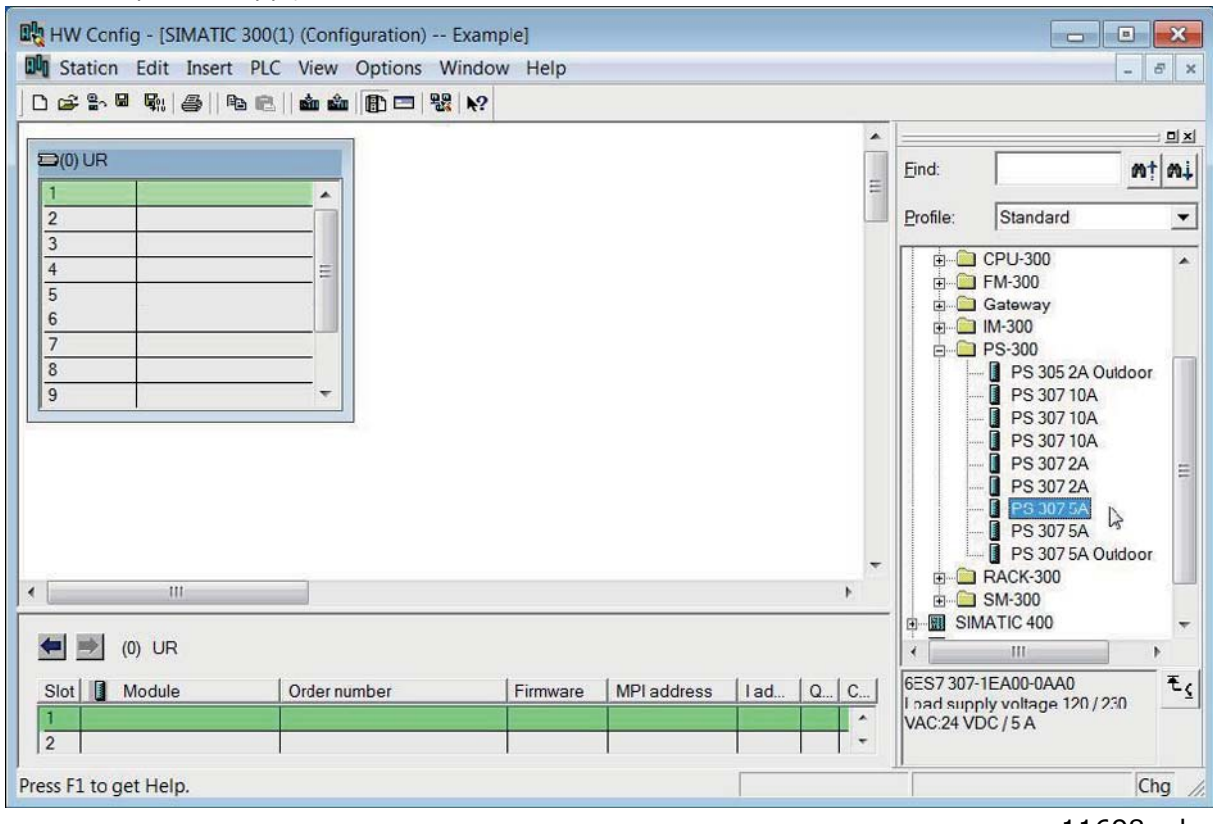

11698\_uk

#### 6. Insert the CPU.

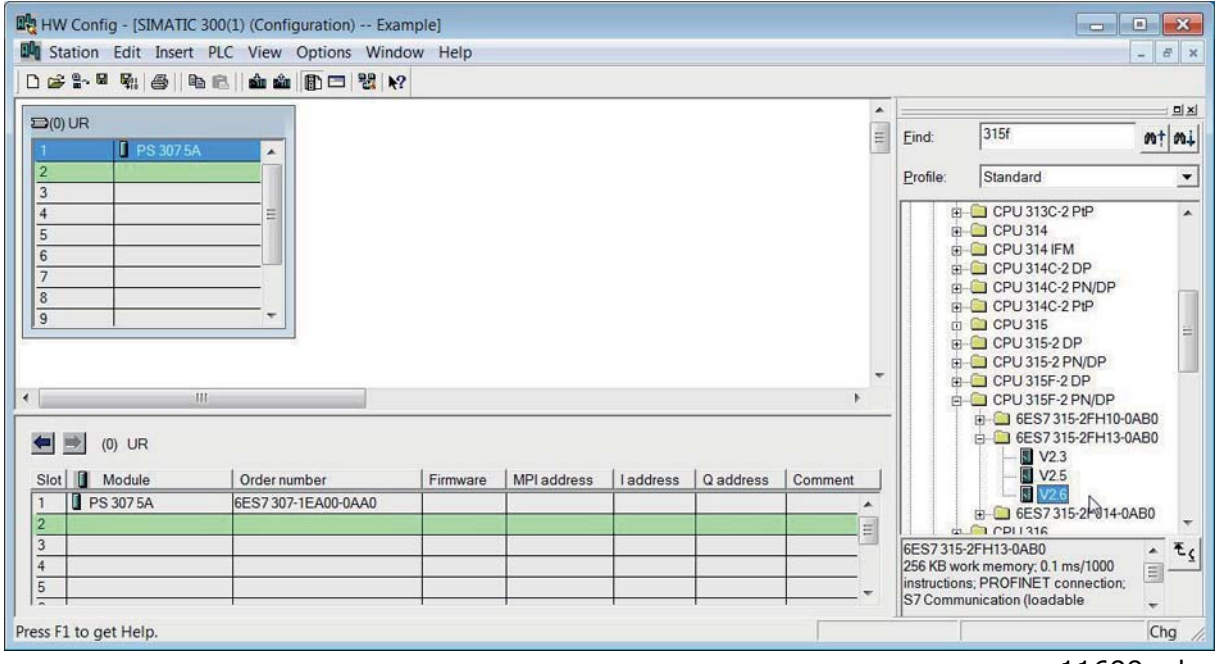

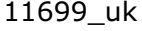

7. Change the IP address and select the subnet by clicking **New**.

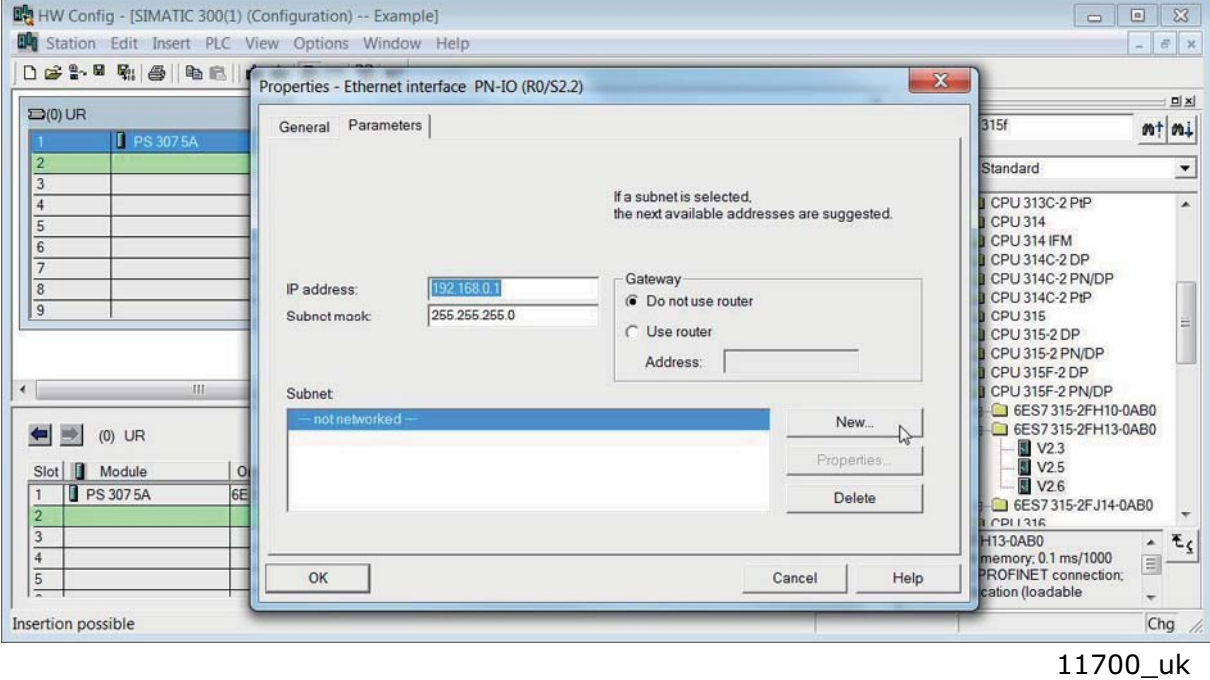

## 8. Click OK.

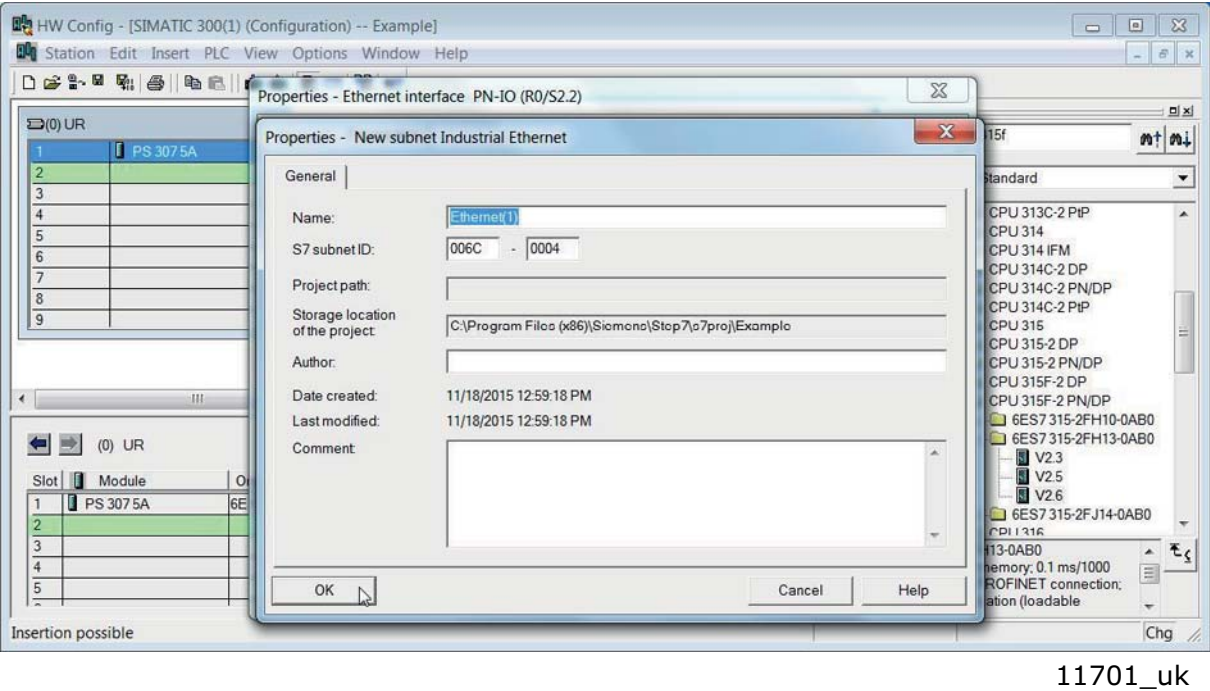

a kata sa ta 1999.<br>Mga kata sa ta 1991

## 9. Click OK.

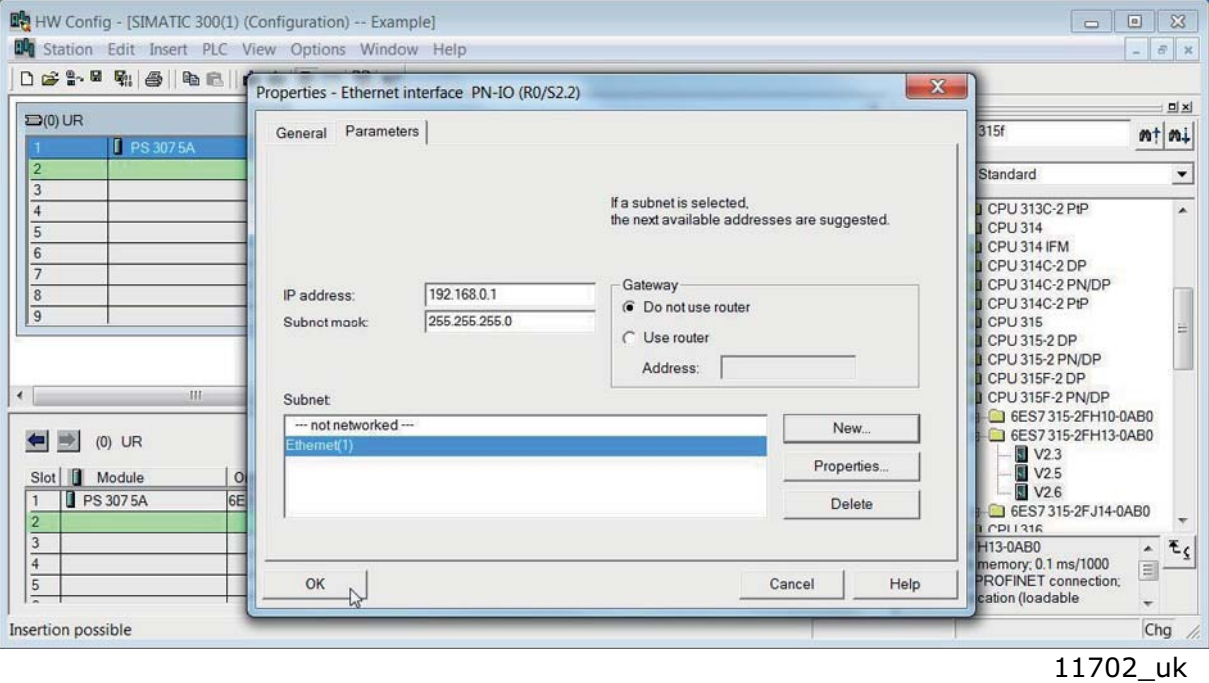

10. Now the configuration should look like this:

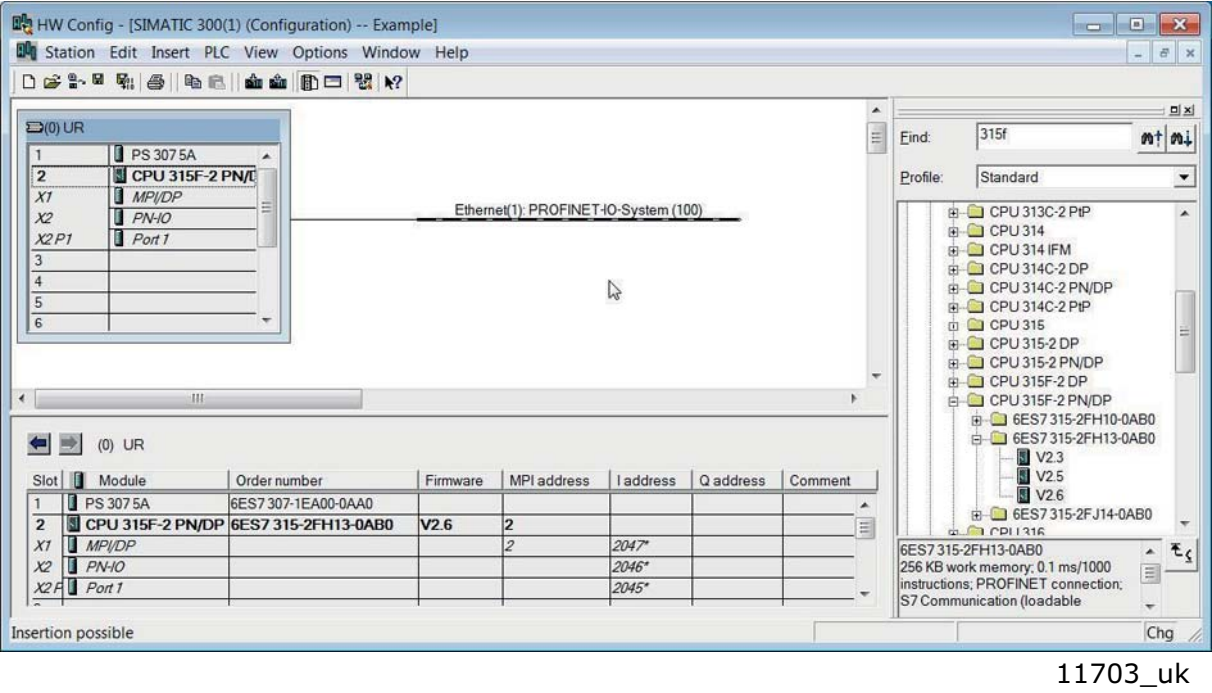

e de la famílie de la famílie de la famílie de la famílie de la famílie de la famílie de la famílie de la famí<br>De la famílie de la famílie de la famílie de la famílie de la famílie de la famílie de la famílie de la famíli

11. Drag and drop VACON 100 to Profinet IO system.

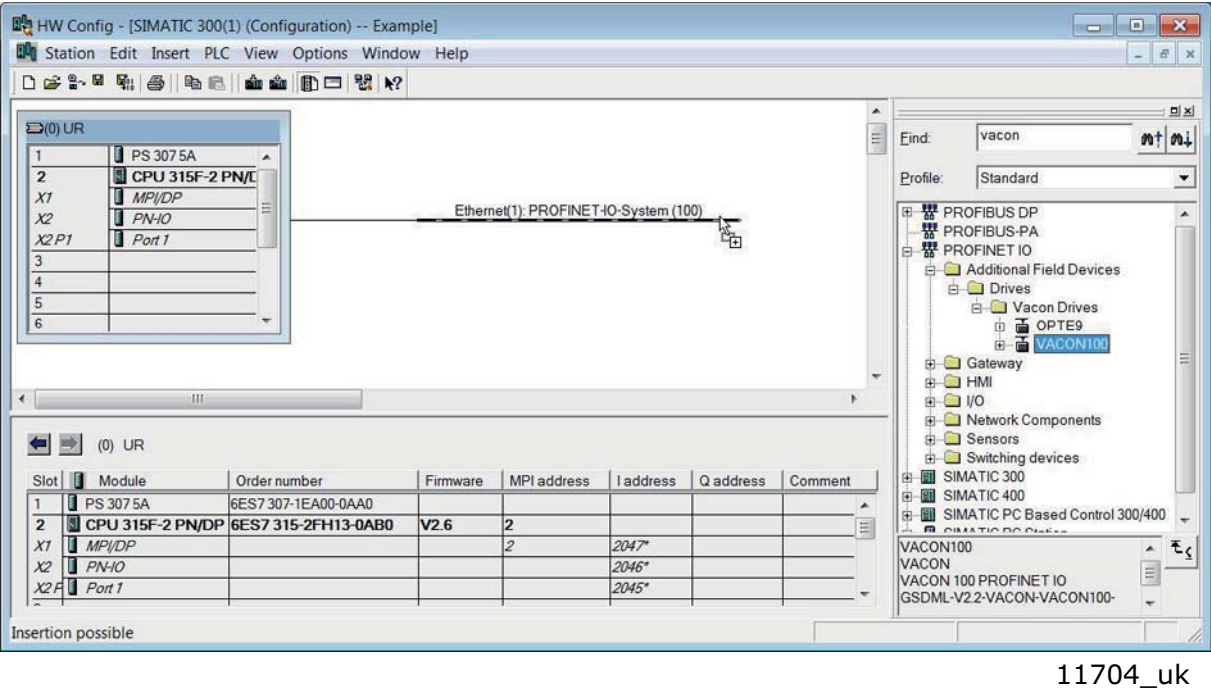

12. Select a communication profile.

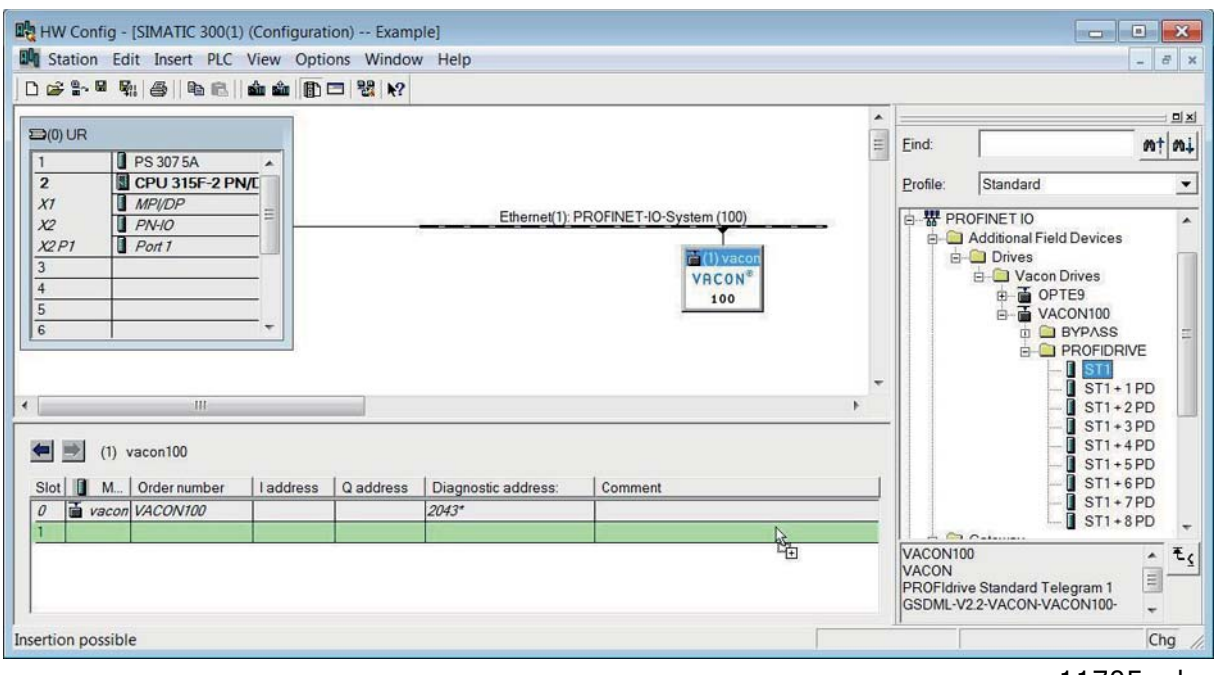

11705\_uk

a kata sa ta 1999.<br>Mga kata sa ta 1991

13. Change the drive properties. Give here the name you have configured to the drive via VACON $^{\circledR}$ Live or instead of next step "Verify device name", use the "Assing device name" function. By default, the VACON® 100 AC drive will have a generated name in format "control-<SERIAL\_NUMBER>"

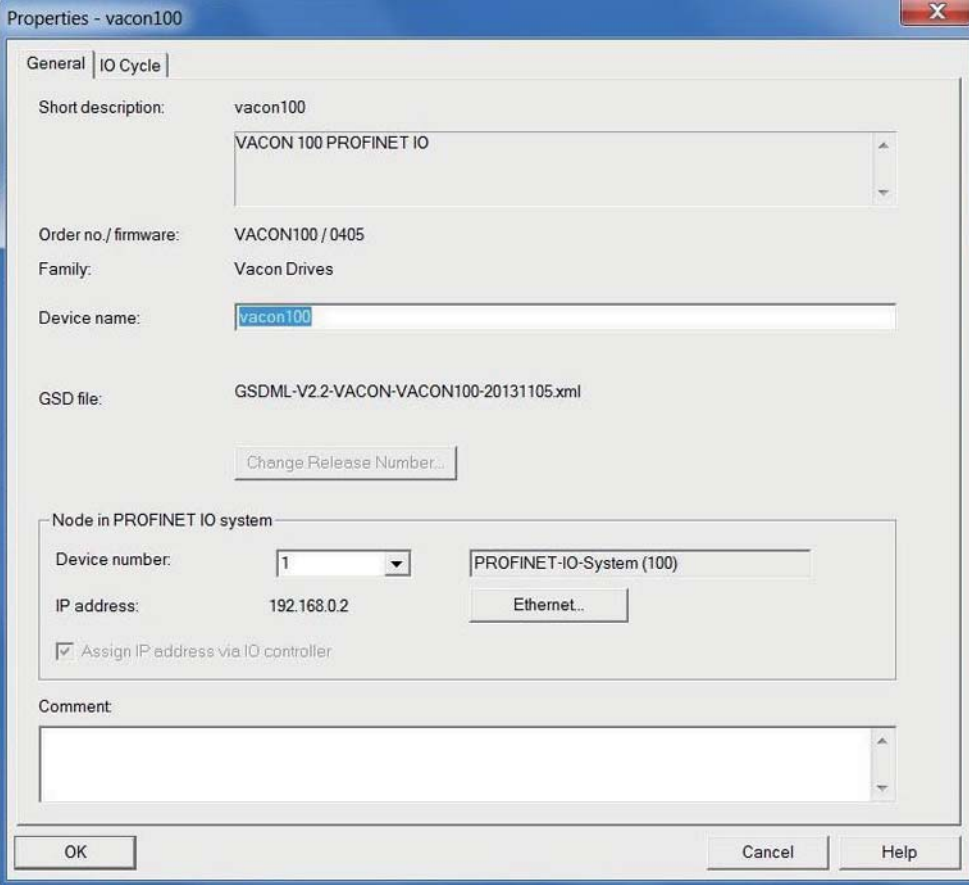

11706\_uk

#### 14. Assign/Verify the Device Name.

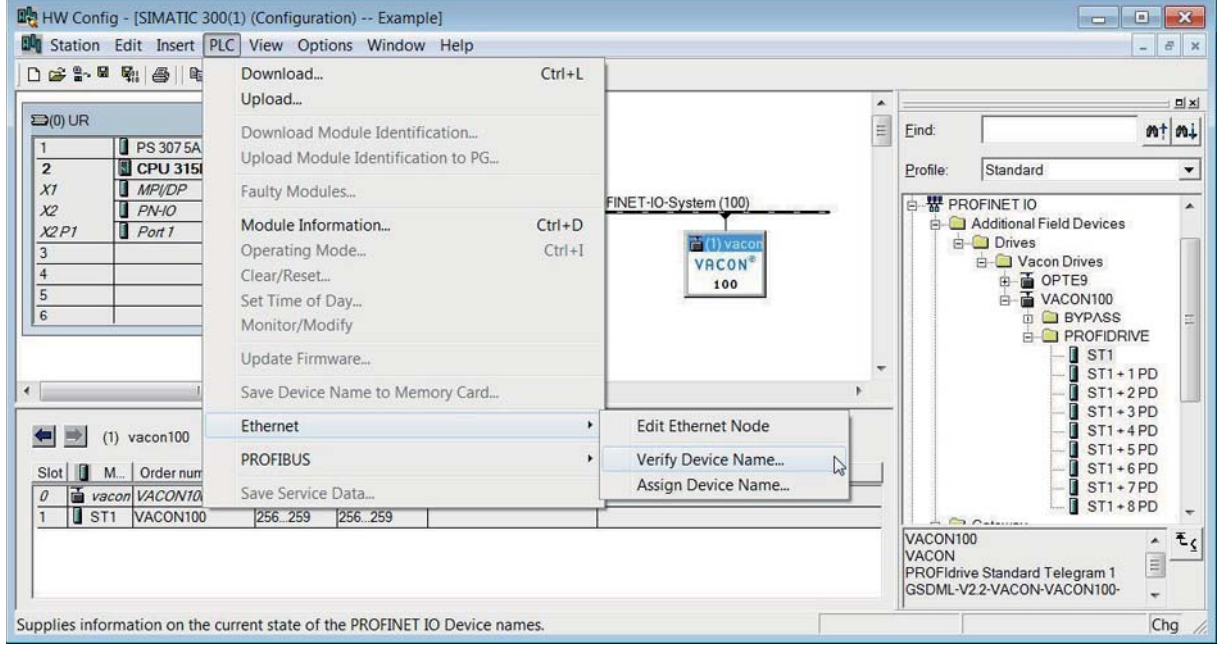

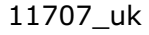

15. Name verified. Close the window.

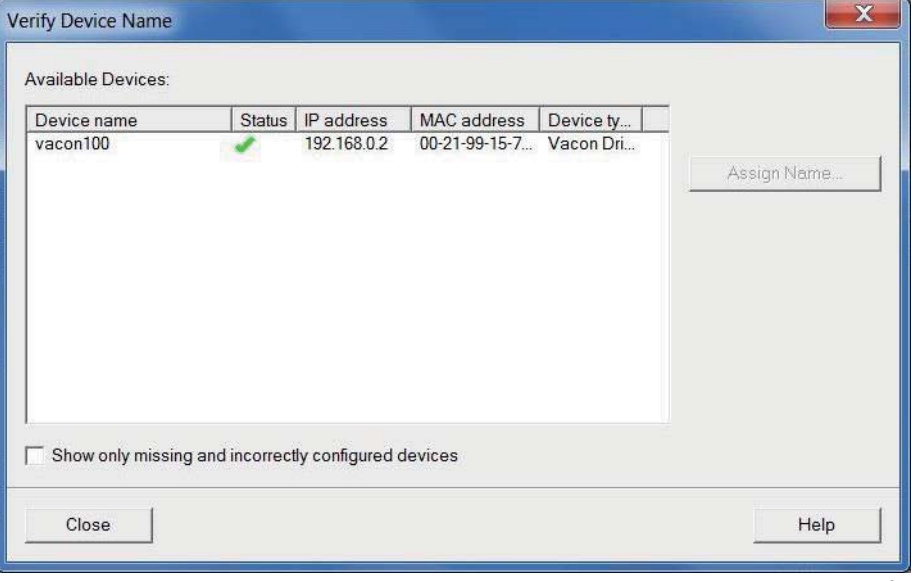

11708\_uk

16. Select the correct drive and click the "Assing Name"-button.

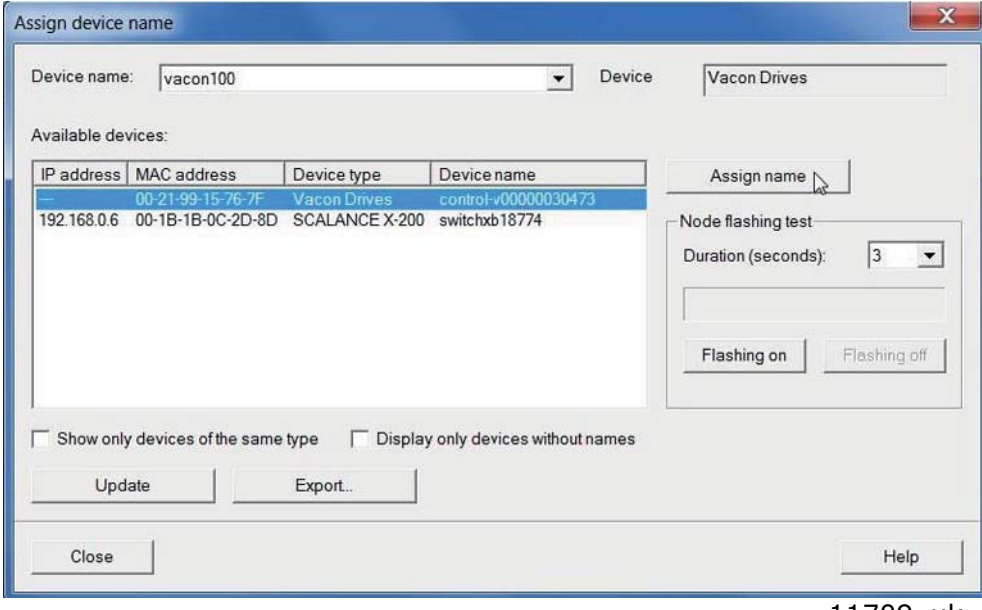

11709\_uk

a kata sa ta 1999.<br>Mga kata sa ta 1991

17. Change the IO cycle to 4 ms (minimum) or greater.

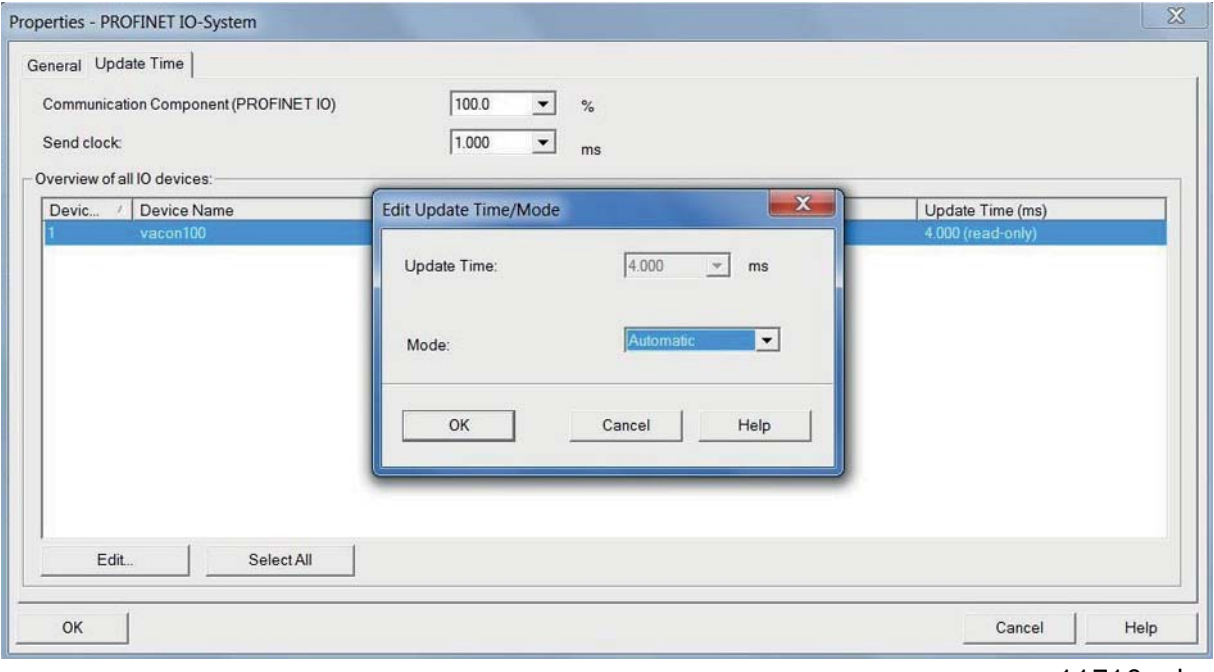

### 11710\_uk

Next step is to download the program into PLC. After this, the PLC starts communication with the VACON $^\circledR$  100 AC drive. Please note that controlling of AC drive requires a PLC programming block which contains the controlling logic.

## 9.2 Siemens TIA Portal

This example shows how to configure the Siemens S7-300 PLC series to use the VACON® 100 AC drive with the Siemens TIA Portal programming tool. Check your individual PLC information. The information used in this example probably differs from the one you have.

1. Create a new project.

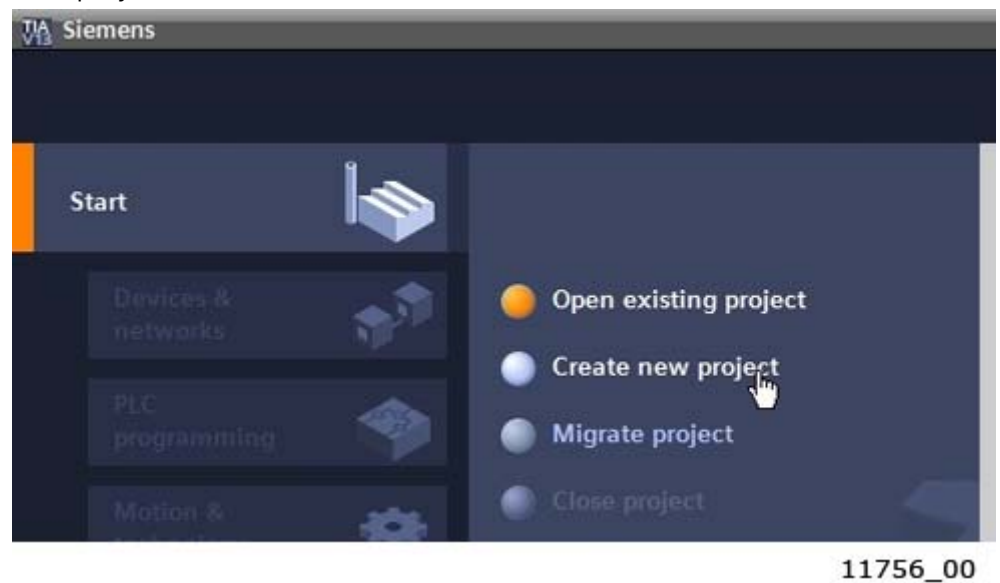

2. Give the project a name and location and click "Create". When the project is created, click "Project View" from the lower left corner of the screen.

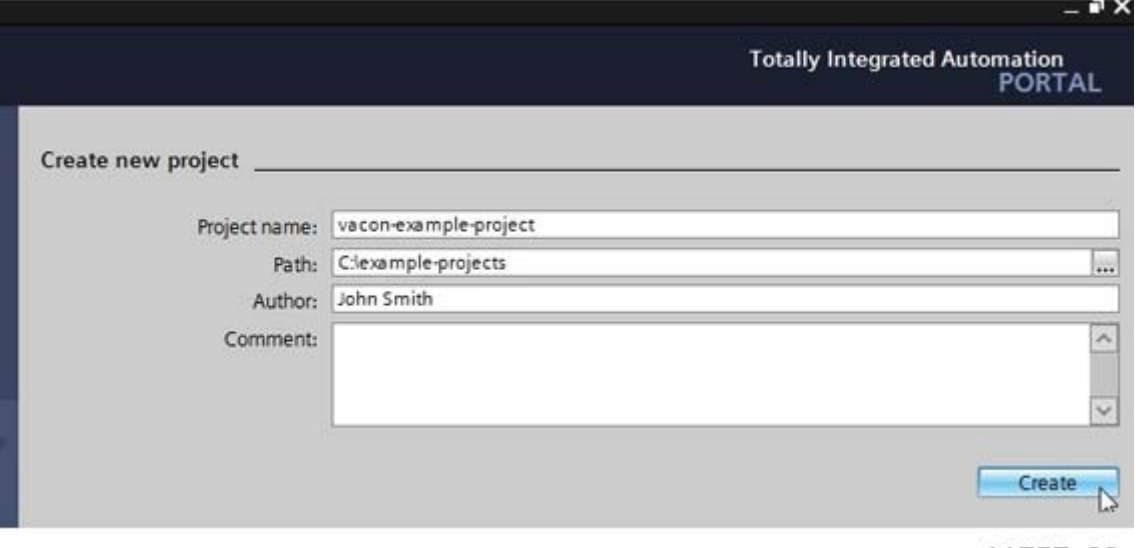

11757\_00

3. Double-click on "Devices & networks".

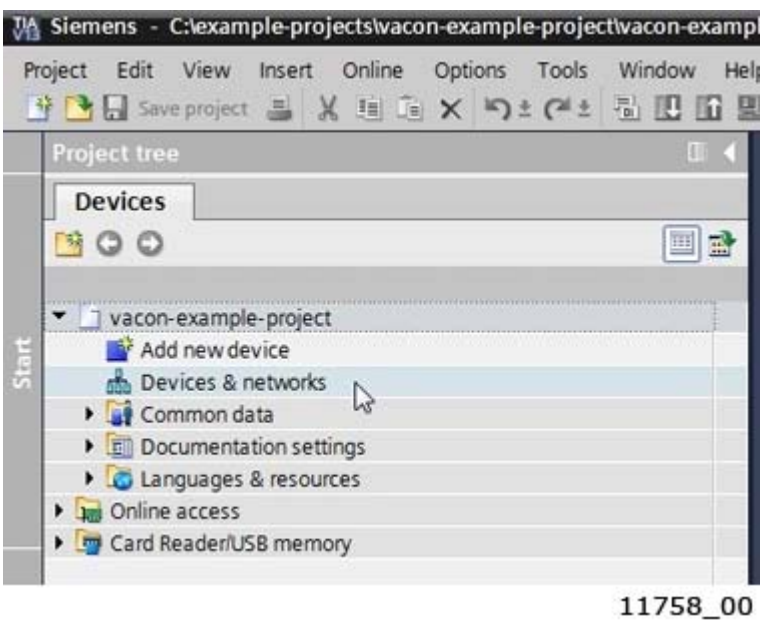

4. Drag and drop the PLC you are using.

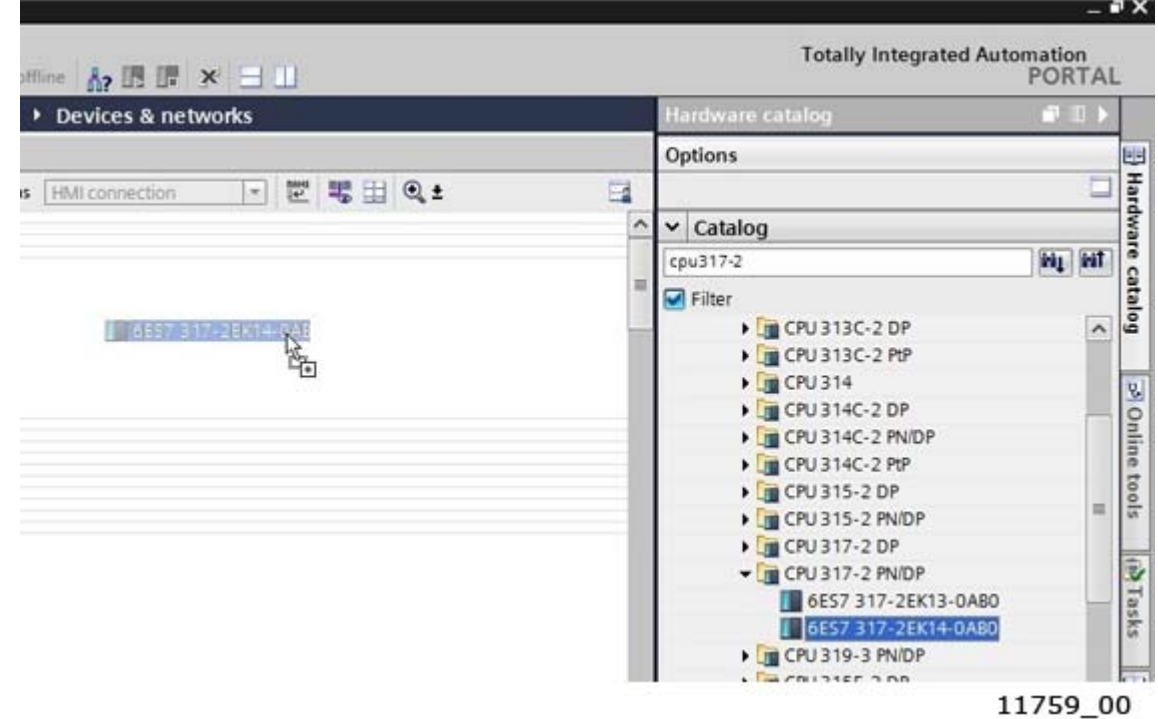

## 5. Add VACON 100.

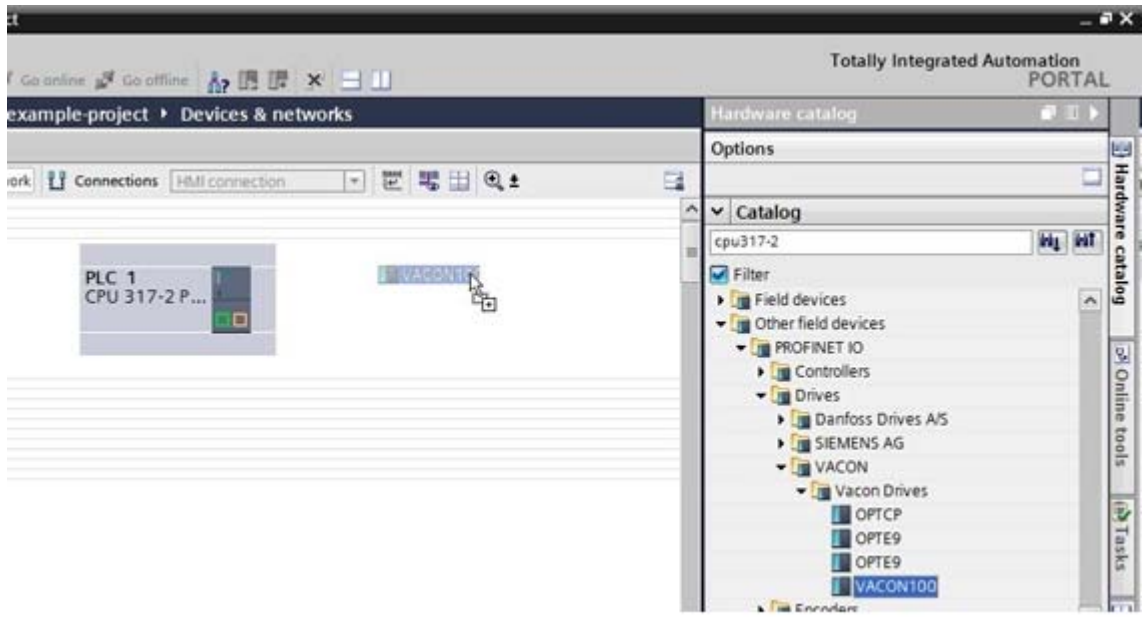

11760\_00

6. Click the blue text "Not assigned" to assign IO controller.

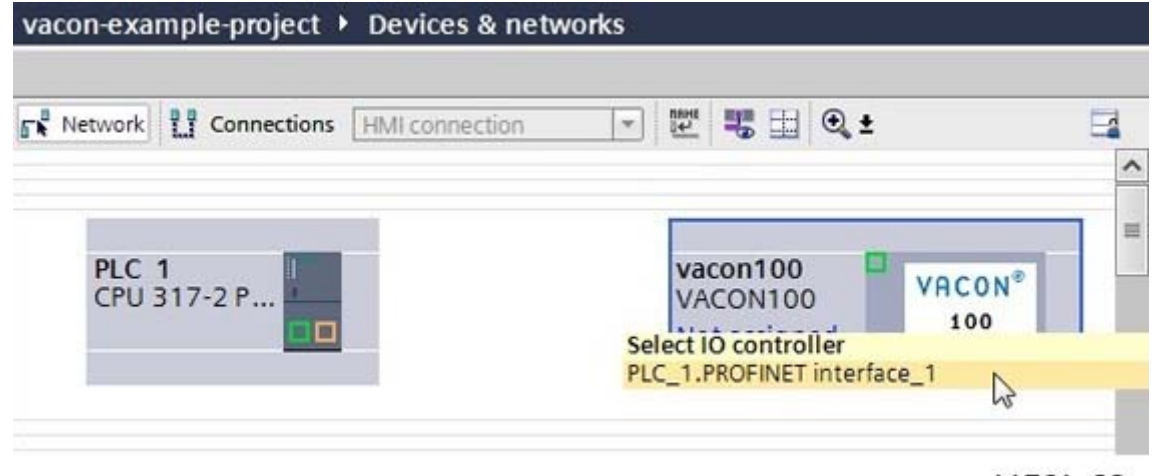

11761\_00

7. Assign the connections between the Ethernet ports in "Topology view".

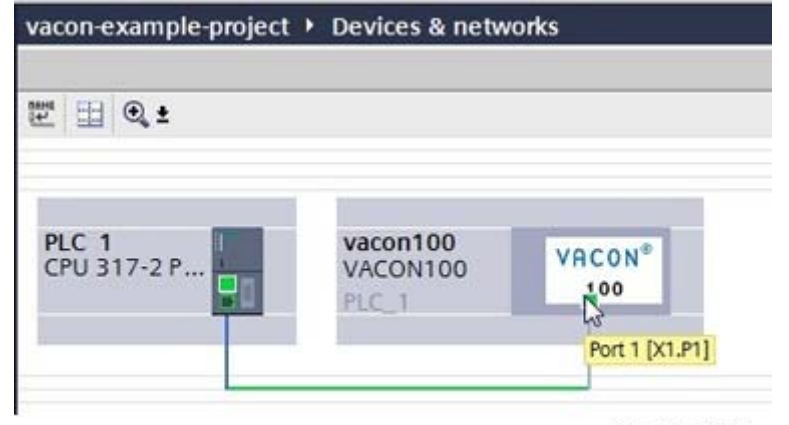

11762\_00

8. Assign IP settings and Name of Station to the VACON® 100 drive.

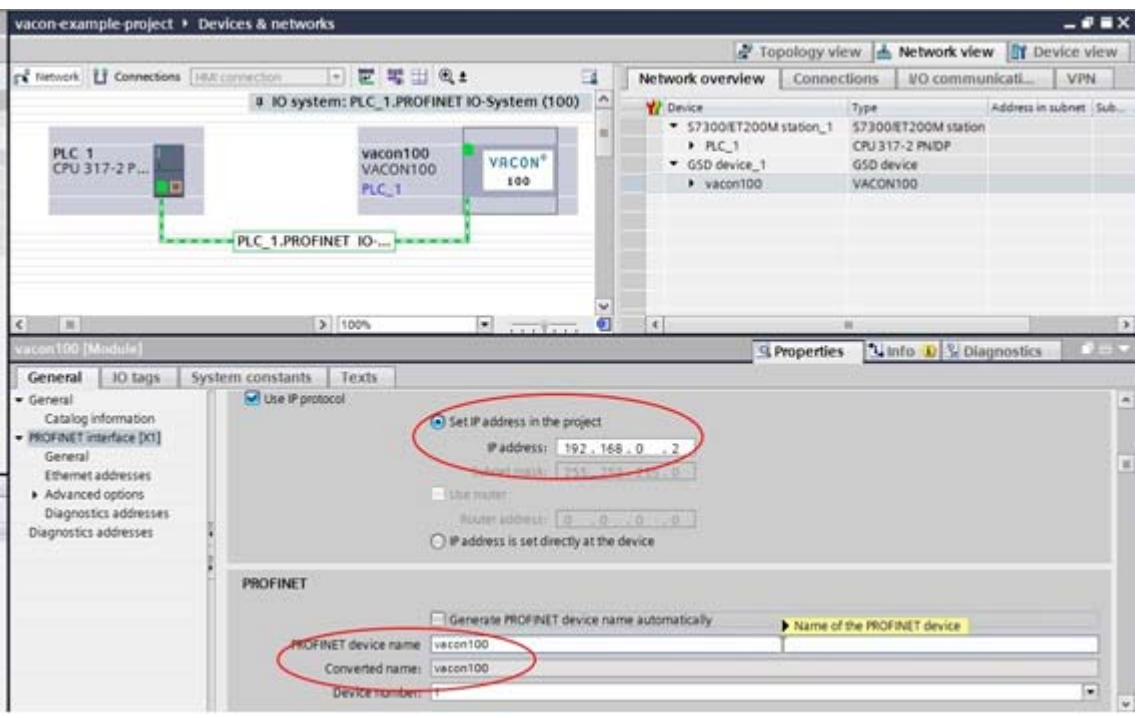

```
11763_00
```
9. Double-click on the VACON® 100 drive to open the device view.

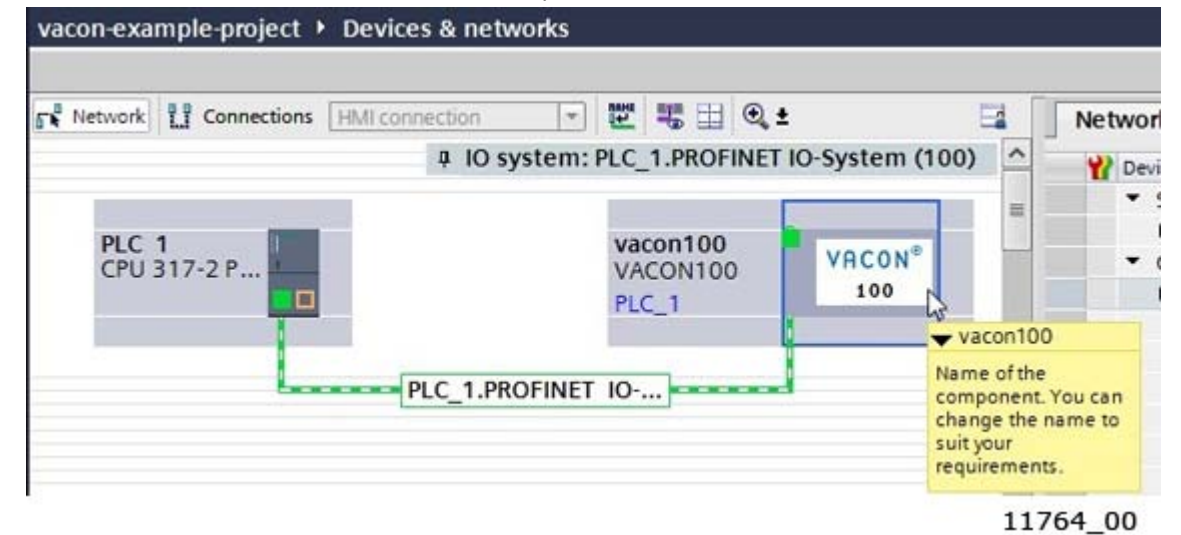

10. Drag and drop the used telegram to the configuration.

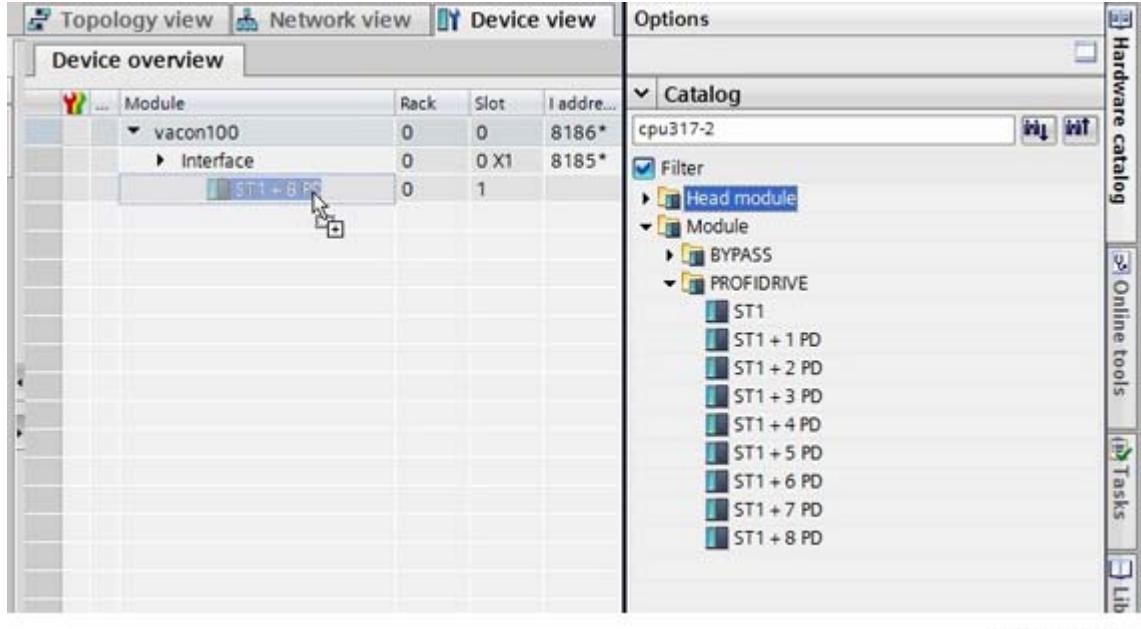

11765\_00

11. The configuration is complete. Follow the next steps to load the configuration to the PLC.

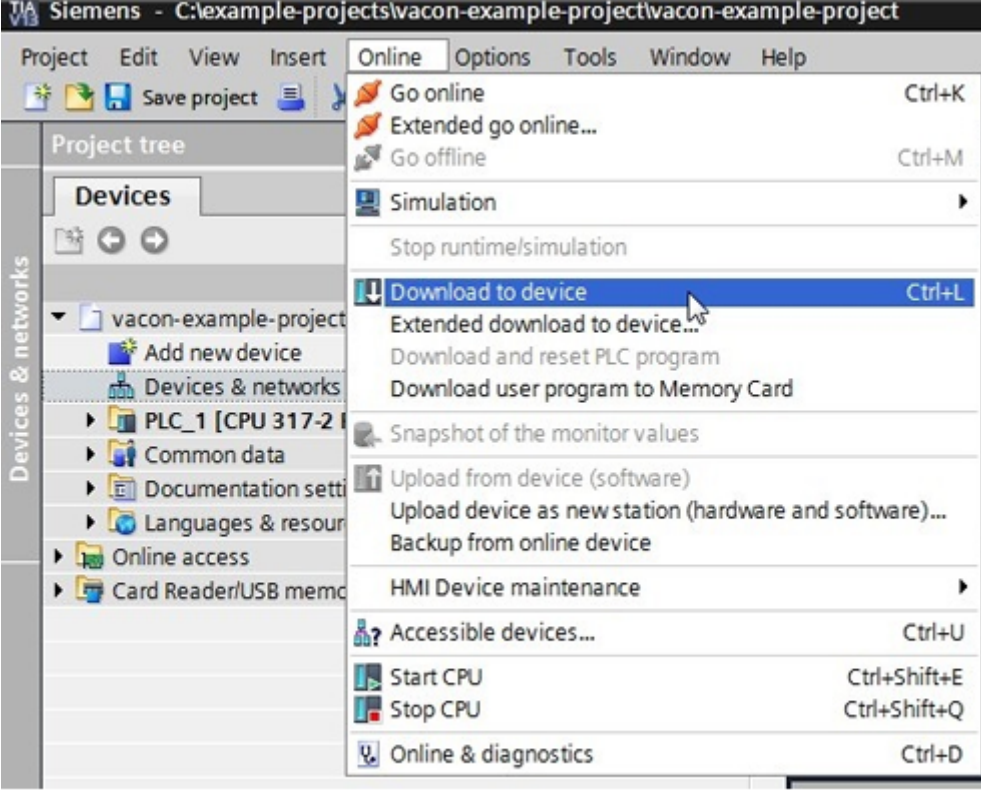

11766\_00

e de la construcción de la construcción de la construcción de la construcción de la construcción de la construcción de la construcción de la construcción de la construcción de la construcción de la construcción de la const

12. Select the connection interface from the dropdown menu (how the PC with TIA Portal is connected to network with the PLC). Then click search. When the search is completed you should see your PLC in the list. Select it and click Load.

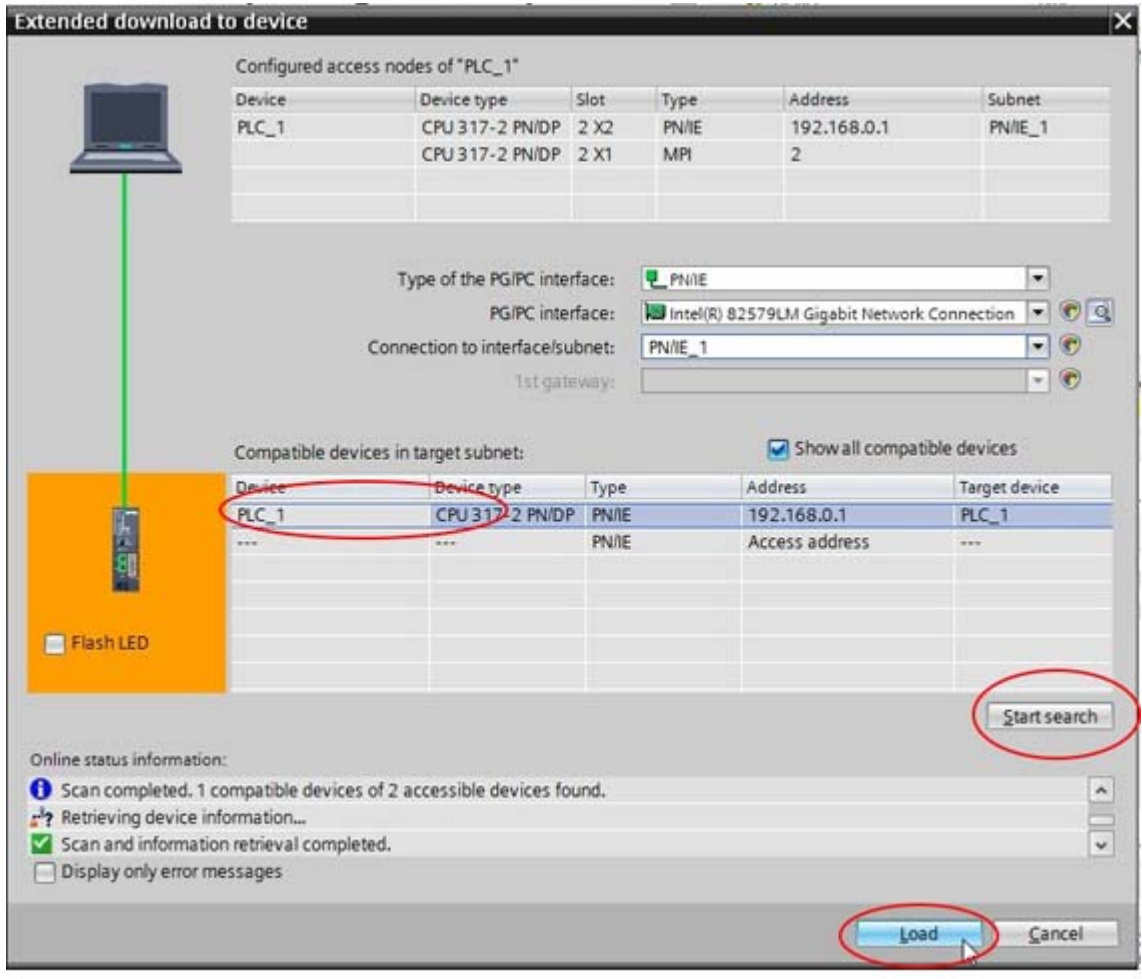

11767\_00

13. TIA portal compiles the program.

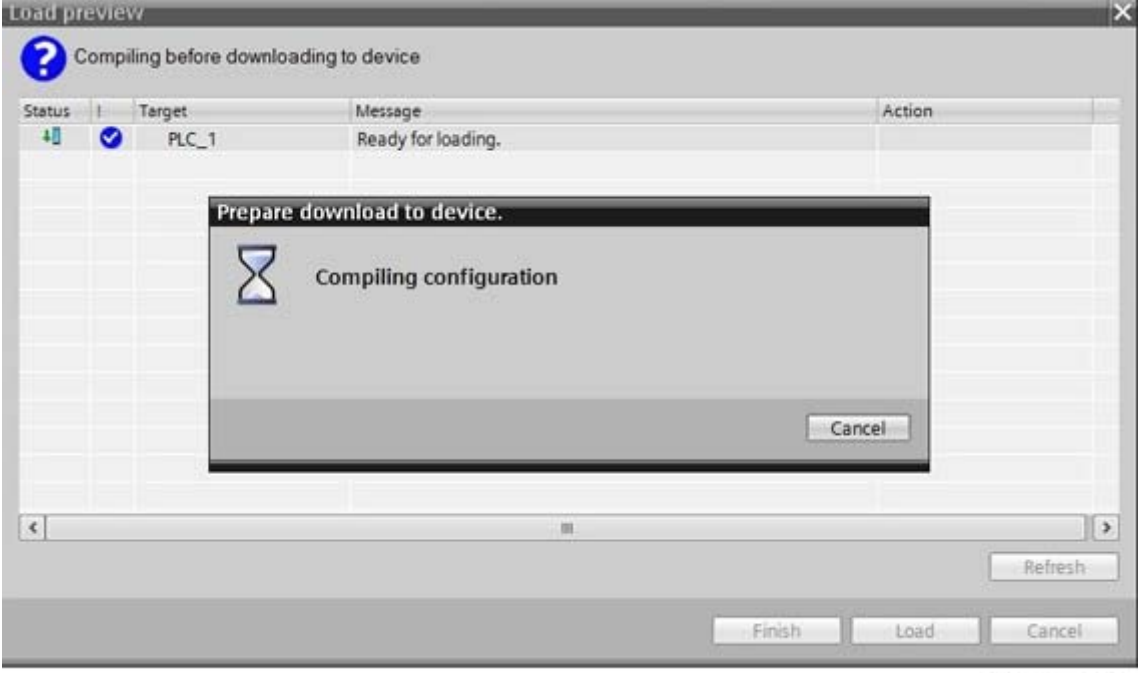

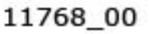

14. Click Load to load the program to the PLC.

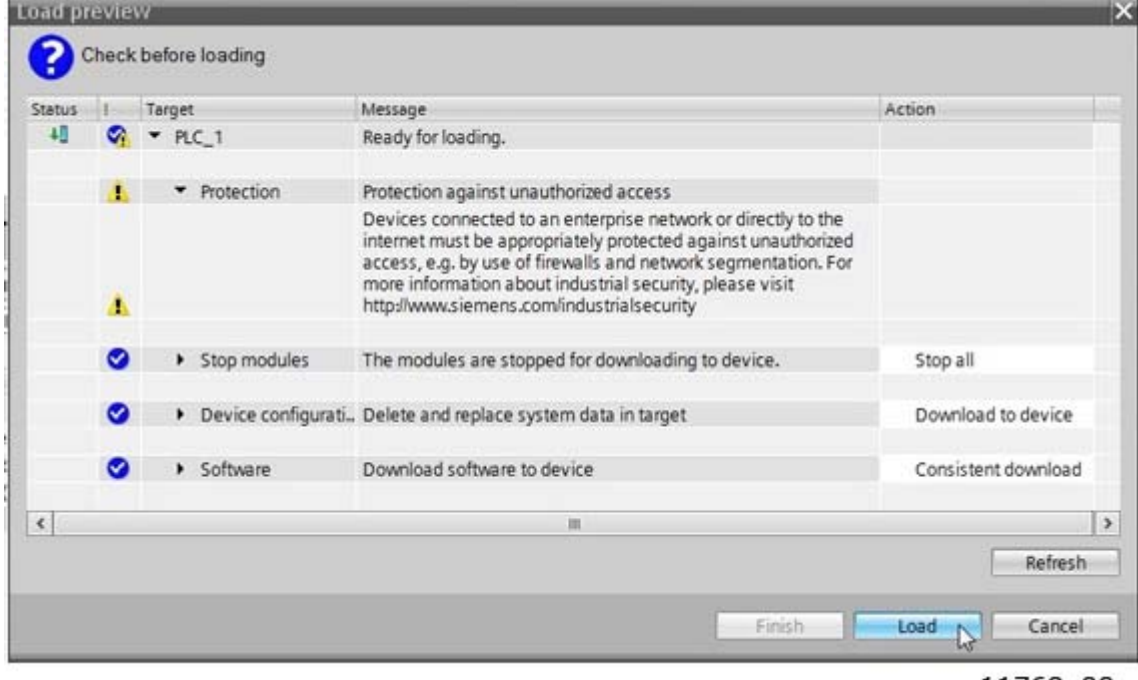

11769\_00

15. When the loading is ready, click Finish. Now the PLC should start communicating with the VA- $CON<sup>®</sup>$  100 AC drive.

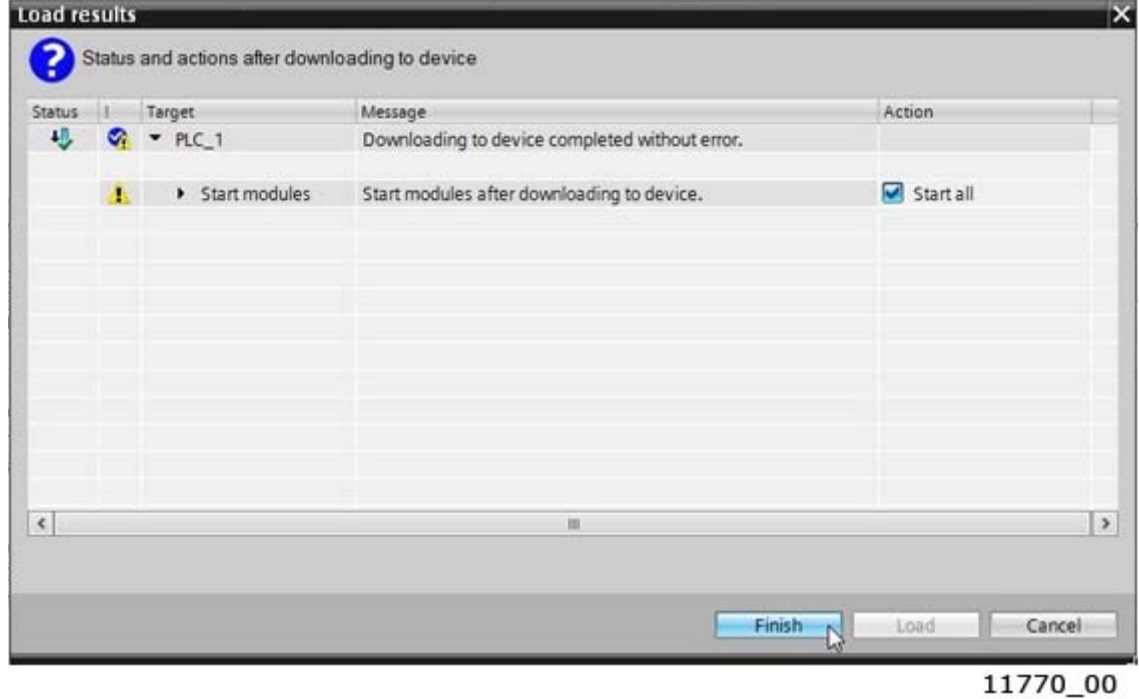

a kata sa ta 1999.<br>Mga kata sa ta 1991

# 10. APPENDIX 4 - EXAMPLE WITH SIEMENS SIMATIC PDM

The EDD files for Siemens SIMATIC PDM can be downloaded from:

http://drives.danfoss.com/services/software-downloads/ -> VACON FIELDBUS CONFIGURATIONS

1. Extract EDD files to a selected folder, and use PDM Device Integration manager to read the files into PDM catalogue.

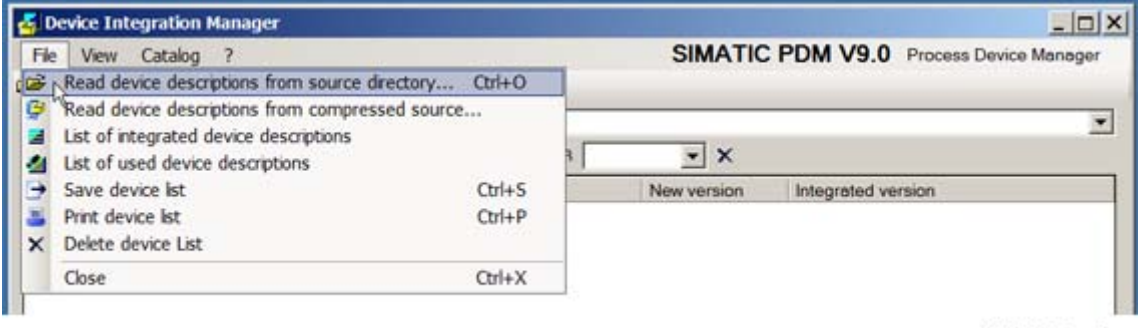

11730\_uk

### 2. Click the "Integration" button.

|         | <b>Blatus Patts</b>                         | Пеннов плотин | Mensdecturer | Communication Types |           | Now permitter |
|---------|---------------------------------------------|---------------|--------------|---------------------|-----------|---------------|
|         | <b>E E</b> *. Devices                       |               |              |                     |           |               |
|         | <b>BE MATRIOFINET</b>                       |               |              |                     |           |               |
|         | E E Frequency converser                     |               |              |                     |           |               |
|         | <b>自团 值 00ths</b>                           |               |              |                     |           |               |
| $\circ$ | E @ OPTE9 + ap/iff06 OPTE9 + apf/f06 0x01ba |               |              | PROFINET            | FREQUENC: |               |

11731\_uk

3. When the integration is done, you can start to use VACON® 100 AC drive in PDM.

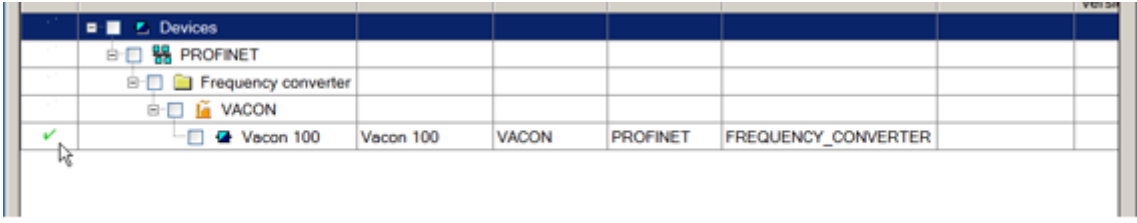

11771\_00

4. To add VACON® 100 AC drive into the network, select Profinet network and right-click to select "Insert New Object" -> "Object".

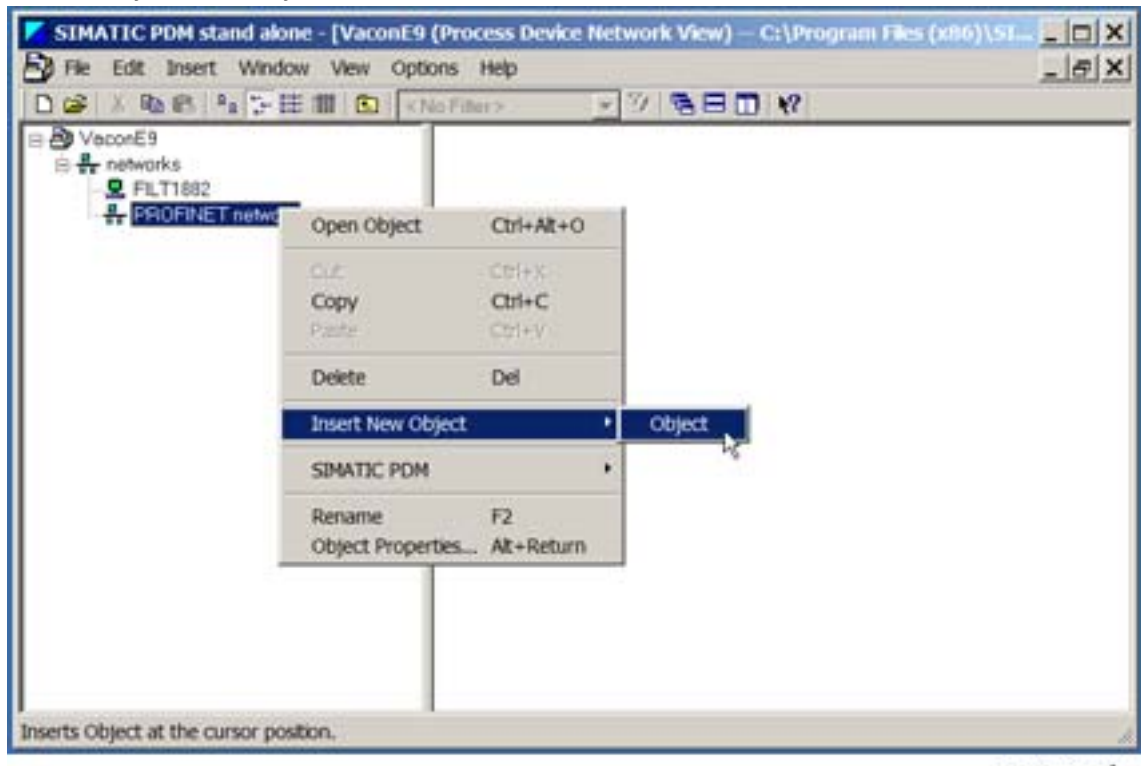

11732\_uk

5. Assign Device Type and select Vacon 100.

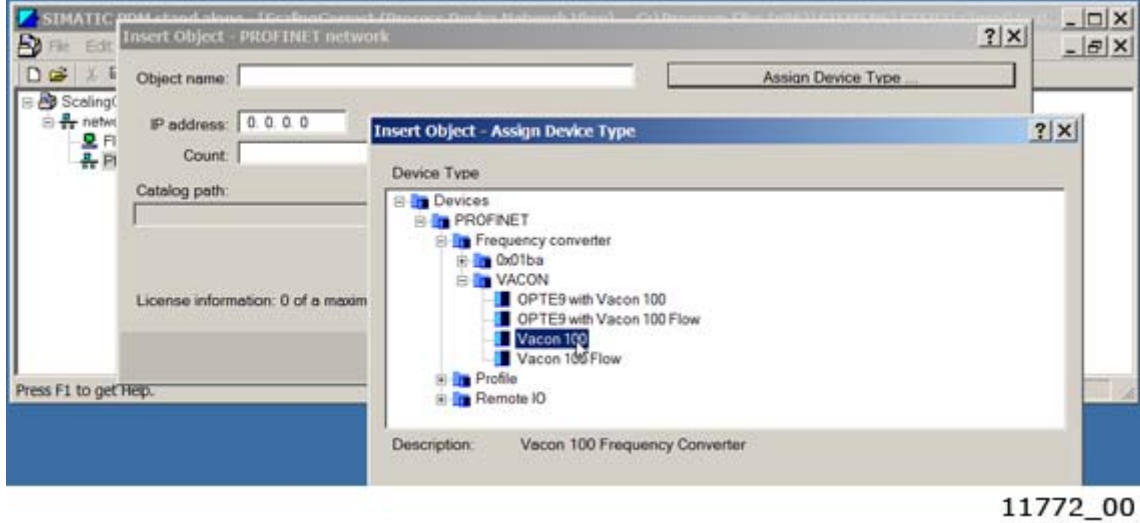
6. Enter the correct IP address for the VACON® 100 AC drive.

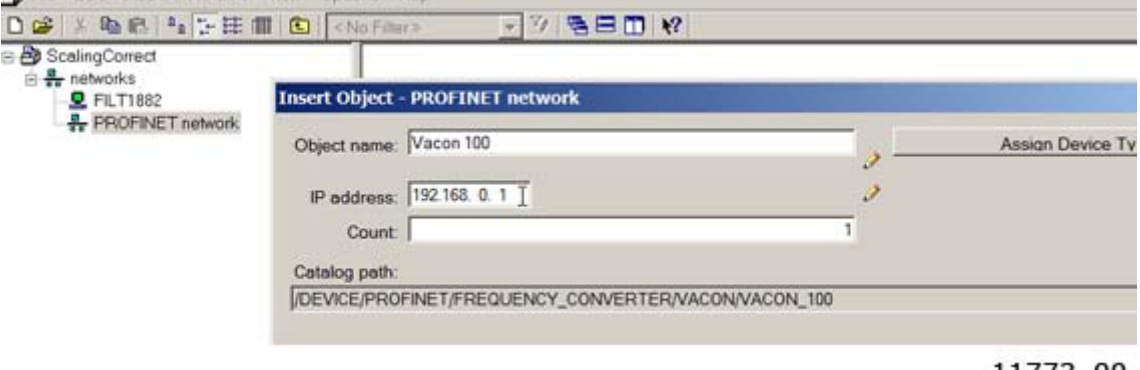

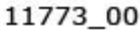

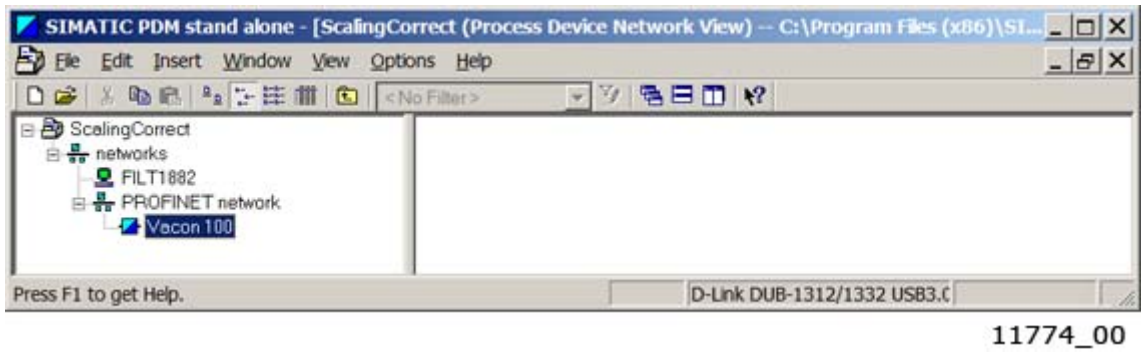

7. You can access the drive parameters by opening the object.

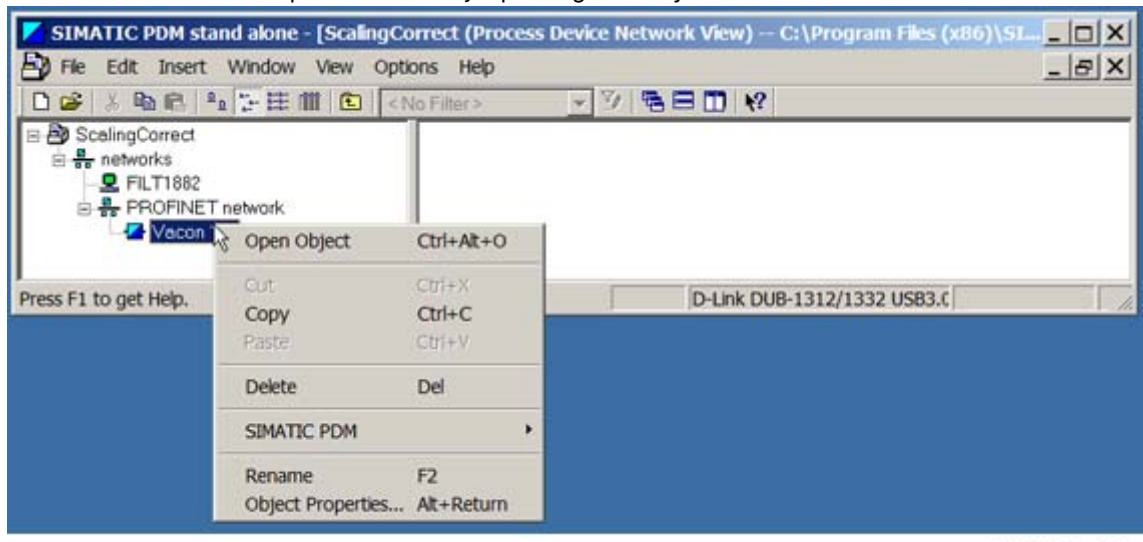

11775\_00

8. You get a view of uninitialized drive parameters. To download parameters into PDM, select "Device" -> "Upload to PG/PC".

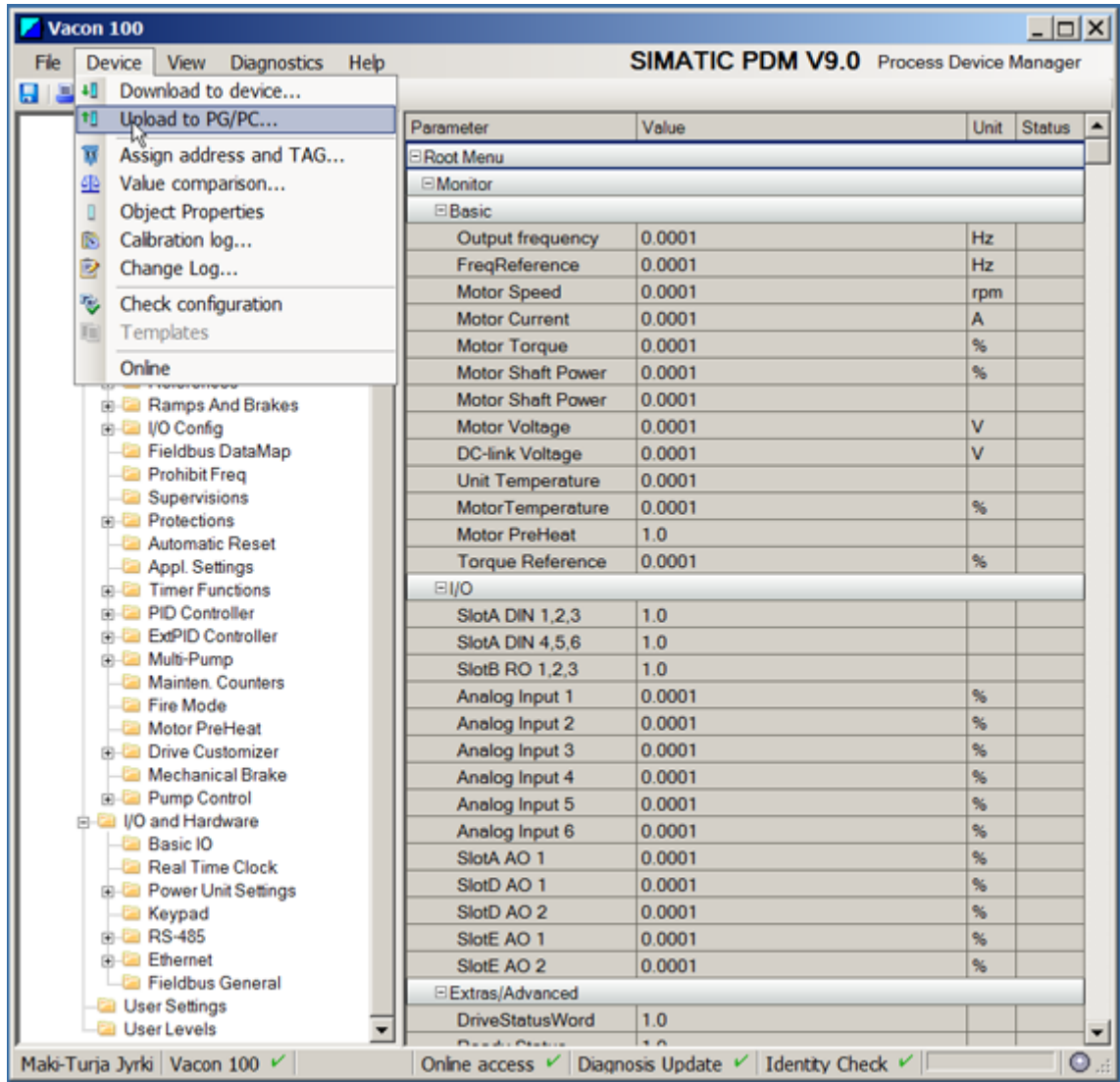

11776\_00

a kata sa ta 1999.<br>Manazarta

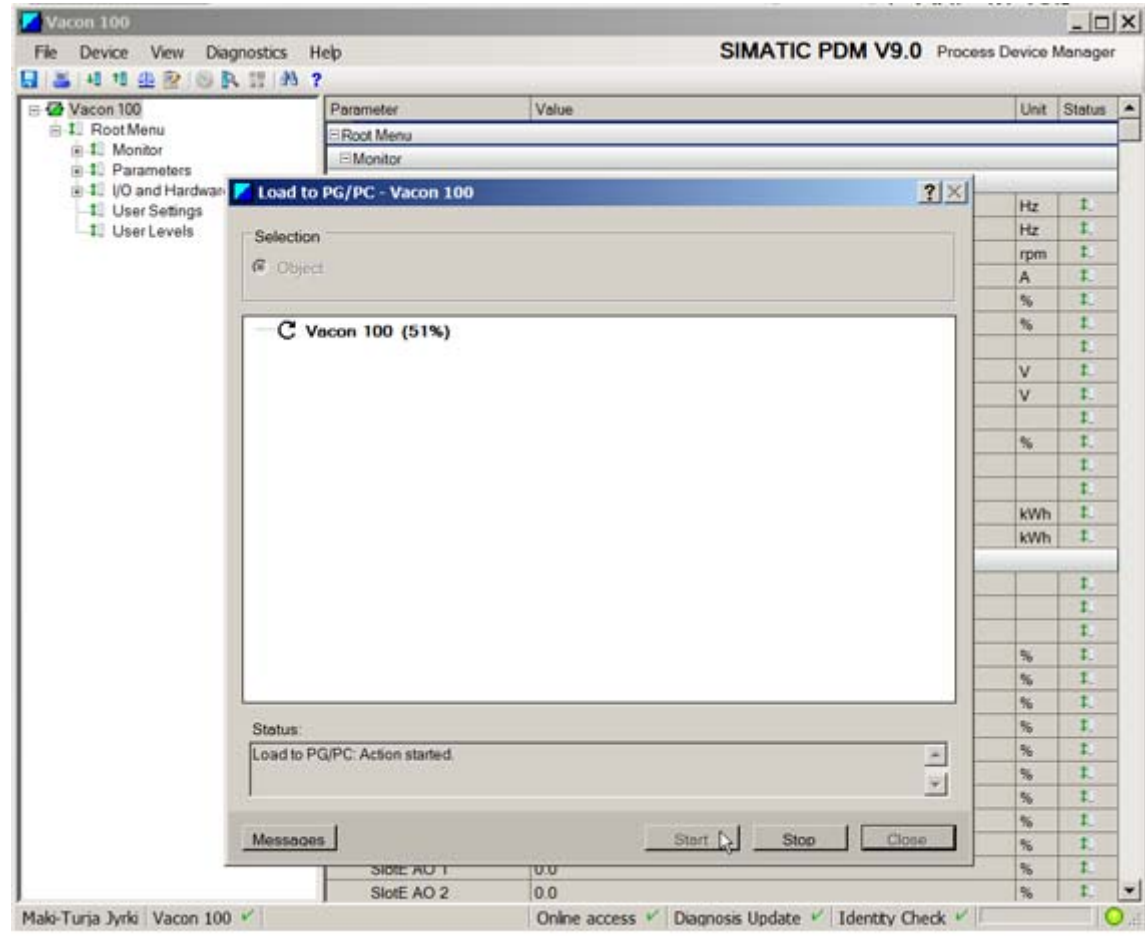

11777\_00

e de la famílie de la famílie de la famílie de la famílie de la famílie de la famílie de la famílie de la famí<br>La famílie de la famílie de la famílie de la famílie de la famílie de la famílie de la famílie de la famílie d

## 9. Now you have the updated values that can also be downloaded to the device.

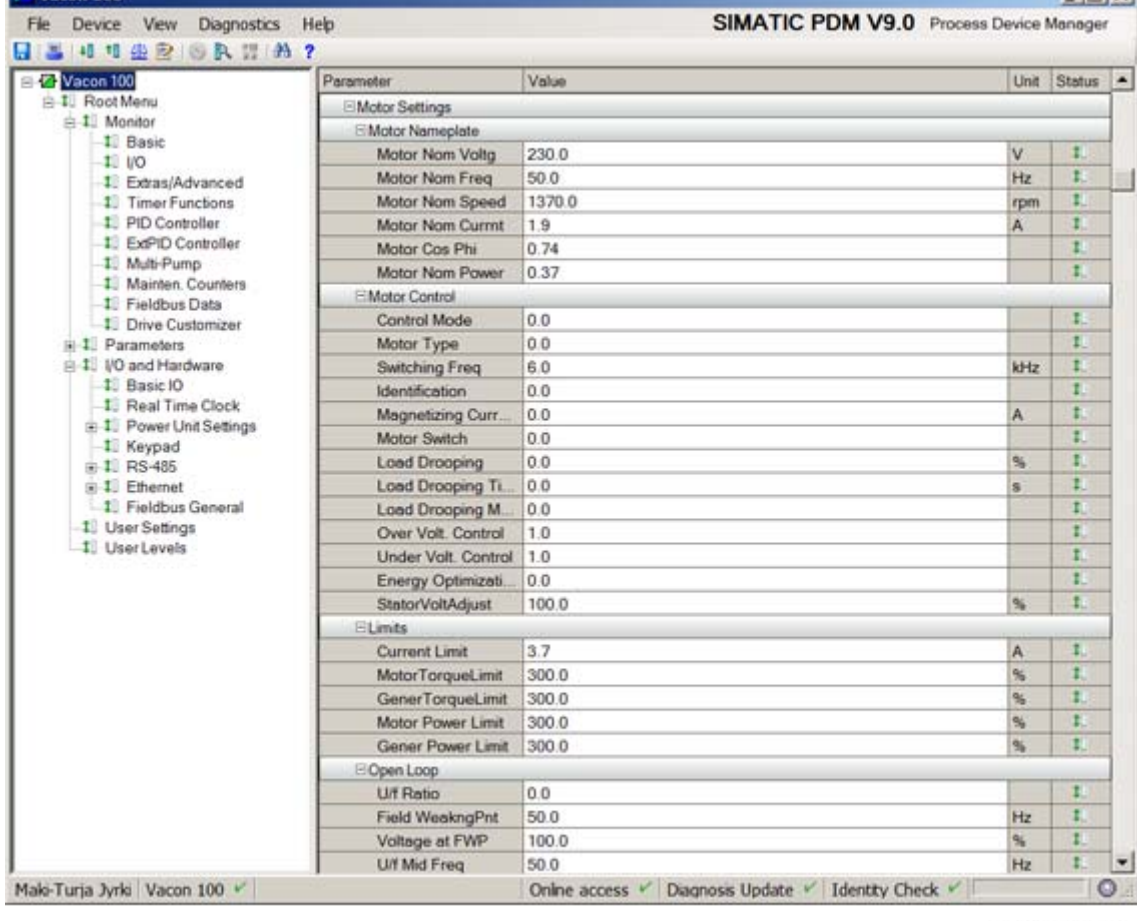

11778\_00

a kata sa ta 1999.<br>Manazarta

10. You can also go live and monitor the Basic monitor menu.

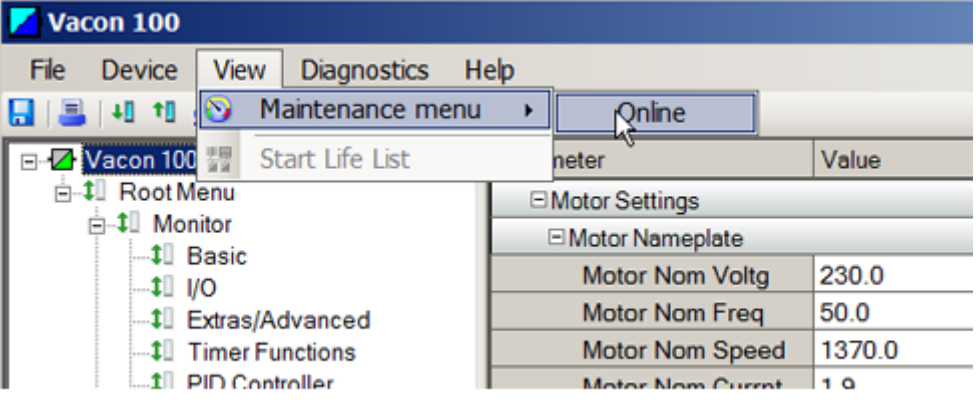

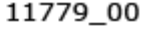

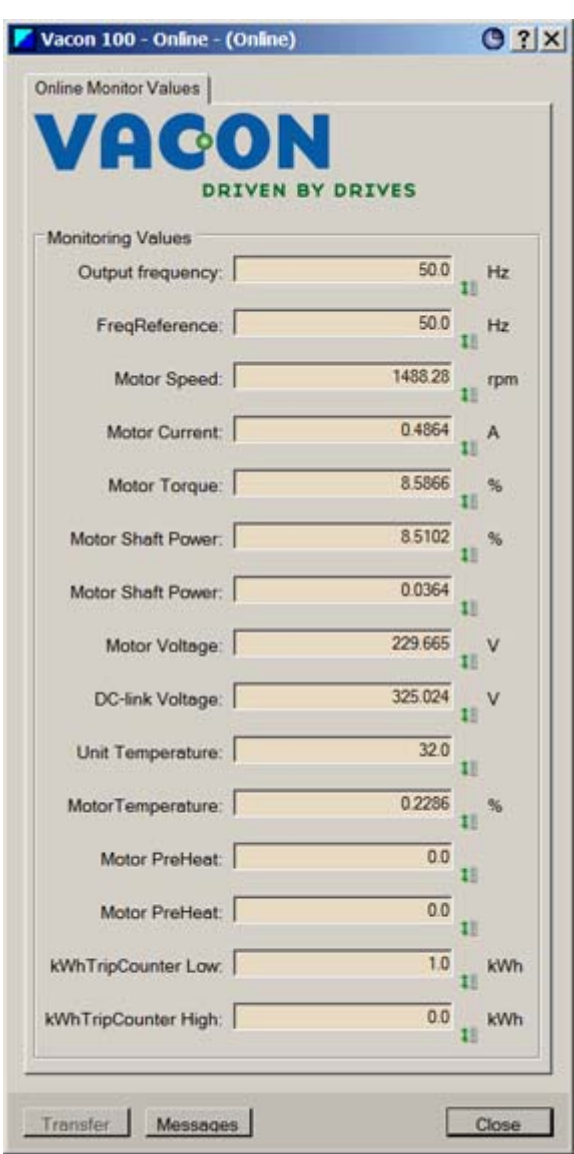

11780\_00

## 11. APPENDIX 5 - LWIP LICENCE

License for LWIP

Copyright (c) 2001, 2002 Swedish Institute of Computer Science.

All rights reserved.

Redistribution and use in source and binary forms, with or without modification, are permitted provided that the following conditions are met:

1.Redistributions of source code must retain the above copyright notice, this list of conditions and the following disclaimer.

2.Redistributions in binary form must reproduce the above copyright notice, this list of conditions and the following disclaimer in the documentation and/or other materials provided with the distribution.

3.The name of the author may not be used to endorse or promote products derived from this software without specific prior written permission.

THIS SOFTWARE IS PROVIDED BY THE AUTHOR "AS IS" AND ANY EXPRESS OR IMPLIED WARRANTIES, INCLUDING, BUT NOT LIMITED TO, THE IMPLIED WARRANTIES OF MERCHANTABILITY AND FITNESS FOR A PARTICULAR PURPOSE ARE DISCLAIMED. IN NO EVENT SHALL THE AUTHOR BE LIABLE FOR ANY DIRECT, INDIRECT, INCIDENTAL, SPECIAL, EXEMPLARY, OR CONSEQUENTIAL DAMAGES (INCLUDING, BUT NOT LIMITED TO, PROCUREMENT OF SUBSTITUTE GOODS OR SERVICES; LOSS OF USE, DATA, OR PROFITS; OR BUSINESS INTERRUPTION) HOWEVER CAUSED AND ON ANY THEORY OF LIABILITY, WHETHER IN CONTRACT, STRICT LIABILITY, OR TORT (INCLUDING NEGLIGENCE OR OTHERWISE) ARISING IN ANY WAY OUT OF THE USE OF THIS SOFTWARE, EVEN IF ADVISED OF THE POSSIBILITY OF SUCH DAMAGE.

## VAGON®

www.danfoss.com

Vacon Ltd Member of the Danfoss Group Runsorintie 7

65380 Vaasa Finland

Document ID: 

DPD01031C

Rev. C

Sales code: DOC-INSPROFINET+DLUK